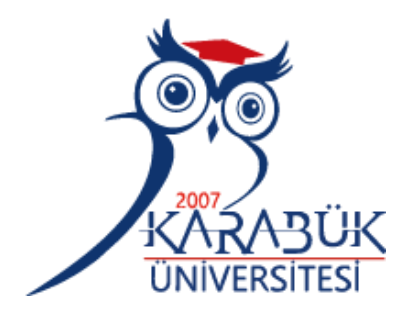

# **MİMARLIK EĞİTİMİ İÇİN SANAL GERÇEKLİK ORTAMINDA RÖLÖVE TEKNİKLERİNİN TASARLANMASI VE UYGULANMASI**

**Muhammed Yusuf KÜÇÜKKARA**

**2022 YÜKSEK LİSANS TEZİ BİLGİSAYAR MÜHENDİSLİĞİ ANABİLİM DALI**

> **Tez Danışmanı Dr. Öğr. Üyesi Yasin ORTAKCI**

# **MİMARLIK EĞİTİMİ İÇİN SANAL GERÇEKLİK ORTAMINDA RÖLÖVE TEKNİKLERİNİN TASARLANMASI VE UYGULANMASI**

**Muhammed Yusuf KÜÇÜKKARA**

**T.C. Karabük Üniversitesi Lisansüstü Eğitim Enstitüsü Bilgisayar Mühendisliği Anabilim Dalında Yüksek Lisans Tezi Olarak Hazırlanmıştır**

> **Tez Danışmanı Dr. Öğr. Üyesi Yasin ORTAKCI**

> > **KARABÜK Temmuz 2022**

Muhammed Yusuf KÜÇÜKKARA tarafından hazırlanan "MİMARLIK EĞİTİMİ İÇİN SANAL GERÇEKLİK ORTAMINDA RÖLÖVE TEKNİKLERİNİN TASARLANMASI VE UYGULANMASI" başlıklı bu tezin Yüksek Lisans Tezi olarak uygun olduğunu onaylarım.

<span id="page-2-0"></span>Dr. Öğr. Üyesi Yasin ORTAKCI .......................... Tez Danışmanı, Bilgisayar Mühendisliği Anabilim Dalı

Bu çalışma, jürimiz tarafından Oy Birliği ile Bilgisayar Mühendisliği Anabilim Dalında Yüksek Lisans tezi olarak kabul edilmiştir. 18/07/2022

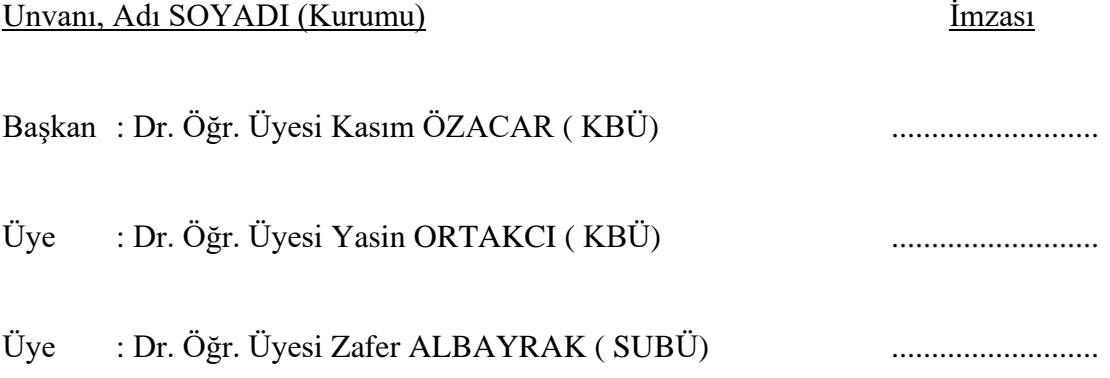

KBÜ Lisansüstü Eğitim Enstitüsü Yönetim Kurulu, bu tez ile, Yüksek Lisans derecesini onamıştır.

Prof. Dr. Hasan SOLMAZ .......................... Lisansüstü Eğitim Enstitüsü Müdürü

*"Bu tezdeki tüm bilgilerin akademik kurallara ve etik ilkelere uygun olarak elde edildiğini ve sunulduğunu; ayrıca bu kuralların ve ilkelerin gerektirdiği şekilde, bu çalışmadan kaynaklanmayan bütün atıfları yaptığımı beyan ederim."*

Muhammed Yusuf KÜÇÜKKARA

### **ÖZET**

#### **Yüksek Lisans Tezi**

# <span id="page-4-0"></span>**MİMARLIK EĞİTİMİ İÇİN SANAL GERÇEKLİK ORTAMINDA RÖLÖVE TEKNİKLERİNİN TASARLANMASI VE UYGULANMASI**

**Muhammed Yusuf KÜÇÜKKARA**

**Karabük Üniversitesi Lisansüstü Eğitim Enstitüsü Bilgisayar Mühendisliği Anabilim Dalı**

**Tez Danışmanı: Dr. Öğr. Üyesi Yasin ORTAKCI Temmuz 2022, 66 sayfa**

Günümüzde yaşadığımız pandemi, başta eğitim ve iş sektörü olmak üzere, birçok alandaki faaliyetlerin çevrimiçi platformlara taşınmasını hızlandırmıştır. Ancak, çevrimiçi yürütülen birçok faaliyette mevcut iletişim yöntemleri bazı durumlarda ihtiyacı karşılayamamaktadır. Bu çalışmada uygulamalı örgün eğitimin çevrimiçi platformlara taşınmasıyla ortaya çıkan sorunların çözümüne yönelik olarak sanal gerçeklik (VR) teknolojisi ile bir çözüm önerisi sunulmaktadır. Mimarlık gibi uygulamalı eğitim gerektiren bölümlerde, öğrenciler çevrimiçi olarak yeterince uygulama yapamamakta, uygulama bilgisi ve becerisi kazanamamaktadır. Bu çalışmada, ilk olarak mimarlık alanında kullanılan sanal gerçeklik uygulamaları, bu uygulamalardaki araçlar ve literatürdeki çalışmalar incelenmiş daha sonra ise mimarlık eğitimindeki rölöve çalışmasının, VR ortamında nasıl verileceği ve sanal gerçeklik cihazı ile nasıl kullanılacağına yer verilmiştir. Salgın gibi durumlarda uygulamalı eğitimin yapılamamasından dolayı, mimarlık alanındaki tarihi binaları inceleyemeyen öğrenciler için örnek bir modelleme yapılmış ve bu modeli barındıran örnek bir VR uygulaması geliştirilmiştir. Aynı zamanda uygulamanın çok kullanıcılı bir yapıya uygun hale getirilmesi için sunucu bağlantısı yapılmış, böylece öğrenciler ve öğretmenin bir arada ders işleyebileceği sanal sınıf ortamı oluşturulmuştur. Uygulamada öğrenciler bina içerisinde hareket ederek, çeşitli mimari incelemeler yapabilmekte ve aynı zamanda bazı mimari araçları da kullanabilmektedir. Geliştirilen sanal ortam ve uygulama öğrenciler tarafından test edilmiş ve test sonrasında öğrencilere kullanıcı anketi uygulanmıştır. Anket sonuçlarına göre öğrencilerin öğretmenle ve birbirleri ile olan iletişiminin arttığı, konuyu daha iyi öğrendikleri, modellenen binanın gerçeğine çok yakın bir görünüme sahip olduğu, mimari araçları daha rahat kullandığı ve derse olan ilginin arttığı görülmüştür. Öğrencilerin deneylerde geçirdikleri süre analiz edilmiş ve Wilcoxon işaretli sıralar testi ile anlamlı fark olup olmadığı araştırılmıştır.

**Anahtar Sözcükler :** Sanal gerçeklik, Mimarlık, Rölöve, Etkileşim teknikleri, Çok kullanıcılı etkileşim

**Bilim Kodu :** 92425

#### **ABSTRACT**

#### **M. Sc. Thesis**

# <span id="page-6-0"></span>**DESING AND IMPLEMENTATION OF RELIEVO TECHNIQUES IN A VIRTUAL REALITY ENVIROMENT FOR ARCHITECTURAL EDUCATION**

**Muhammed Yusuf KÜÇÜKKARA**

**Karabük University Institute of Graduate Programs Department of Computer Engineering**

**Thesis Advisor: Assist. Prof. Dr. Yasin ORTAKCI June 2022, 66 pages**

The pandemic we live in today has accelerated the transfer of activities in many fields, especially in the education and business sector, to online platforms. However, in many online activities, existing communication methods unable to meet the need in some cases. In this study, a solution proposal is presented with virtual reality (VR) technology for the solution of the problems that arise with the transfer of applied formal education to online platforms. In departments that require applied education such as architecture, students cannot practice sufficiently online and cannot gain application knowledge and skills. Therefor, in this study, virtual reality applications used in the field of architecture, tools in these applications and studies in the literature were examined. Then, it is explained how the survey study in architectural education will be given in the VR environment and how it will be used via a VR device. An exemplary building model was made for students who could not examine historical

buildings in the field of architecture due to the inability to provide practical education in cases such as epidemics, and an exemplary VR application containing this model was developed. To make the VR application multi-user, a server connection has been made, thus creating a virtual classroom environment where students and teachers can teach together. In practice, students can move around the building, make various architectural studies and use some architectural tools. The developed virtual environment and application were tested by the students and after the test, a user questionnaire was applied to the students. According to the results of the survey, it was seen that the students' communication with the teacher and each other increased, they learned the subject better, the modeled building looked very close to the real thing, it was seen that the architectural tools were used more easily and the interest in the lesson increased. The time spent by the students in the experiments was analyzed and it was investigated whether there was a significant difference with the Wilcoxon signed-rank test.

# **Key Word :** Virtual reality, Architecture, Survey, Interaction techniques, Multi – User interaction

**Science Code :** 92425

# **TEŞEKKÜR**

<span id="page-8-0"></span>Bu tez çalışmasının planlanmasında, araştırılmasında, yürütülmesinde ve oluşumunda ilgi ve desteğini esirgemeyen, bilgi ve tecrübelerinden yararlandığım başta sayın tez danışmanım Dr. Öğr. Üyesi Yasin ORTAKCI'ya, yönlendirme ve bilgilendirmeleriyle çalışmamı bilimsel temeller ışığında şekillendirmemi sağlayan kıymetli hocam Dr. Öğr. Üyesi Kasım ÖZACAR'a, mimarlıkta rölöve eğitimi hakkında bilgi ve birikiminden yararlandığım Öğr. Gör. Hüseyin Yavuz ERBİL'e teşekkürlerimi sunarım.

Bilgi ve birikimini benden esirgemeyen, maddi ve manevi olarak beni her zaman destekleyen babama, ilgi ve şefkatiyle her zaman yanımda olan anneme ve kız kardeşime tüm kalbi duygularımla teşekkür ederim. Ayrıca her zaman yanımda olan, beni destekleyen abim Muhammed Fatih KÜÇÜKKARA'ya teşekkürü borç bilirim.

Bu tez çalışması Türkiye Ulusal Ajansı tarafından Erasmus+ Yükseköğretim Programı 2020 Yılı Ana Eylem – KA226 Dijital Eğitime Hazırlık İçin Ortaklıklar çağrısı kapsamında yer alan "Digitizing Architectural Restoration Education through Virtual Reality" isim ve 2020-1-TR01-KA226-HE-098433 proje numarası ile desteklenmiştir.

# **İÇİNDEKİLER**

<span id="page-9-0"></span>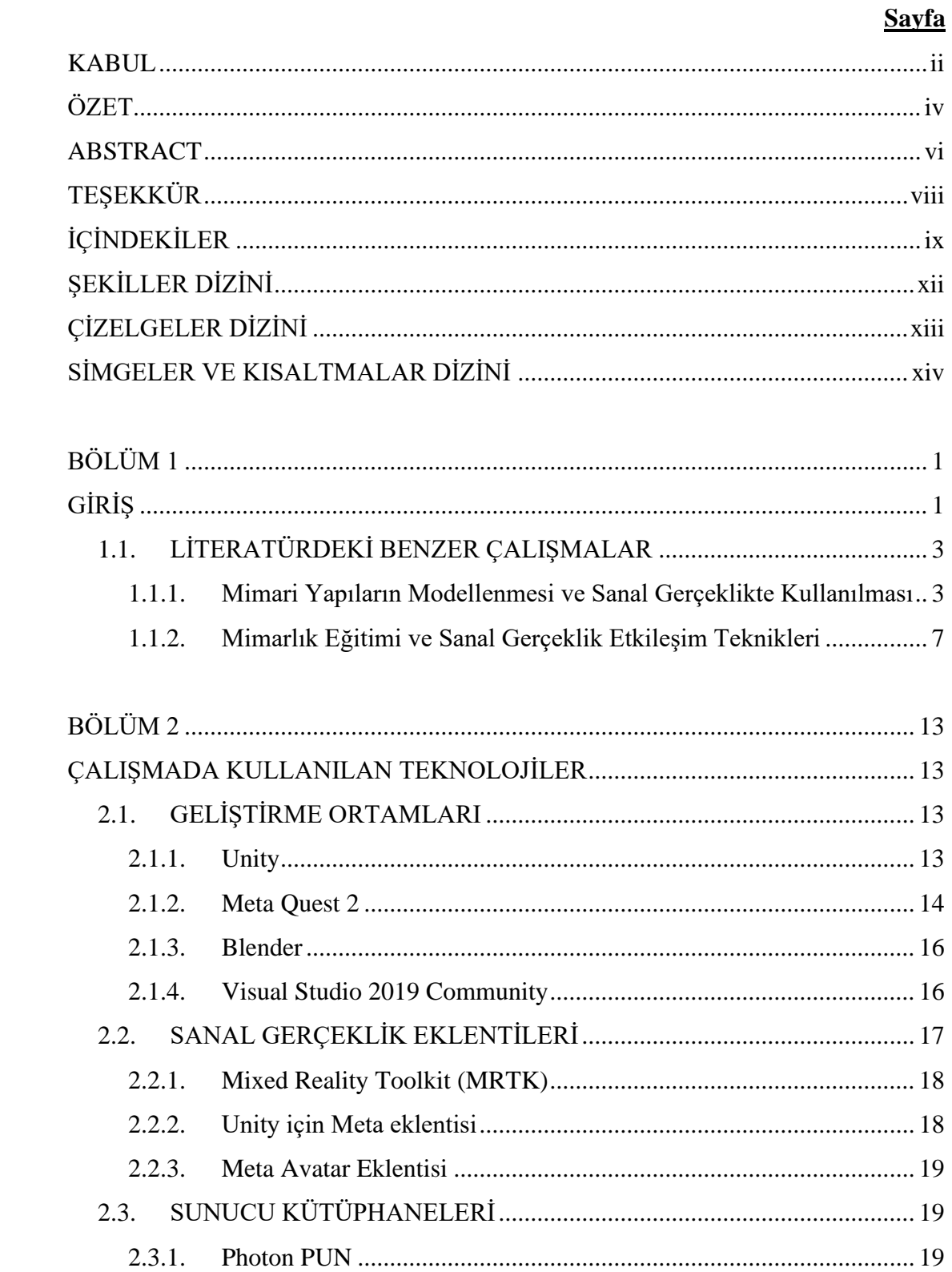

# **Sayfa**

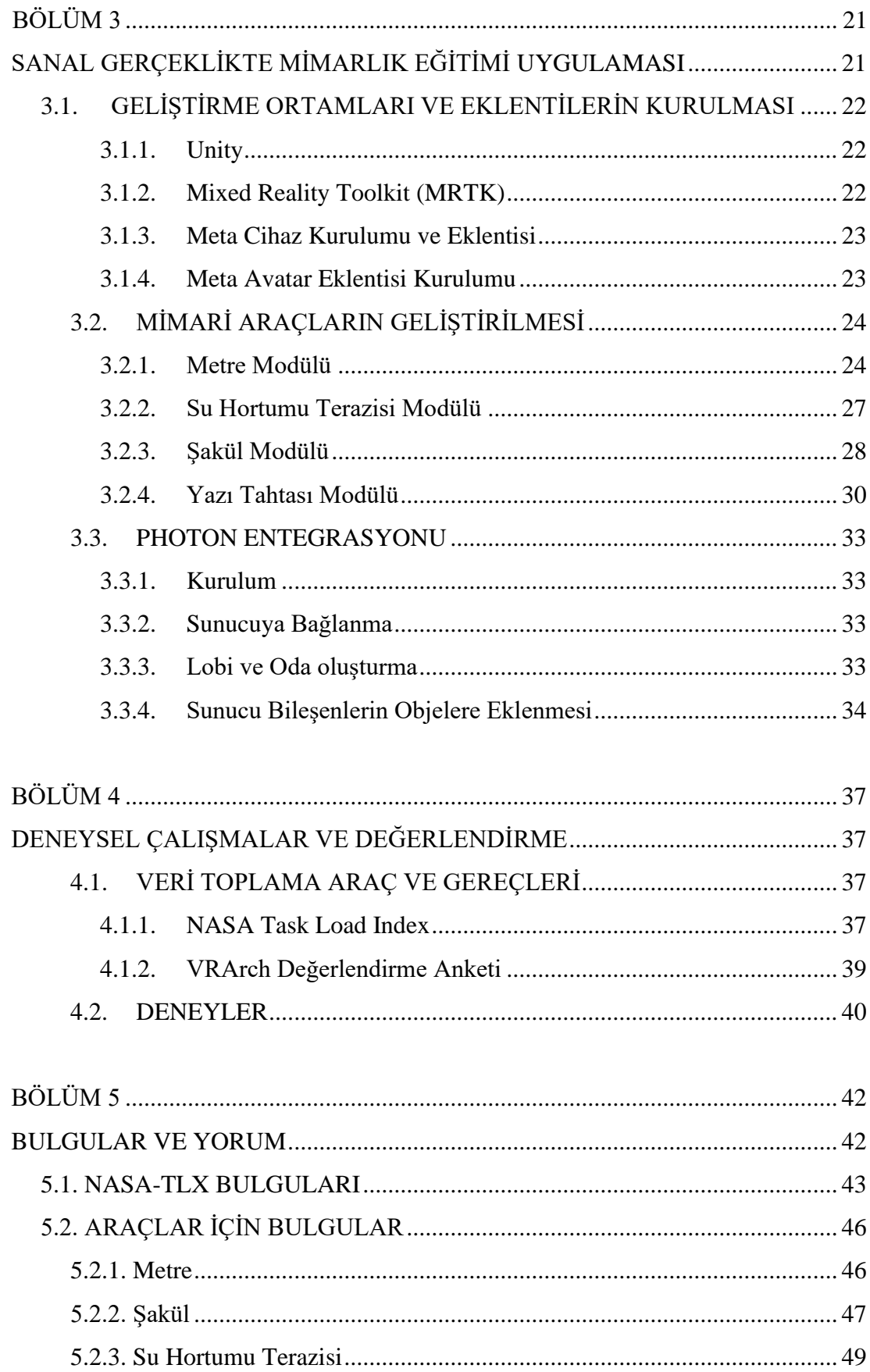

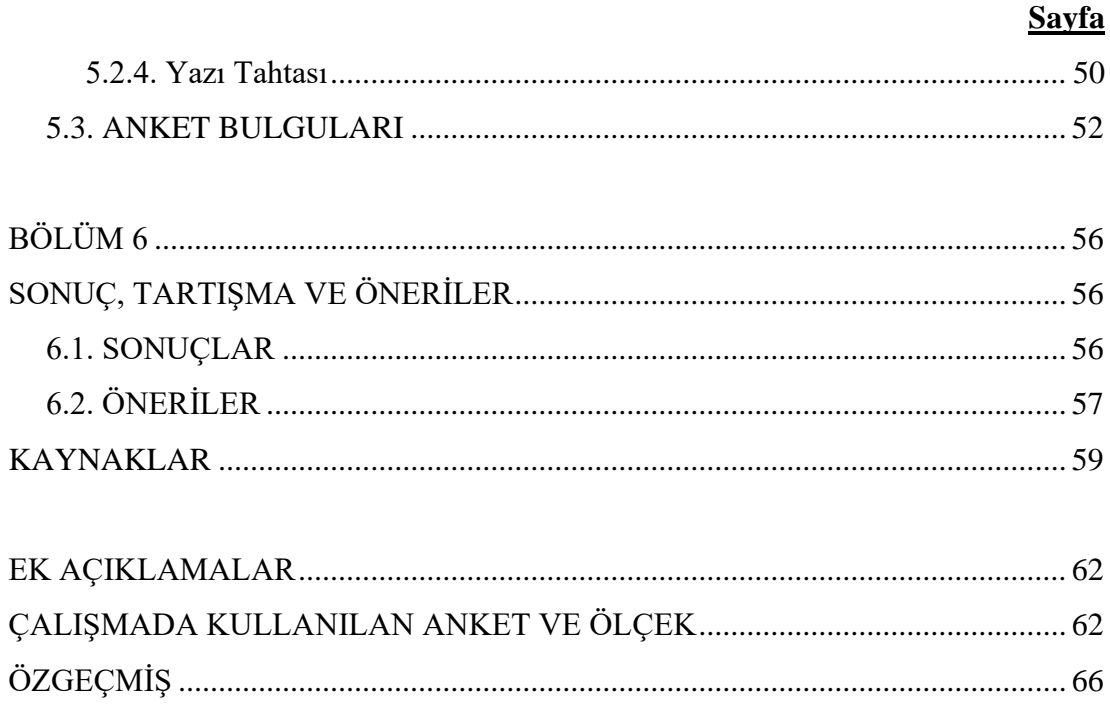

# <span id="page-12-0"></span>**ŞEKİLLER DİZİNİ**

# **Sayfa**

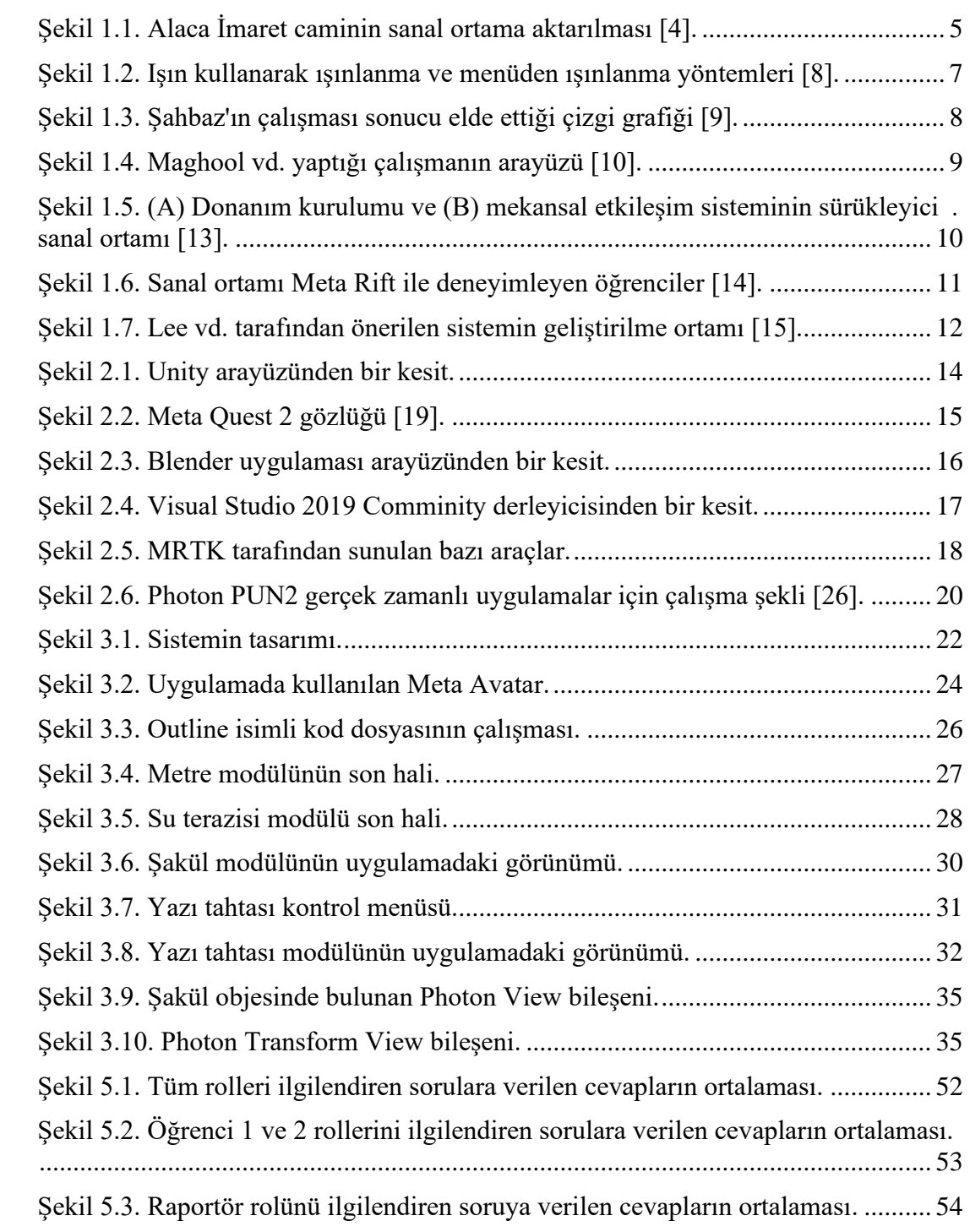

# **ÇİZELGELER DİZİNİ**

<span id="page-13-0"></span>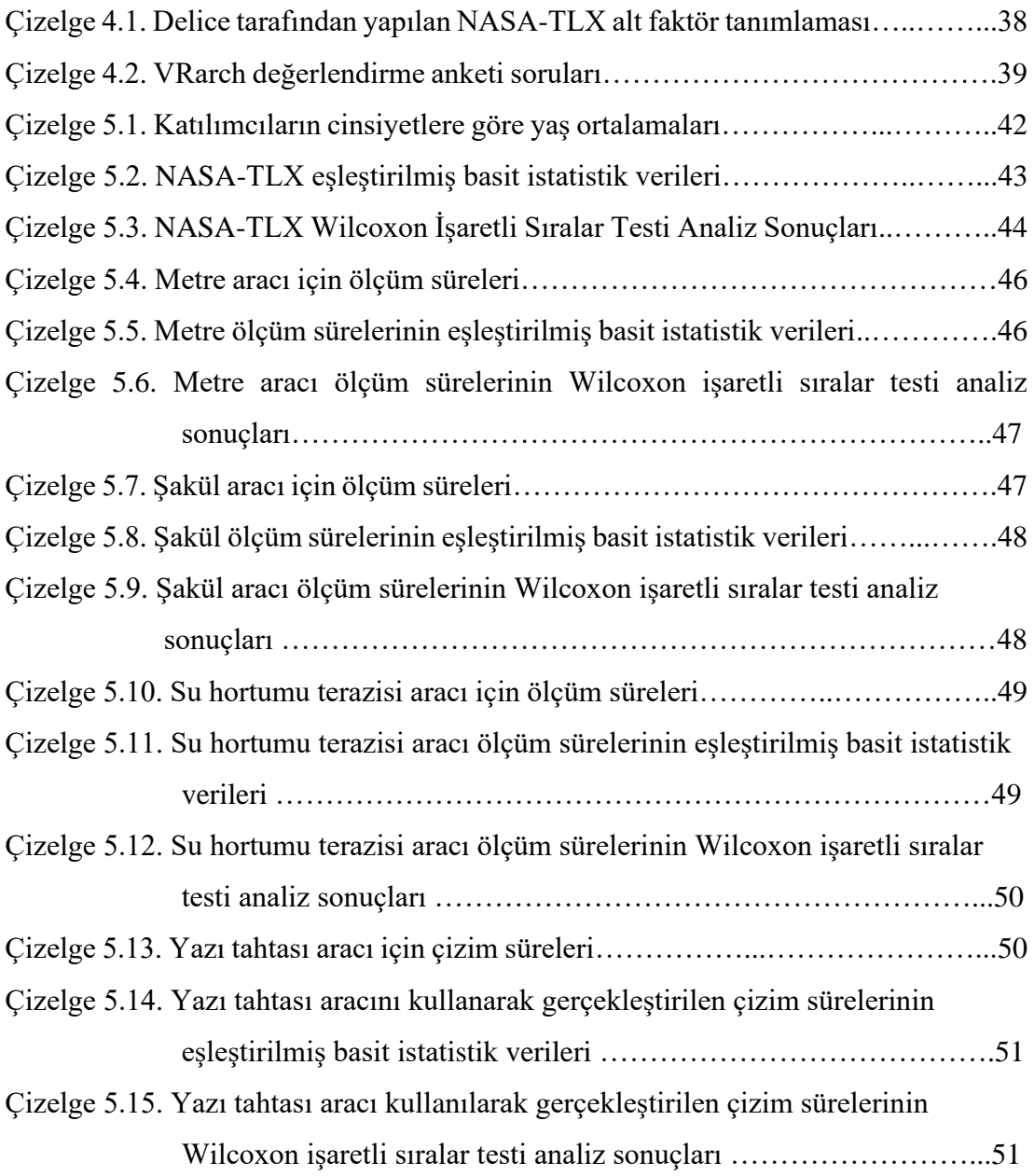

# **SİMGELER VE KISALTMALAR DİZİNİ**

### <span id="page-14-0"></span>**KISALTMALAR**

- IPD : Includes Physical Interpupillary Distance
- VR : Virtual Reality
- 3B : 3 Boyutlu
- IDE : Integrated Development Environment
- ID : Identification Number

# **BÖLÜM 1**

### **GİRİŞ**

<span id="page-15-1"></span><span id="page-15-0"></span>Günümüzde yaşadığımız pandemi, başta eğitim ve iş sektörleri olmak üzere, birçok alandaki faaliyetlerin çevrimiçi platformlara taşınmasını hızlandırmıştır. İş sektörlerinde çevrimiçi toplantı araçlarının kullanılması ve uzaktan çalışma gibi seçenekler çalışanlara sunulmuştur. Eğitim sektöründe ise, derslerin çevrimiçi işlenmesi için bazı araçlar kullanılmıştır. Kullanılan bu araçlar sadece derslerin çevrimiçi işlenmesinde değil, aynı zamanda ders materyallerinin öğrencilerle paylaşılmasına ve öğrenciler üzerinde ölçme değerlendirme süreçlerine katkı sunmuştur. Kullanılan çevrimiçi araçların yetersiz kalması durumunda ise daha farklı araçlara başvurularak ihtiyaçlar karşılanmaya çalışılmıştır.

Ancak çevrimiçi yürütülen bazı faaliyetlerde, mevcut iletişim yöntemleri, ihtiyacı yeterince karşılayamamaktadır. İhtiyaçların yeterince karşılanmadığı faaliyetlerden birisi de eğitim süreçleridir. Bu durum, teorik eğitim gerektiren öğretim programlarından ziyade, uygulamalı eğitim gerektiren öğretim programlarında ortaya çıkmaktadır. Teorik eğitim gerektiren öğretim programlarında, herhangi bir uygulamaya gerek olmadığı için öğretmen var olan çevrimiçi araçlardan yararlanarak öğrenciler ile birebir ders işleyebilmektedir. Pratiğe dayalı programlarda ise, öğrenci, gerçek hayattaki uygulamadan uzak kalmaktadır. Uygulamalı eğitimi, çevrimiçi araçların imkanları ölçüsünde anlamaya çalışmaktadır.

Bahsedilen programlardan birisi de mimarlık eğitim programıdır. Mimarlık eğitimi teori ve pratiği kapsayan bir müfredata sahiptir. Teorik kısmı için çevrimiçi araçların kullanımı yeterli olsa da uygulamalı kısmı için yetersiz kalabilmektedir. Bu çalışmada, sanal gerçeklikteki etkileşim teknikleri incelenmiş olup, mimarlık eğitimi kapsamındaki rölöve eğitiminde kullanılması amacıyla bir uygulama örneği ortaya koyulmuştur.

Rölöve işlemi, mevcut durumdaki yapılar için temel bir ön koşul, güvenilir ve bilgilendirici planlama verilerinin ortaya çıkarılmasıdır. Çoğu durumda bu veriler, mevcut değildir veya mevcut durumla güncel tutulmamıştır. Sonuç olarak, mevcut yapı belgelerinin bir uzantısı, geçerliliği olarak veya yeni belgeler sağlamak için bir yapı araştırması gereklidir [1]. Rölöve, mevut yapının, kent dokusunun veya arkeolojik kalıntının yakından incelenmesi, belgelenmesi, mimarlık tarihi açısından değerlendirilmesi ve restorasyon projeleri hazırlanabilmesi için binanın iç ve dış mimarisine, özgün dekorasyonuna ve taşıyıcı sistemi ile yapı malzemelerine ait mevcut durumunun ölçekli çizimlerle anlatımı ve bir veri oluşturma işlemidir [2].

Uygulama kapsamında öğrencilere 3 farklı mimari araç sunulacaktır. Bu araçlar metre, su hortumu terazisi ve şakuldür. Aynı zamanda öğrencilerin VR ortamında yaptığı çalışmaları not alması için bir adet yazı tahtası geliştirilecektir. Geliştirilecek olan araçlar ile öğrenciler, VR ortamındaki yapılarda ölçüm yapabilecek ve bir rölöve alma işlemi gerçekleştireceklerdir. Metre ile 2 nokta arasındaki uzaklığı, su hortumu terazisi ile yatay eğim farkını, şakül ile de dikey iz düşümünü rahatlıkla bulabileceklerdir. Aynı zamanda geliştirilen bu çevrimiçi uygulama ile öğrenciler, VR'da öğretmenleri ile hareket edebilecek, yapı modelleri üzerinde inceleme yapabilecek ve aynı zamanda pratik eğitim kapsamında kullanmaları gereken araçları sanal ortamda deneyimleyebileceklerdir. Bu uygulama sayesinde, mimarlık öğrencilerinin çevrimiçi pratik eğitimlerine destek olunması amaçlanmıştır. Çalışma sonucunda, öğrencilerin, gerçek hayatta pandemi ve diğer eğitim süreçlerini etkileyen faktörlerden dolayı deneyimlemeyecekleri teorik eğitimi, sanal ortamda deneyimleyerek pratik eğitim içeriğini daha iyi anlayabilmeleri öngörülmektedir.

Mimarlık alanındaki örnek sanal gerçeklik uygulaması kapsamında, gerçek hayatta mimari rölöve süreçlerinde kullanılan bazı araçlar, sanal ortamda geliştirilmiştir. Aynı zamanda ortamdaki bulunuşluluğun arttırılması için bazı eklentiler kullanılmıştır. Bu eklentiler, ortamın gerçekçiliğini arttırarak, kullanıcının ortamdaki hissiyatını en üst seviyeye çıkarmak ve uygulamayı çok kullanıcılı bir hale getirmeyi hedeflemektedir.

Bu kapsamda yapılacak işlemler aşağıda belirtilmiştir.

- 1. Unity oyun motorunun kurulması ve konfigürasyonlarının gerçekleştirilmesi
- 2. MRTK eklentisinin oyun motoruna entegre edilmesi
- 3. Gerekli modellemelerin yapılması ve oyun motoruna aktarılması
- 4. Metre aracının yazılımsal olarak sanal ortama aktarılması
- 5. Su hortumu terazisi aracının yazılımsal olarak sanal ortama aktarılması
- 6. Şakül aracının yazılımsal olarak sanal ortama aktarılması
- 7. Yazı tahtası aracının yazılımsal olarak sanal ortama aktarılması
- 8. Photon PUN 2 eklentisinin oyun motoruna entegre edilmesi
- 9. Geliştirilmiş olan araçlara veri iletimini gerçekleştiren dosyalarının eklenmesi
- 10. Kullanıcı girişlerinin oluşturulması
- 11. Kullanıcı deneylerinin gerçekleştirilmesi ve sonuçların analiz edilmesi

# <span id="page-17-0"></span>**1.1. LİTERATÜRDEKİ BENZER ÇALIŞMALAR**

Bu bölümde literatürde konu ile ilgili yapılan çalışmalar 2 başlığa ayrılarak incelenmiştir. İlk kısımda mimari yapıların modellenip sanal gerçeklikte kullanımı ile ilgili çalışmalar yer alacaktır. Bu başlıkta sanal gerçeklik incelemesi olarak, uygulamalar içinde hangi etkileşim tekniklerinin kullanıldığından da bahsedilecektir. İkinci kısımda ise mimarlık eğitiminde sanal gerçeklik ve etkileşim tekniklerinin kullanılmasına yönelik çalışmalar ele alınacaktır.

#### <span id="page-17-1"></span>**1.1.1. Mimari Yapıların Modellenmesi ve Sanal Gerçeklikte Kullanılması**

Mimari yapıların modellenmesi ve sanal gerçeklikte kullanımıyla ilgili olarak çok fazla çalışma bulunmaktadır. Yapılan çalışmaların birçoğunda bilgisayar destekli çizim (Computer Aided Design) programlarının kullanıldığı göze çarpmıştır. Bazı çalışmalar ise LİDAR (Light Detection and Ranging) sensörleri ve diğer lazer tarama teknikleri ile modelleme yapılmasıda öne çıkmaktadır. Fakat bu modelleme ve tarama çalışmalarının büyük çoğunluğu, sanal gerçeklik ile ilişkilendirilmemiştir.

Fukuda vd., geçmiş mimariyi ve şehirleri restore etmek için üç boyutlu bir görselleştirme teması altında yüksek çözünürlüklü bir VR uygulaması oluşturmaya yönelik temel verileri göstermişlerdir. Yaygın mimari ve kentsel nesnelerin gerçek zamanlı olarak oluşturulması zordur. Bu nedenle, bu çalışmada, detay seviyesi (Level of details) iyileştirme teknikleri ve doğal nesnelerin temsili incelenmiştir. Azuchi Kalesi ve kale kasabasının dijital bir yeniden inşa projesi, vaka çalışması olarak hedeflenmiştir. Son olarak, yedi milyon poligon, 1.87 milyar piksel doku ve 1920  $\times$ 1080 ekran çözünürlüğü özelliklerine sahip bir PC'de çalışabilen bir VR uygulaması başarıyla geliştirilmiştir. Geliştirilen VR uygulamaları için hem uzmanlar tarafından nitel değerlendirme hem de son kullanıcılar tarafından nicel değerlendirme tabii tutulmuştur. 286 gönüllü üzerinde yapılan çalışma sonucunda geliştirilen VR uygulamasının değerlendirmesinde "Çok iyi" ve "İyi" yanıtların %88'ini oluşturduğu gözlemlenmiştir. Azuchi Kalesi ve kale kasabasının yüksek çözünürlüklü VR deneyimi için, katılımcıların %89'u "Çok ilginç" veya "İlginç" cevabını vermiştir. Bu rakamlardan, geliştirilen VR uygulamasının son kullanıcılar tarafından oldukça olumlu bir değerlendirme aldığı söylenmiştir [3].

Oudatzi, sanal gerçeklik tabanlı bir restorasyon projesinde uygulanan VR teknolojisi aracılığıyla, sanal ve gerçeğin birleştiği, yeni bir yaklaşım sunmaktadır. Çalışmada Selanik'te (Kuzey Yunanistan) bulunan Alaca İmaret Câmi üzerinde durulmuştur. Bu makalenin sunumu – web kamerası projeksiyonu aracılığıyla – restorasyon alanında yüksek teknolojilerin kullanılmasının başarılı sonuçlarını göstermeyi ve aynı zamanda tarihi bir anıtın orijinal biçim ve işlevinin, VR ortamında görüntülenmesi amaçlanmıştır. Örnek olay anıtı olarak kullanılan Alaca İmaret Câmiinde önerilen yeni yöntemin uygulanması, anıtın tarihi bir geçmişin eşsiz bir tanığı olarak hareket etmesi veya geçmişten tamamen farklı başka bir kültürü temsil etmesi durumundan dolayı daha ilginç hale gelmektedir. 3 boyutlu VR uygulamasını kullanırken, ziyaretçi interaktif bir deneyim aracılığıyla anıtın tarihi hakkında her şeyi öğrenebilmektedir. Yapılan bu çalışmada, fotoğrafların birleştirilmesiyle oluşturulmuş model sanal ortama aktarılmıştır. Uygulamada menü etkileşimi olmak üzere tek bir etkileşim tekniği kullanılmıştır [4].

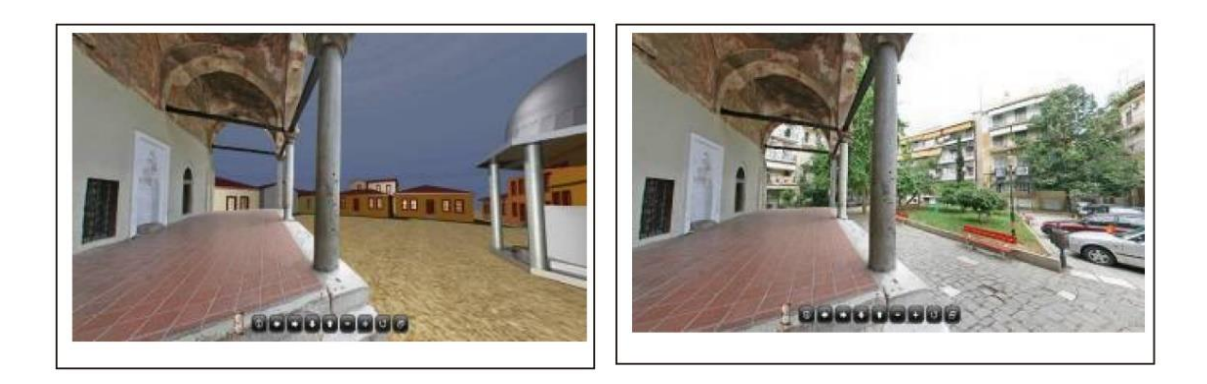

Şekil 1.1. Alaca İmaret caminin sanal ortama aktarılması [4].

<span id="page-19-0"></span>2012 yılında Hrozek vd., Kösice devlet tiyatrosu üzerinde bir çalışma yapmışlardır. Yaptıkları çalışmadaki modelleme tekniği, diğer modelleme tekniklerinden biraz farklıdır. Veri toplama ve model oluşturmanın hızlandırılması için 3D tarayıcı kullanmışlardır. Görsel algıyı geliştirmek için projeksiyon ve bilgisayar monitörleri kullanmışlardır. Bu bildiride, sanal gerçeklik teknolojileri kullanılarak tarihi yapıların korunmasının yolu sunulmaktadır. 3 boyutlu tarama, 3 boyutlu model oluşturma, optimizasyon ve görselleştirmeden oluşan koruma prosedürü örneği, Kösice Devlet Tiyatrosu'nun tarihi binasında gösterilmektedir. Yapılan çalışmada herhangi bir etkileşim tekniği kullanılmamıştır ama çalışmanın dikkat çeken tarafı, 3 boyutlu tarama sonucu ortaya çıkan modelin teknik bilgileridir. Model, yapılan yumuşatma çalışmasından sonra 5.814.551 poligona sahiptir. Yaptığımız çalışmada kullandığımız VR cihazı (Meta Quest 2) ise 750.000 poligona kadar destek sağlamaktadır. 3 boyutlu tarama yöntemi ile oluşturulmuş yüksek poligonlu modellerin, sanal gerçeklik cihazları ile kullanılmasının pek mümkün olmadığı anlaşılmaktadır [5].

2021 yılında yapılan bir diğer çalışmada ise Ferwati ve Menshawy, Katar'da bulunan Zübare Harabelerini ele almıştır. Zübare'nin Harabeleri, tarihçilerin ve antropologların bir zamanlar içinde yaşayan toplumu tanımaları için değerli bilgiler içermektedir. Çağdaş modelleme yöntemleri ve antik kentin son zamanlardaki zengin araştırmaları ve belgeleri sayesinde, mimarisini sanal olarak yeniden inşa edebilmişlerdir. Bu makalede, öncelikle Katar Müzeler Otoritesi (QMA) veri tabanı üzerinde bir al-Zubarah üssü modeli oluşturarak sanal yeniden yapılandırmanın değerini göstermekte ve bunu yapmak için benimsediğimiz analitik ve pratik yöntemleri sunmaktadır. Şehri yeniden inşa ederek, şehrin eşsiz kentsel biçimini, mimari dilini ve oradaki hayata dair bir bakışı ortaya çıkarmaktadır. Yapılan çalışmada bilgisayar destekli bir modelleme yapılmıştır ama sanal gerçeklik etkileşim tekniği kullanımına rastlanmamıştır [6].

Kersten vd.'nin yaptığı çalışma ise kültürel tanıtım alanında olmuştur. Bu çalışmada, Hamburg HafenCity Üniversitesi Fotogrametri ve Lazer Tarama laboratuvarı, tarihi bir şehir evi olan "Alt-Segeberger Bürgerhaus" müzesinin sanal bir müzesini (VM) geliştirmiştir. VM, Bad Segeberg, Schleswig-Holstein, Almanya şehrine seyahat etmeden müzeyi keşfetmek isteyen ziyaretçiler için iki seçenek sunmaktadır. İlk seçenek, ziyaretçilerin sergiyi keşfetmeleri ve ilgilendikleri bilgileri toplamaları için bilgisayar destekli interaktif bir turdur. İkinci seçenek ise, HTC Vive sanal gerçeklik sistemi ile sanal ortamı 3B olarak deneyimlemektir. İlk olarak binanın modellemesi için 3 boyutlu lazer tarama işlemi gerçekleştirilmiştir. Ortaya çıkan model bilgisayar destekli tasarım programında düzenlenmiş ve oyun motoruna aktarılmıştır. Bilgisayar destekli tur için interaktif bir ara yüz geliştirilmiştir ve kullanıcılar imleç yardımıyla sanal müze içerisinde gezinebilmekte ve bina hakkında bilgi alabilmektedir. Çalışmanın sanal gerçeklik kısmında ise serbest bir dolaşım yerine, önceden belirlenmiş noktalara ışınlanma yoluyla hareket sağlanmıştır. Kullanıcı belirlenen obje veya butonlarla etkileşime girerek binanın mimarisi ve tarihi hakkında bilgi alabilmektedir. Çalışma daha çok sanal müze kavramının geliştirilmesine yönelik olsa da bina hakkında bilgi vermesi sebebiyle literatüre dahil edilmiştir [7].

Arrighi vd.'nin Avustralya'da yaptığı bir çalışma ise, Newcastle kentindeki Victoria Tiyatrosu'nun dijital olarak yeniden yapılandırılmasına odaklanmaktadır. Sanal Gerçeklik projesinin adı 'Victoria'yı Görselleştirmek' olarak belirlenmiştir. 6 serbestlik derecesine (6DOF) sahip geleneksel oda ölçeğinde VR hareketi, sanal alanda hareket eden kullanıcılar için büyük ölçüde "ışınlanma tarzı" yönteme dayanmaktadır. Ancak bu, bazı yeni VR kullanıcıları ve sınırlı hareket kabiliyetine sahip kullanıcılar için fiziksel ve zihinsel olarak zorlayıcı olmaktadır. Farklı seçenekleri keşfetmek için, gelişmiş algılanan kullanım kolaylığı ve VR sisteminin kullanışlılığı için ışınlanma tarzı yöntemle birlikte çalışabilecek çeşitli etkileşim tasarım alternatifleri ve özelleştirmeler aranmıştır. Bu makalede bir kullanıcı deneyimi çalışması yer almaktadır. Bu pilot çalışmanın odak noktası, dijital mimari miras içerikli VR projelerine dahil edilecek hareket etkileşimlerinden hangisinin daha kullanılabilir olacağıdır. Yapılan çalışmada, Samsung Odessey Windows Karma Gerçeklik cihazı ile 25 kişiye menüden ışınlanma etkileşimi ve ışın kullanarak ışınlanma etkileşimi ile Victoria Tiyatrosunda gezinme imkânı sunulmuştur. Çalışma sonucunda fiziksel ve zihinsel zorluk açısından menüden ışınlanma etkileşimi tercih edilirken, kullanışlılık, doğallık ve gerçekçilik gibi yönlerden ışın kullanarak gerçekleştirilen ışınlanma yöntemi tercih edilmiştir. Kullanıcılar ayrıca kablosuz bir sanal gerçeklik cihazının tercih edilmesinin daha rahat bir hareket alanına imkân vereceğini belirtmiştir [8].

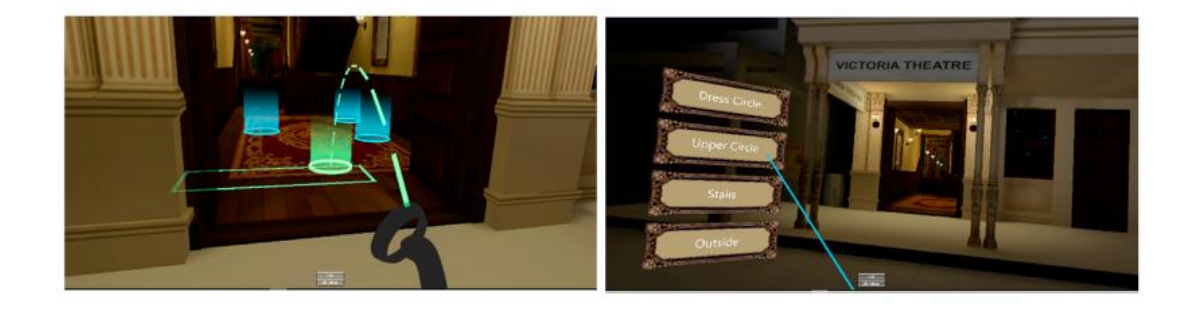

Şekil 1.2. Işın kullanarak ışınlanma ve menüden ışınlanma yöntemleri [8].

### <span id="page-21-1"></span><span id="page-21-0"></span>**1.1.2. Mimarlık Eğitimi ve Sanal Gerçeklik Etkileşim Teknikleri**

Bu kısımda, mimarlık eğitimini içeren sanal gerçeklik uygulamalarındaki etkileşim tekniklerini konu alan çalışmalar üzerinde durulmuştur.

Şahbaz, 2020 yılında yaptığı çalışmada, öğrencilerin VR teknolojisi yardımıyla mimari detayları öğrenebilecekleri ve tarihi yapıların mekansal etkilerini yerindeymiş gibi deneyimleyebilecekleri bir ortam sağlamayı amaçlamıştır. Yaptığı çalışmada, Safranbolu'da bulunan tarihi hamamı bilgisayar destekli çizim programı ile modellemiş ve modeli oyun motoruna aktarmıştır. Geliştirilen uygulama Meta Rift sanal gerçeklik cihazı ile kullanılmaktadır. Öğrenciler program dahilinde fırın, musluk, duvar, kapı, süs eşyası, kolon ve kiriş gibi nesnelerle etkileşime girebilmektedir. Bu etkileşimli araçlar sayesinde öğrenciler, gerçek hayatta görmeleri mümkün olmayan boşlukları, katmanları, mimari öğeleri ve detayları inceleme fırsatı bulmaktadırlar. Çalışma kapsamında 45 mimarlık öğrencisi ön teste tabi tutulmuş,

sonrasında ise 3 eşit gruba bölünmüştür. İlk grup sınıfta geleneksel eğitim yöntemleriyle bina hakkında bilgi almıştır, ikinci grup, binanın içinde bir öğretim görevlisi eşliğinde, geleneksel alan derslerinde olduğu gibi, tarihi hamamın mimari detaylarını dinlemişlerdir. Üçüncü grup ise kısa bir sanal gerçeklik cihaz kullanımı eğitiminden sonra, uygulamayı test etmişlerdir. 15 soruluk bir anket, ön test ve son test olarak uygulanmıştır. Ön test ve son test sonuçları Tukey dürüst anlamlı fark yöntemi ile karşılaştırılmıştır. Yapılan ön testte öğrencilerin, 3 ortam için, öğrenim beklentileri benzer ve düşük çıkmıştır. Son test sonuçlarına göre ise, VR ortamında gerçekleştirilen eğitimin başarı ortalaması diğer eğitim türlerine göre oldukça yüksek çıkmıştır [9].

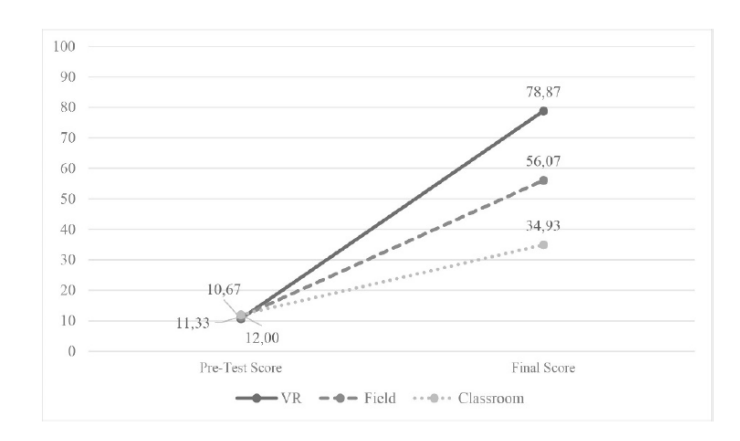

Şekil 1.3. Şahbaz'ın çalışması sonucu elde ettiği çizgi grafiği [9].

<span id="page-22-0"></span>2018 yılında Maghool vd.'nin yaptığı bir çalışmada, probleme dayalı öğrenme, ters yüzlü öğrenme, öğrenme stilleri teorisi ve deneyimsel öğrenme teorisi gibi eğitim teorileri kavramlarını sanal gerçeklik perspektifinden incelenmiştir. Eğitim müfredatı olarak da mimarlık eğitimi belirlenmiştir. Bahsedilen kavramlardan yararlanarak bir VR uygulaması geliştirmişlerdir. Öncelikle uygulama için bir arayüz oluşturmuşlardır, sonrasında ise yukarıdaki kavramlardan yararlanarak bazı oturumlar oluşturmuşlardır. Bu oturumlar, bir evin adım adım yapılışı, mimari detayların derinlemesine gözlemlenmesi, pratik yap ve öğren gibi konulara ayrılmaktadır. Uygulama oturumlarında menü üzerinden seçim yaparak binanın katmanları görünmekte ve bazı senaryolar gerçekleşmektedir. Kullanıcıların bir inşaat sahasında bulunmayı nasıl deneyimleyebilecekleri, mimari detayları yakından nasıl araştırabilecekleri ve öğrendiklerini etkileşimli ve sürükleyici bir ortamda nasıl test edebilecekleri

gösterilmektedir. Geliştirilen uygulama 3x2,5 metrelik boş bir odada HTC Vive cihazı üzerinden kullanıcılara denettirilmiş ve kullanıcılara anket çalışması yapılmıştır. Kullanıcılar geliştirilen uygulamanın klasik eğitim yöntemlerine göre daha eğlenceli ve öğretici olduğunu belirtmişlerdir [10].

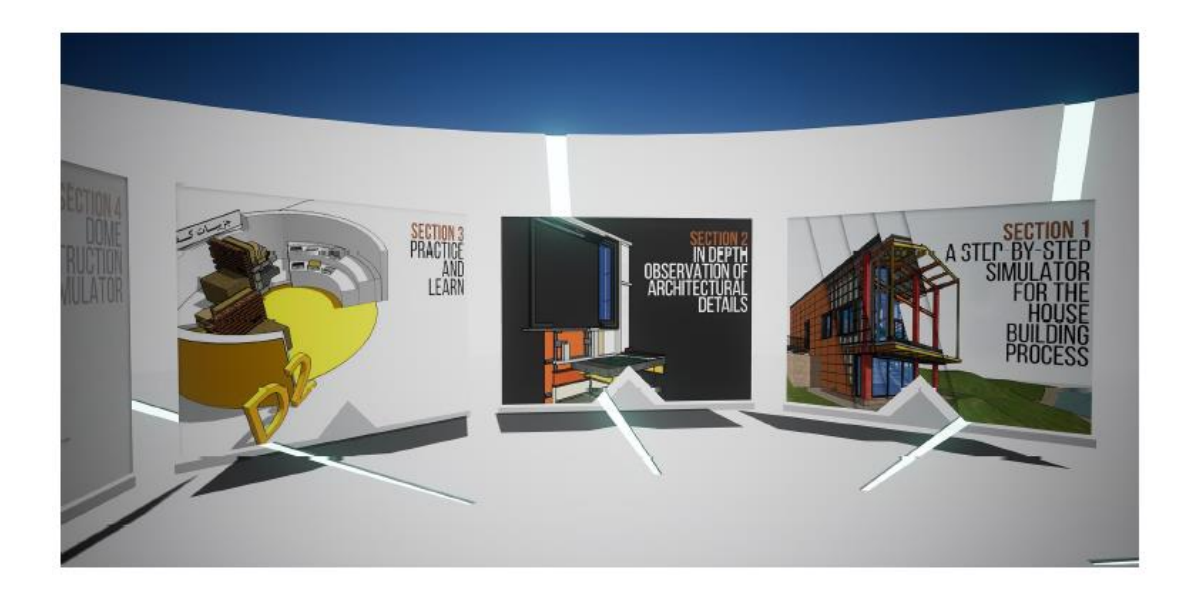

Şekil 1.4. Maghool vd. yaptığı çalışmanın arayüzü [10].

<span id="page-23-0"></span>Diğer bir çalışma ise 2020 yılında Hui vd. tarafından yapılmıştır. Yapılan çalışmada COVİD-19 salgınından etkilenen son sınıf mimarlık öğrencileri hedeflenmiştir. Çalışmada bir mimarlık öğrencisinin, bitirme projesini çevrimiçi bir şekilde nasıl yapılabileceğinin üzerinden sunulmuştur. İlk olarak bu süreç, tasarım geliştirme, grup üyeleri ile iş birliği ve tasarım sunumu olarak belirlenmiştir. Yaptıkları çalışmada bir uygulama geliştirmek yerine, halihazırda ticari olarak geliştirilmiş uygulamalar kullanılmıştır. Tasarım geliştirme için Rhinoceros3D eklentisi eklenmiş MindeskVR uygulaması, grup üyeleri ile iş birliği yapabilmek için Spatiol uygulaması, tasarım sunumu içinse YulioVR uygulaması kullanılmıştır. Kullanılan bu program pek çok etkileşime sahiptir, ama sadece mimarlık eğitimi için geliştirilmiş uygulamalar değildir [11].

Hızlıca gelişen VR teknolojisine göre biraz daha eski olan ve 2012 yılında Kamath vd. tarafından yapılan bir çalışmada ise mimarlık eğitimindeki bir sorun üzerinde durulmuştur. Çalışmada mimarlık öğrencilerinin en çok zorlandığı konulardan biri olan 2 boyutlu modellemede görülemeyen hataların, perspektif kazandırılarak 3 boyutlu ortama taşınarak görülmesini hedeflemektedir. Çalışma kapsamında herhangi bir sanal gerçeklik cihazı ve etkileşim tekniği kullanılmamıştır [12].

2019 yılında Klerk vd. tarafından Maquetteer isimli bir sistem geliştirilmiştir. Geliştirilen bu sistem mimari yapıların sanal ortamda modellenmesi üzerinedir. Uygulama kapsamında hareket yakalama kamerası, 6 eksenli kumanda ve sanal gerçeklik gözlüğü kullanılmıştır. Uygulama kapsamında, kullanıcı, sanal ortamda 3 boyutlu modellemeler yapabilmektedir. 6 eksenli kumandadan ve hareket yakalama kamerasından alınan veriler uygulamanın sunucusuna gönderilmektedir. Veriler burada işlenmektedir. Kullanıcının çizim yapmak için gerekli etkileşime girip girmediği, çizim yaptıysa hangi koordinatlarda çizim yaptığı ve bunun sanal dünyadaki eşdeğeri olan koordinatlara dönüştürülme gibi işlemler yapılmaktadır. Sonrasında veriler sanal gerçeklik cihazına gönderilmektedir. Böylelikle kullanıcının gerçek hayatta çizmiş olduğu objeler sanal ortama aktarılmış olur. Uygulamayı test etmek amacıyla, 18 kullanıcıya, önce bilgisayar destekli çizim program olan SketchUp üzerinde belirlenmiş olan objeleri çizmeleri istenmiştir. Sonrasında ise Maquetteer ile aynı objeleri çizmeleri istenmiştir. Çizimler sonucu, kullanıcılara uygulanan anket sonucunda, kullanıcıların Maquetter sistemini daha kullanışlı bulduğunu, imleç ile yapılan işlemlerin ve ortamda hareket etmenin daha kolay olduğunu, kullanılacak objelerin ise daha kolay seçildiğini belirtmişlerdir [13].

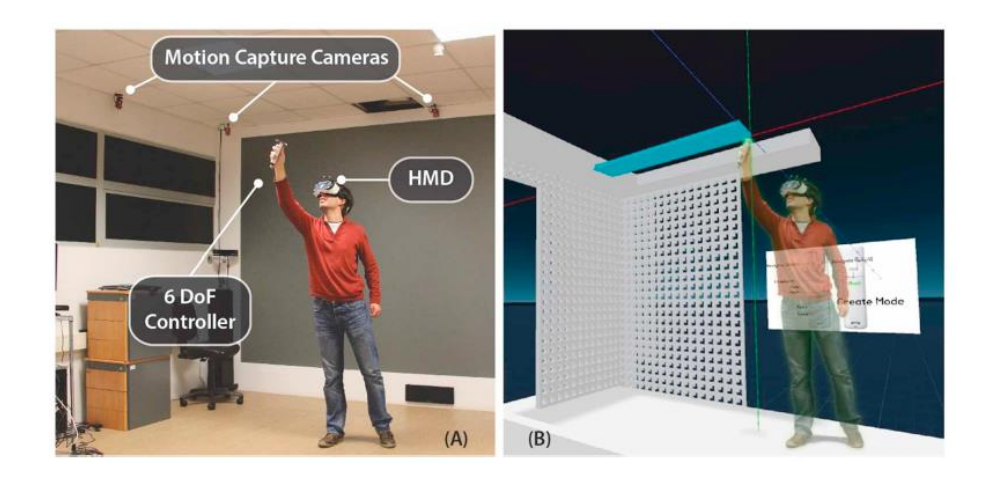

<span id="page-24-0"></span>Şekil 1.5. (A) Donanım kurulumu ve (B) mekansal etkileşim sisteminin sürükleyici sanal ortamı [13].

2019 yılında Bashabsheh vd. tarafından yapılan bir çalışma ise Ürdün Bilim ve Teknoloji Üniversitesi, mimarlık ve tasarım fakültesinde kullanılmak üzere geliştirilmiş bir uygulama üzerinedir. Fakültedeki Mimarlık programında bina inşaatı üzerine bir ders bulunmaktadır. Geliştirilen uygulama ile öğrenciler bina inşaatı adımlarını izleyebilmektedir. Uygulama kapsamında öğrenciler menü kullanarak etkileşime girebilmektedirler. Doküman okuma ve video izleme gibi işlemleri sanal ortamda gerçekleştirebilmektedirler. Aynı zamanda kullanıcılar sanal gerçeklik cihazının kumandaları ile sanal ortamda hareket edebilmektedirler. Uygulamada objelerle herhangi bir etkileşime girilmezken, sadece sonraki adım ve önceki adım gibi butonlara tıklayarak, sanal ortamdaki model üzerinde değişiklik yapabilmektedirler [14].

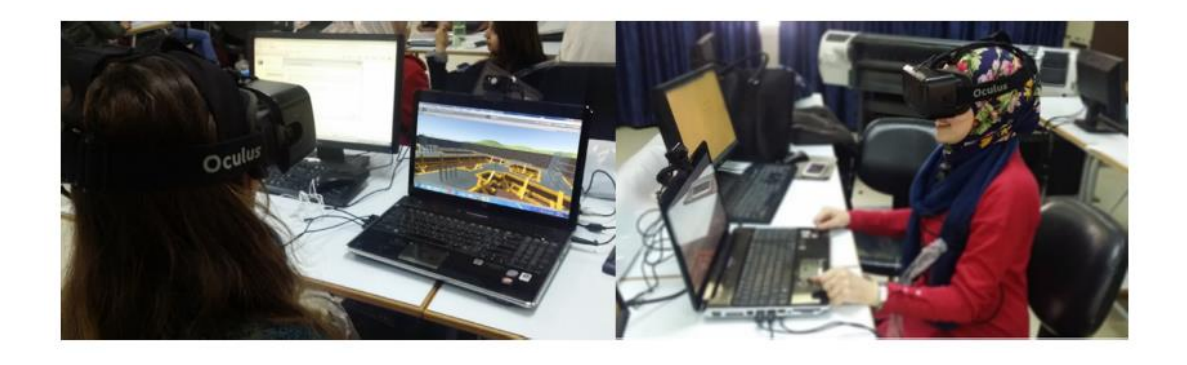

Şekil 1.6. Sanal ortamı Meta Rift ile deneyimleyen öğrenciler [14].

<span id="page-25-0"></span>Yapılan bir diğer çalışma ise konu bakımından farklı ama yöntem açısından yaptığımız çalışma ile benzerlik göstermektedir. Bu çalışma 2022 yılında Lee vd. tarafından yapılan çalışmadır. COVID-19 salgını nedeniyle, çoğu öğrencinin video toplantıları yoluyla ders almasıyla, yüz yüze eğitimden uzaktan eğitime geçiş olmuştur. Bu değişiklik öğrencilerin derse aktif katılımını engellemektedir. Özellikle video eğitiminin hem teorik hem de ampirik bilgi gerektiren pratik derslerin yerini alması konusunda sınırlamalar vardır. Bu çalışmada, mevcut uzaktan uygulamalı eğitim modellerinin eksikliklerini telafi etmek için sanal gerçeklik ve metaverse yöntemlerini kapsayan yeni bir sistem önerilmektedir. Önerilen sisteme dayalı olarak bir uçak bakım simülasyonu geliştirilmiştir ve sistemi video eğitim yöntemiyle karşılaştıran bir deney gerçekleştirilmiştir. Eğitimin etkililiğini ölçmek için bilgi edinme ve akılda tutma testleri uygulanmıştır ve anket yanıtlarıyla sonuçlar değerlendirilmiştir. Deneyin sonuçları, önerilen sistemi kullanan grubun, her iki bilgi testinde de video eğitim grubundan daha yüksek puan aldığını göstermektedir. Varlık anketine verilen yanıtlar, katılımcılar tarafından hissedilen bir mekânsal mevcudiyet hissini doğruladığından, önerilen sistemin kullanılabilirliğinin uygun olduğuna karar verilmiştir [15].

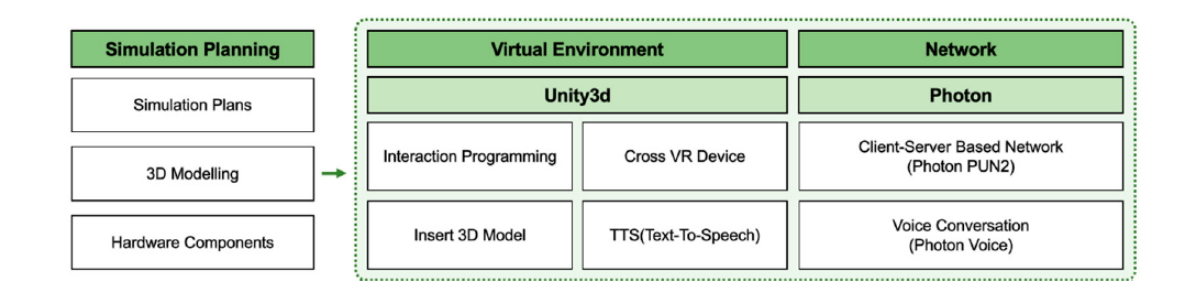

<span id="page-26-0"></span>Şekil 1.7. Lee vd. tarafından önerilen sistemin geliştirilme ortamı [15].

Literatürde yer alan çalışmalara genel olarak bakıldığında, mimarlık eğitimindeki rölöve eğitiminin sanal gerçeklikle ilişkilendirildiği herhangi bir çalışmaya rastlanmamıştır. Yapılan çalışmaların birçoğu, kültürel miras oluşturmak amacıyla yapıların, çeşitli tekniklerle modellenip VR ortamına aktarılmasını içermektedir. Mimarlık eğitiminde kullanılan çalışmalara çok ender rastlanmıştır. Bu çalışmalar modellenmiş yapıların üzerinde çeşitli incelemeler yapılması üzerinedir. VR ortamında mimarlıktaki rölöve eğitimine dair herhangi bir akademik çalışmaya rastlanamamıştır.

# **BÖLÜM 2**

#### **ÇALIŞMADA KULLANILAN TEKNOLOJİLER**

#### <span id="page-27-2"></span><span id="page-27-1"></span><span id="page-27-0"></span>**2.1. GELİŞTİRME ORTAMLARI**

Mimarlık alanındaki örnek sanal gerçeklik uygulaması kapsamında, 2 adet geliştirme ortamı kullanılmıştır. Bunlardan biri çalışmanın yazılımsal süreçlerini yürütmeye yararken, diğeri de uygulamayı geliştirme aşamasında test etmemizi sağlayan ve aynı zamanda deneylerimizde kullanacağımız sanal gerçeklik cihazıdır.

#### <span id="page-27-3"></span>**2.1.1. Unity**

Unity, Unity Technologies tarafından geliştirilen, ilk olarak Haziran 2005'te Apple Worldwide Developers Conference'da Mac OS X oyun motoru olarak duyurulan ve piyasaya sürülen bir çapraz platform oyun motorudur. Unity, o zamandan beri çeşitli masaüstü, mobil, konsol ve sanal gerçeklik platformlarını desteklemek için kademeli olarak genişletilmiştir. Özellikle iOS ve Android mobil oyun geliştirme için popüler olmakla beraber, yeni başlayan geliştiriciler için de kullanımı kolay kabul edilmektedir. Unity, üç boyutlu (3B) ve iki boyutlu (2B) oyunların yanı sıra etkileşimli simülasyonlar ve diğer deneyimler oluşturmak için kullanılabilmektedir. Unity'nin özellikle küçük ölçekli projelerde popüler olmasının nedeni de ücretsiz olmasıdır. Unity'nin kişisel lisansı, son 12 ayda, programın kullanımından elde edilen gelirin 100.000 \$ altında olması koşuluyla, bireylerin ücretsiz olarak ticari oyunlar oluşturmalarına olanak tanır [16].

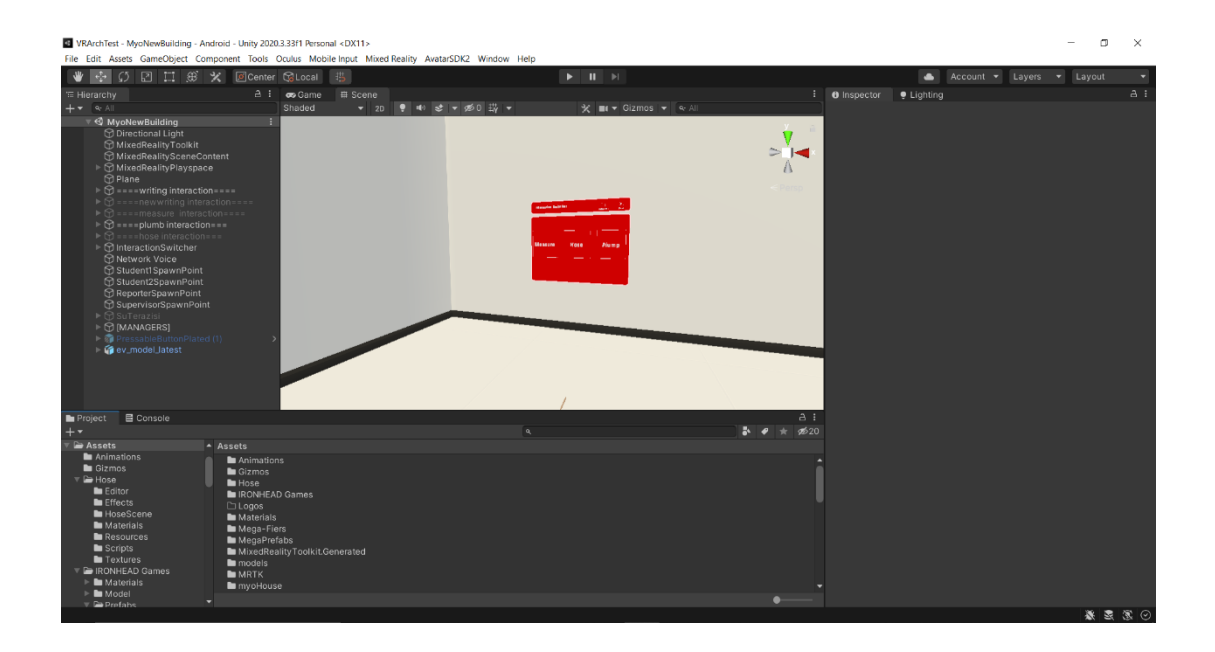

Şekil 2.1. Unity arayüzünden bir kesit.

#### <span id="page-28-1"></span><span id="page-28-0"></span>**2.1.2. Meta Quest 2**

Oculus Quest 2 (Kasım 2021'de Meta Quest 2 olarak yeniden adlandırılmıştır), Facebook Reality Labs (eski adıyla Oculus) tarafından geliştirilen bir sanal gerçeklik cihazıdır. Şirketin önceki cihazı olan Meta Quest'in bir üst versiyonu olarak üretilmiştir. Quest 2, 16 Eylül 2020'de, Facebook Connect 7 etkinliği sırasında duyurulmuştur. Quest 2, hem dahili, Android tabanlı bir işletim sistemine sahip bağımsız bir cihaz hem de Meta uyumlu VR yazılımı ile çalışabilmektedir. Bu yazılım ile USB veya Wi-Fi üzerinden bağlantı kurulup bir masaüstü bilgisayarda çalışabilmektedir. Bir önceki versiyonu olan Meta Quest ile benzer bir tasarıma sahip olmakla beraber daha hafif ve güncellenmiş dahili özelliklere sahiptir. Aynı zamanda daha yüksek yenileme hızına, göz başına daha yüksek çözünürlüğe sahip bir ekrana ve güncellenmiş Meta Touch denetleyicilerine sahiptir [17].

Tasarımı orijinal Meta Quest'e benzer olmakla beraber, dış kısmı beyaz renkli plastik ve iç kısımı da siyah renkli bir yüz pedi ile değiştirilmiştir. 571 gram (20,1 ons) olan Quest modeline göre, 503 gramlık ağırlığı ile daha hafif bir tasarıma sahiptir. Quest 2'de kayış, ilk modeli olan Quest'in elastik tabanlı kayışı yerine kumaş tabanlı bir

versiyonla değiştirilmiştir. Quest 2, birinci nesil modele göre 2 GB'lık bir artışla 6 GB RAM ile Qualcomm Snapdragon XR2 SoC'yi kullanır. Qualcomm firmasının Snapdragon XR2 SoC ürünü, sanal gerçeklik ve arttırılmış gerçeklik cihazları için tasarlanmıştır.

Ekranı, 120 Hz'e kadar yenileme hızında çalışabilen, her göz için 1832×1920 çözünürlüğe sahip LCD paneldir. Açılışta, ekranın yenileme hızı yazılım aracılığıyla 72 Hz'de sabitlenmiştir ve 90 Hz modu da deneysel bir seçenek olarak yalnızca ev alanıyla sınırlı bırakılmıştır. Kasım 2020'de yapılan bir yazılım güncellemesi ile oyunların 90 Hz modunda çalışması sağlanmıştır. Nisan 2021'de yapılan bir diğer güncelleme ile, oyunlarda 120 Hz modu için deneysel bir özellik olarak eklenmiştir. Mayıs 2022 güncellemesi ile beraberde standart olarak 120 Hz modu aktif edilmiştir [18].

Quest 2, lensleri fiziksel olarak her konuma hareket ettirerek ayarlanan, 58 mm, 63 mm ve 68 mm, fiziksel gözbebekleri arası mesafe (IPD) özelliğini içermektedir.

<span id="page-29-0"></span>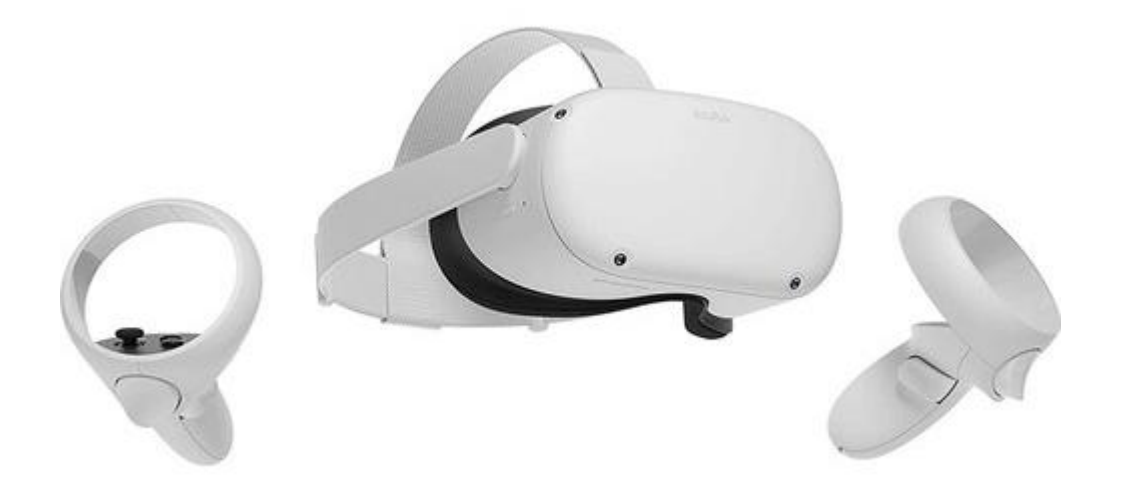

Şekil 2.2. Meta Quest 2 gözlüğü [19].

#### <span id="page-30-0"></span>**2.1.3. Blender**

Blender, ilk olarak Alman NeoGeo firması tarafından 2 Ocak 1997 tarihinde ücretli ve kapalı bir yazılım olarak piyasaya sürülmüştür. Mayıs 2002'de firma iflas etmiş ve firma sahipleri Blender Vakfını kurarak uygulamayı ücretsiz ve açık bir kaynak olarak kullanıcılara sunmuşlardır. Blender, animasyon filmler, görsel efektler, hareketli grafikler, etkileşimli 3B uygulamalar, sanal gerçeklik ve daha farklı video oyunlarına çeşitli modeller oluşturmak için kullanılan ücretsiz ve açık kaynaklı bir 3B bilgisayar grafik yazılımı araç setidir. Blender, 3B modelleme, UV haritalama ve kaplama, doku oluşturma, dijital çizim, grafik düzenleme, sıvı ve duman simülasyonu oluşturma, parçacık simülasyonu, yumuşak gövde simülasyonu, heykel, animasyon, eşleştirme hareketi, görüntü oluşturma, video düzenleme gibi özelliklere sahiptir [20].

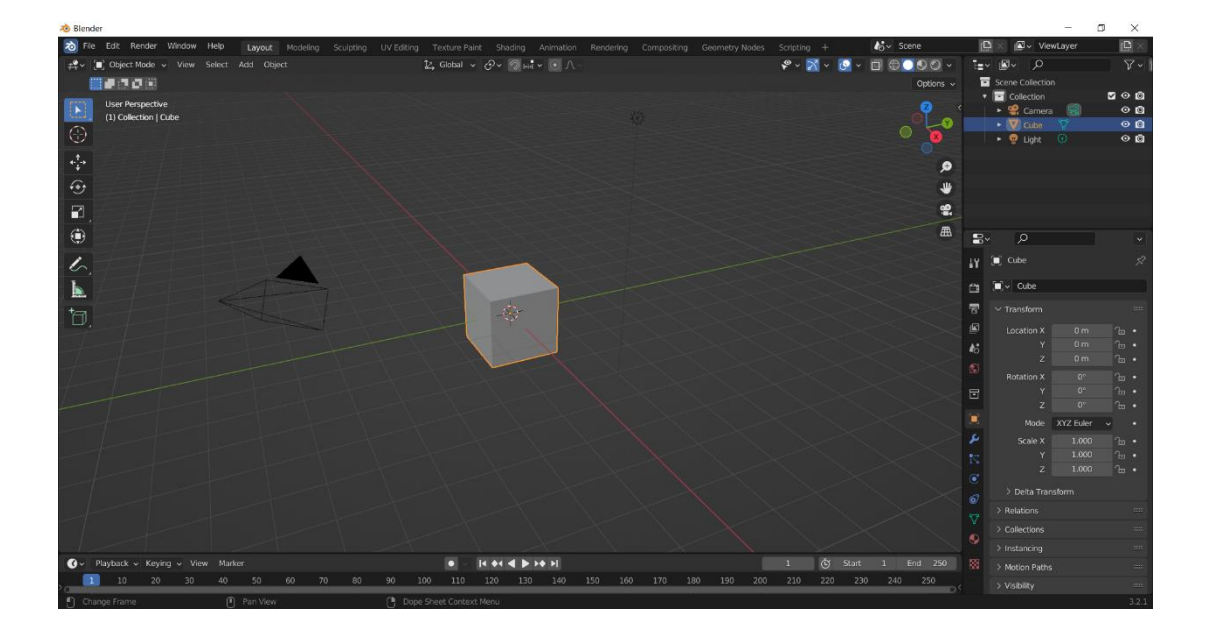

Şekil 2.3. Blender uygulaması arayüzünden bir kesit.

#### <span id="page-30-2"></span><span id="page-30-1"></span>**2.1.4. Visual Studio 2019 Community**

Microsoft Visual Studio Community 2019, Microsoft tarafından geliştirilen bir tümleşik geliştirme ortamıdır (IDE). Microsoft Windows, .NET Framework, .NET Compact Framework ve Microsoft Silverlight tarafından desteklenen tüm platformlar

için Windows Forms uygulamaları, web uygulamaları ve web servisleri ile konsol ve grafiksel kullanıcı arayüzü uygulamaları geliştirmek için kullanılmaktadır. Visual Studio, 36 farklı programlama dilini destekler ve dile özgü bir hizmetin mevcut olması koşuluyla, kod düzenleyicinin ve hata ayıklayıcının tüm programlama dillerini desteklemesine olanak tanımaktadır. Yerleşik diller arasında C, C++, C++/CLI, Visual Basic .NET, C#, F#, JavaScript, TypeScript, XML, XSLT, HTML ve CSS bulunmaktadır. Eklentiler aracılığıyla Python, Ruby, Node.js ve M gibi diğer diller için destek sağlanmaktadır [21].

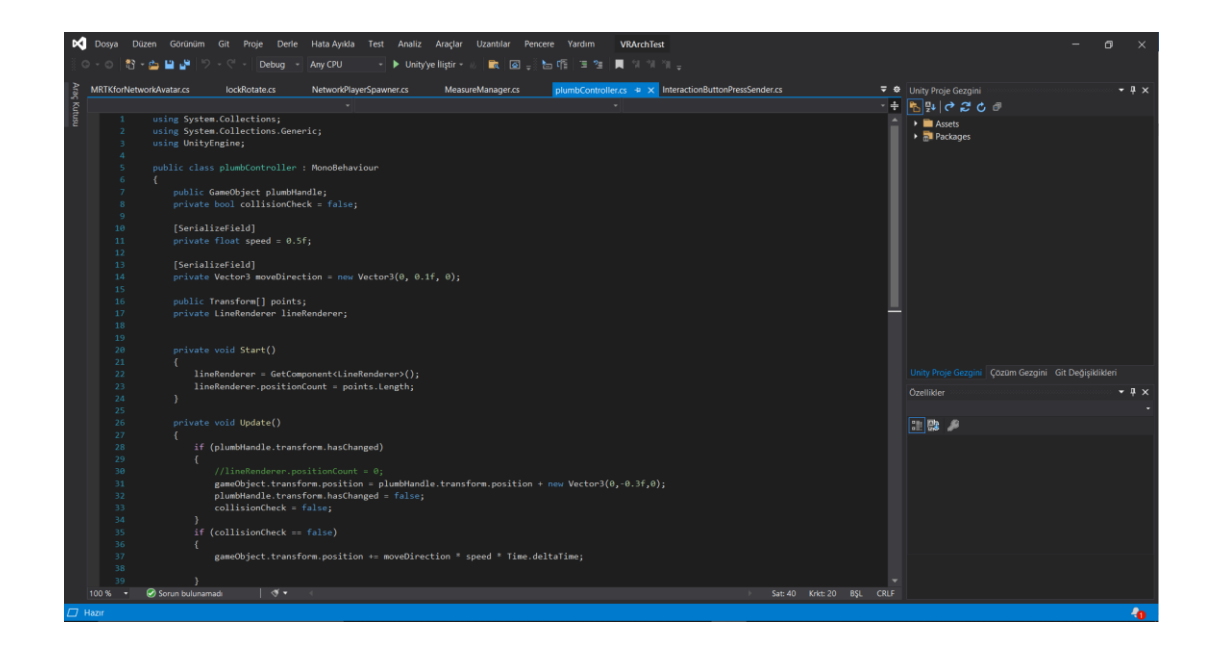

Şekil 2.4. Visual Studio 2019 Comminity derleyicisinden bir kesit.

### <span id="page-31-1"></span><span id="page-31-0"></span>**2.2. SANAL GERÇEKLİK EKLENTİLERİ**

Bu kısımda, geliştirilen uygulama için gerekli olan sanal gerçeklik eklentilerinden bahsedilecektir. Bu eklentiler, geliştirme ortamı olan Unity oyun motoruna eklenmiştir. Bu eklentiler sayesinde, çeşitli etkileşim teknikleri hazır bir şekilde kullanılabilmektedir. Ayrıca, bu eklentiler sanal ortamdaki bulunuşluluk hissini de arttırılabilmektedir.

#### <span id="page-32-0"></span>**2.2.1. Mixed Reality Toolkit (MRTK)**

Çalışmamızda kullandığımız ilk ve en temel eklentilerden biri olan MRTK, Unity'de platformlar arası karma gerçeklik uygulaması geliştirmeyi hızlandırmak için kullanılan bir dizi bileşen ve özellik sağlayan Microsoft odaklı bir projedir. Bu bileşenler sayesinde kullanıcı, objeler ile etkileşime girebilmektedir. Mekansal etkileşimler ve kullanıcı arayüzü için platformlar arası giriş sistemi ve yapı taşları sağlamaktadır. Değişiklikleri anında görmenizi sağlayan editör içi simülasyon aracılığıyla hızlı prototip oluşturmaya olanak tanıması, geliştiricilere çekirdek bileşenleri değiştirme yeteneği sağlayan genişletilebilir bir çerçeve olanağı sağlaması gibi işlevleri vardır [22].

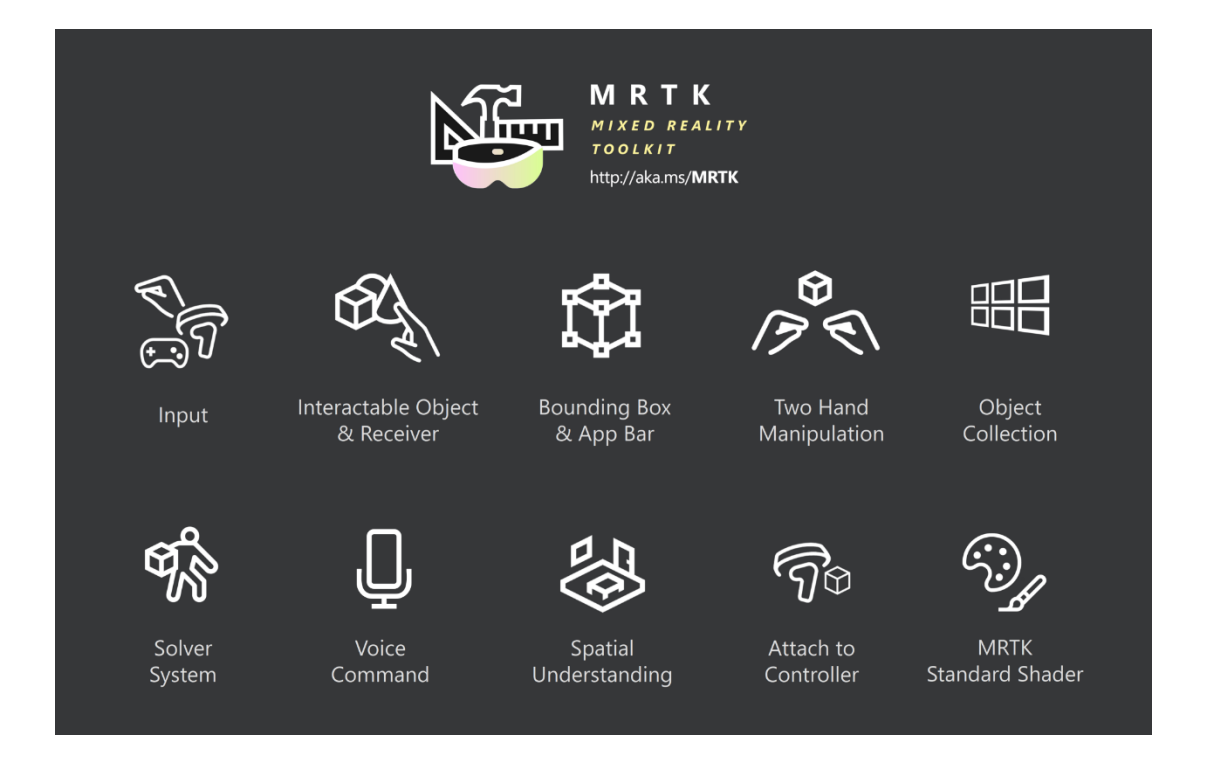

Şekil 2.5. MRTK tarafından sunulan bazı araçlar.

#### <span id="page-32-2"></span><span id="page-32-1"></span>**2.2.2. Unity için Meta eklentisi**

Unity'de bulunan Meta eklentisi sayesinde, çalışmamızda kullandığımız sanal gerçeklik cihazı Meta Quest 2 ile oyun motoru Unity iletişim kurabilmektedir. Bu

iletişim sayesinde, geliştirme esnasında, eşzamanlı testler yapılabilmektedir. Aynı zamanda geliştirilen uygulama, sorunsuz bir şekilde cihaza aktarılabilmektedir [23].

#### <span id="page-33-0"></span>**2.2.3. Meta Avatar Eklentisi**

Meta Avatar, Aralık 2021'de Facebook tarafından duyurulmuş bir eklentidir. Bu eklenti sayesinde etkileyici ve özelleştirilebilir avatarlar bulunmaktadır. Ayrıca kullanıcılara, bir kentilyondan fazla olası kıyafetin ve fiziksel özelliğin kombinasyonlanarak deneme şansı sunulmuştur. Kullanıcılar, tutarlı ve özgün bir şekilde temsil edilebilmek için platformda bulunan bir düzenleyici aracılığıyla Meta Avatarını yapılandırabilir. Bu sayede Meta Avatar eklentisi entegre edilmiş tüm uygulamalarda daha önceden tasarladıkları avatarları kullanabilmektedirler. Geliştiriciler ise, kullanıcıların tasarlamış oldukları avatarları uygulamalarına bu eklenti ile dahil edebilmektedir [24]. Bu eklenti, cihazı kurarken bağlamış olduğunuz Facebook hesabı ile ilişkili çalışmaktadır. Avatar bilgileri, Facebook hesabında saklanmaktadır. Kullanıcı hesabına giriş yapıp uygulamayı çalıştırdığı zaman, eklenti hesabınızla ilişkili avatarı uygulamada göstermektedir.

### <span id="page-33-1"></span>**2.3. SUNUCU KÜTÜPHANELERİ**

#### **2.3.1. Photon PUN**

Photon Unity Networking (PUN), çok oyunculu oyunlar için geliştirilmiştir bir Unity paketidir. Geliştiriciler için karmaşık olmayan sunucu işlemlerini kolayca yapmalarını ve uygulamalarının çevrimiçi hale gelmesini sağlayan bir eklentidir. Geliştiriciler bu paketi projelerine ekleyerek, projeleri içinde odalar oluşturabilirler. Kullanıcıları ve uygulama içindeki objeleri ağ üzerinden senkronize edebilirler. Hızlı ve (isteğe bağlı olarak) güvenilir veri transferi sağlayabilirler. Bu işlemler özel Photon sunucuları aracılığıyla yapılır. Böylece istemcilerin birbirlerine bağlanmasına gerek kalmaz. Ayrıca Photon eklentisi sesli iletişim desteği de sağlamaktadır. Böylelikle kullanıcılar sesli bir şekilde iletişim kurabilmektedirler [25]. Çalışma şekli Şekil 2.6 'da belirtilmiştir.

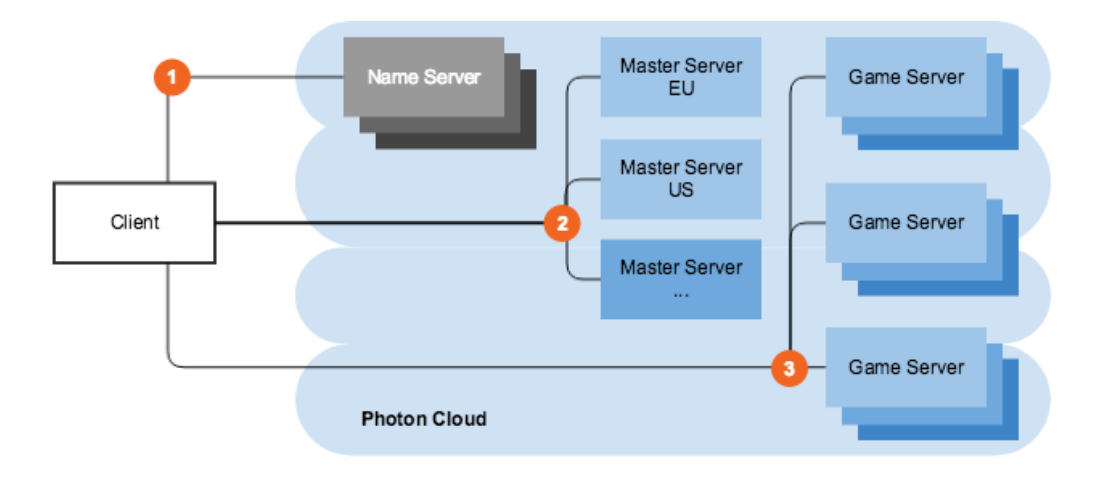

<span id="page-34-0"></span>Şekil 2.6. Photon PUN2 gerçek zamanlı uygulamalar için çalışma şekli [26].

# **BÖLÜM 3**

### <span id="page-35-1"></span><span id="page-35-0"></span>**SANAL GERÇEKLİKTE MİMARLIK EĞİTİMİ UYGULAMASI**

Tez kapsamında yapılan çalışmada, mimarlık eğitim programı içinde yer alan rölöve eğitimini içeren, öğrencilere yönelik, bir uygulama geliştirilmiştir. Geliştirilen bu uygulama sayesinde kullanıcılar, derslerde kullandıkları metre, su hortumu terazisi ve şakül gibi araçları kullanabilecekler ve aynı zamanda bu araçları, VR ortamında gerçek bir yapı üzerinden test edebileceklerdir. Uygulama çok kullanıcılı bir yapıya sahip olduğu için, pandemi döneminde uygulamalı eğitimde yaşanan zorlukları en aza indirgemeyi amaçlamaktadır. Uygulama ile 3 öğrenci ve 1 öğretmen aynı sanal ortam içinde bulunabilecektir. Geliştirilen yazı tahtası modülü ile, uygulama içinde çizim gerçekleştirilebilmektedir. Böylelikle rölöve verilerini tahtaya not edebileceklerdir. Uygulama ile sesin 3 boyutlu gibi algılanmasını sağlayan düzenek (stereo) ile sesli iletişim kurulabilmektedir.

Çalışma kapsamında geliştirme kısmı 3 ana parçaya ayrılabilmektedir. Bunların ilki geliştirme ortamlarının hazırlanmasıdır. Kullanılan eklenti ve cihazların yeni olmasından dolayı, eklentiyi geliştiren şirket veya gruplar tarafından düzenli olarak güncellenmektedir. Geliştirme ortamının hazırlanmasında dikkatli olunması ve eklenti sürümlerinin birbirini desteklemesi gerekmektedir.

İkinci kısım ise rölöve eğitimi kapsamındaki araçların geliştirilmesi ve test edilmesi kısmıdır. Bu kısımda, metre, su hortumu terazisi, şakül ve yazı tahtası modülleri geliştirilmiştir. Geliştirilen uygulamalar ilk olarak tek kullanıcı ile test edilmiştir. Üçüncü kısımdan sonra ise çok kullanıcı ile test edilmiştir.
Üçüncü kısım ise sunucu ve avatar eklentilerinin entegre edilmesidir. Entegrasyon işlemi sadece gerekli paketlerin kurulmasından ibaret değildir. Kullanıcının lobiye girmesi, oda seçmesi, objelere sunucu bileşenlerinin eklenmesi, avatara sunucu bileşenlerinin eklenmesi gibi çeşitli adımlardan oluşmaktadır.

| <b>Gereksinimler</b>      |               | <b>Sanal Ortam</b> | Αğ          |                     |
|---------------------------|---------------|--------------------|-------------|---------------------|
| Sanal Ortam Oluşturulması | $\rightarrow$ | Unity 3D           | Photon      |                     |
| Аğ                        |               | <b>MRTK</b>        | Oculus      | <b>Photon PUN2</b>  |
| Cihazlar                  |               | 3B Model Aktarma   | Meta Avatar | <b>Photon Voice</b> |

Şekil 3.1. Sistemin tasarımı.

# **3.1. GELİŞTİRME ORTAMLARI VE EKLENTİLERİN KURULMASI**

### **3.1.1. Unity**

Çalışma kapsamında Unity 2020.3.33f1 versiyonu kullanılmıştır. Bu versiyonun kullanılmasının sebebi, Meta ve Meta Avatar eklentilerinin gereksinimi olarak minimum bir Unity versiyonuna ihtiyaç olmasıdır. Bu noktada 2020.3.33f1 versiyonu, bu ihtiyacı karşılamaktadır. Kurulum esnasında geliştirmenin yapılacağı bilgisayarda Visual Studio'nun herhangi bir sürümü bulunmaması halinde, bu derleyicinin de kurulması gerekmektedir. Unity, kurulum esnasında Visual Studio Community 2019 versiyonu için destek sağlamaktadır ama kullanıcılar daha sonrasında harici olarak da kurulum yapabilmektedirler. Kurulum esnasında Android SDK'nın seçilmesi gerekmektedir. Kurulum işleminden sonra proje, 3D olarak oluşturulmuştur.

# **3.1.2. Mixed Reality Toolkit (MRTK)**

MRTK'nın kurulabilmesi için öncelikli olarak Unity projesinin açılmış olması gerekmektedir. MRTK dosyaları indirilir ve proje dosyasının içine kurulur. Uygulamada MRTK'nın 2.8. sürümü kullanılmıştır. Unity projesi açıldığı zaman üst

menüde bir buton oluşmuş olması gerekmektedir. Bu butona tıklayarak sahne konfigürasyonları, üzerinde çalışılan sahneye eklenmiş olur.

### **3.1.3. Meta Cihaz Kurulumu ve Eklentisi**

## **3.1.3.1. Cihaz Kurulumu**

Bu kapsamda yapılmış olan bir diğer işlem ise Meta cihaz kurulumu ve ilgili eklentinin Unity projesine eklenmesidir. Projemizde kullandığımız Meta Quest 2 cihazlarının kurulumu için, öncelikle cihaz menüsünden geliştirici modu açılmıştır. Sonrasında ise bir akıllı telefona Meta mobil uygulaması indirilmiş ve telefon ile Meta cihazı bağlanmıştır. Bağlantı sonrasında akıllı telefondaki Meta uygulamasından, seçili cihaz için geliştirici modu açılmıştır.

#### **3.1.3.2. Unity için Meta Eklentisi**

Eklenti kurulumu içinde Unity oyun motorunun kendisine ait olan mağazasından (Asset Store) "Oculus Integration" isimli paket indirilmiştir. Bu paketin versiyonu ile Meta Quest 2 cihaz versiyonunun aynı olması gerekmektedir. Uygulamamız kapsamında Oculus yazılımlarının 38. versiyonu indirilmiştir. Daha sonrasında Unity üzerinden "Build" seçeneğine tıklanarak, Unity'nin cihazı tanıyıp tanımadığı kontrol edilmiştir.

## **3.1.4. Meta Avatar Eklentisi Kurulumu**

Öncelikli olarak Meta Avatar dosyaları indirilmiştir. Bu işlemden sonra Unity içindeki "İmport Package" arayüzüne erişim sağlanmış ve indirilen dosyalar seçilmiştir. Bu işlemden sonra paket içindeki hangi dosyanın aktarılacağının seçilmesi için bir menü açılmaktadır. Burada tüm dosyalar seçilerek projeye aktarılmıştır. Sonrasında Meta geliştirici hesabı açılmış ve orada da aynı isimde bir proje oluşturulmuştur. Meta Avatar kullanım izinleri aktif edilmiş ve oluşturulan API anahtarı, oyun motorunda bulunana Meta Avatar konfigürasyon dosyası içindeki ilgili yere kopyalanmıştır.

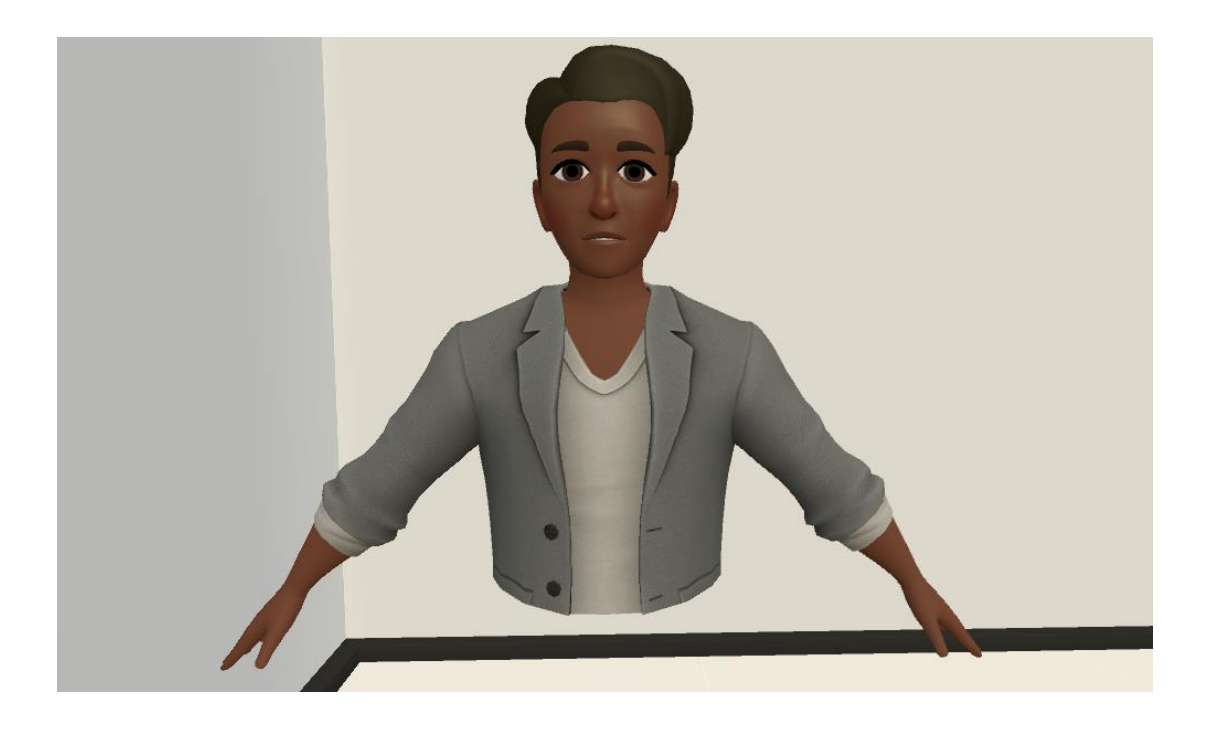

Şekil 3.2. Uygulamada kullanılan Meta Avatar.

# **3.2. MİMARİ ARAÇLARIN GELİŞTİRİLMESİ**

Uygulamamızın bu kısmında mimarlık eğitiminde bulunan rölöve alım işleminde kullanılmak üzere 4 farklı aracın geliştirilme süreçleri anlatılacaktır.

# **3.2.1. Metre Modülü**

Uygulamamızda kullandığımız metre fiziksel olarak 4 parçadan oluşmaktadır. Bunlar şeridin sarıldığı gövde, şeridin tutup çekildiği uç, şerit ve şeridin üstündeki iki nokta arasındaki mesafeyi gösteren metin değişkenidir. İki nokta arasındaki mesafeyi ölçmek için gövde objesi ve uç objesi arasındaki mesafe alınmıştır. Bu mesafeyi bulmak için Unity'de hazır bir fonksiyon olan *distance* kullanmıştır. Bulunan mesafe sayısal olarak santimetre cinsinden elde edilmektedir. Bu değer 100 ile çarpılmıştır. Bunun sebebi kullanıcıya çok uzun basamaklı sayıları gösterip kullanıcı deneyimini azaltmamaktır. Sonrasında ise şerit üzerinde bulunan metin bileşenine bu sayısal değer gönderilmiştir.

distance = Vector3.Distance(body.position, apex.position)\*100;

Kullanıcının metreyi kolay kullanabilmesi adına metrenin ucu ve gövdesinin rotasyonları sabitlenmiştir. Bu sayede kullanıcı metre ile etkileşime girerken metreyi döndüremeyecektir. Metrenin gövdesi ucuna, ucu ise gövdesine bakacaktır. Bunun içinde Unity içinde bulunan *LookAt* fonksiyonu kullanılmıştır. Bu fonksiyon iki objeden herhangi birinin hareket ettirilmesi durumunda çalışacak şekilde *Update* fonksiyonu içerisine yazılmıştır.

apex.LookAt(body); body.LookAt(apex);

Metrenin gövdesi ve ucu arasında şerit işlemini görecek parça için, Unity içindeki *Line Renderer* bileşeni kullanılmıştır. Line Renderer bileşeni, 3 boyutlu uzayda iki veya daha fazla noktadan oluşan bir dizi alıp ve her birinin arasına düz bir çizen bir bileşendir.

```
public void SetUpLine(Transform[] points)
\{ \{ \} lr.positionCount = points.Length;
         this.points = points;
     }
```
Basit bir düz çizgiden karmaşık bir spirale kadar her şeyi çizmek için Line Renderer bileşeni kullanılabilmektedir. Line Renderer oluşturulduktan sonra sabit kalan ve değişmeyen bir bileşendir. Fakat bizim objelerimiz hareket ettirilebilen yani uzaydaki pozisyonları değişebilen objelerdir. Bundan dolayı Line Renderer bileşeni, gövdenin veya ucun her hareketinde *Update* fonksiyonu içinde kontrol edilmiş ve iki obje arasında çizgi oluşturacak şekilde ayarlanmıştır. Böylelikle Line Renderer sürekli şerit çizgisi oluşturup uygulamada bir optimizasyon sorununa sebep olmamaktadır.

```
if(body.hasChanged || apex.hasChanged )
         {
             line.SetUpLine(pointsForLine);
         }
```
Son olarak metrenin gövdesi ve ucunu hareket ettirebilmek için, MRTK obje manipülasyon bileşenleri eklenmiştir. Bu bileşen *Object Manipulator* olarak bulunmaktadır. Görüntü olarak görünebilmesi için, metrenin gövdesi ve ucuna birer model eklenmiştir. Uç objesinin çok küçük olmasından dolayı, ucun tutulma alanı olan *Collider* bileşeninin sınırlarının genişletilmesiyle büyütülmüştür. Kullanıcı deneyiminin iyileştirilmesi için, seçilen objenin etrafında sarılık oluşturan ve objenin tutulup tutulmadığının anlaşılmasını sağlayan *Outline* isimli bir kod yazılmıştır.

```
void OnEnable()
     {
         foreach (var renderer in renderers)
\{ var materials = renderer.sharedMaterials.ToList();
             materials.Add(outlineMaskMaterial);
             materials.Add(outlineFillMaterial);
             renderer.materials = materials.ToArray();
         }
     }
```
Bu kod MRTK obje manipülasyon kodunun içinde bulunan *onHover* isimlli fonksiyonda çağrılmıştır.

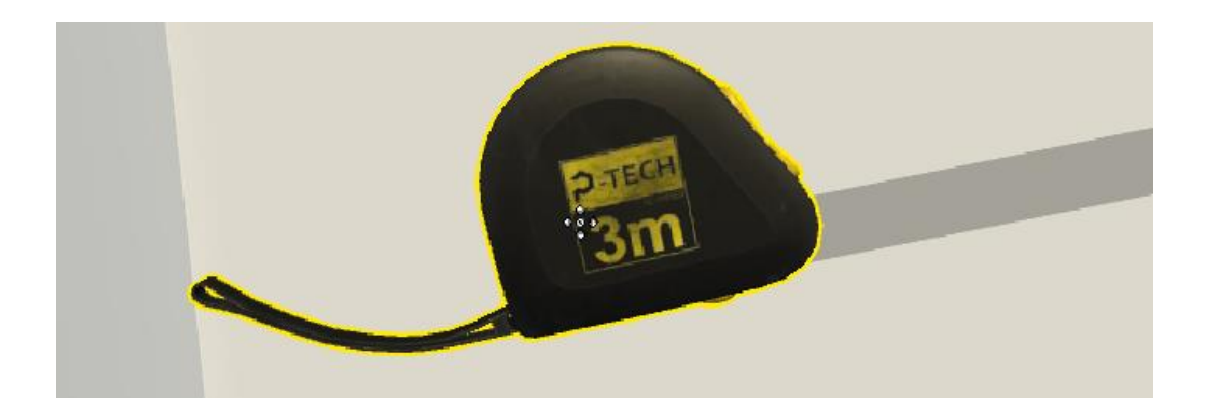

Şekil 3.3. Outline isimli kod dosyasının çalışması.

Bu sayede kullanıcı, manipüle etmek istediği objeyi seçmeye çalıştığı zaman Outline isimli kod dosyası aktifleşecek, obje tarafından sarı belirgin bir çizgi oluşacak ve böylelikle objeyi seçip seçmediğini anlayacaktır.

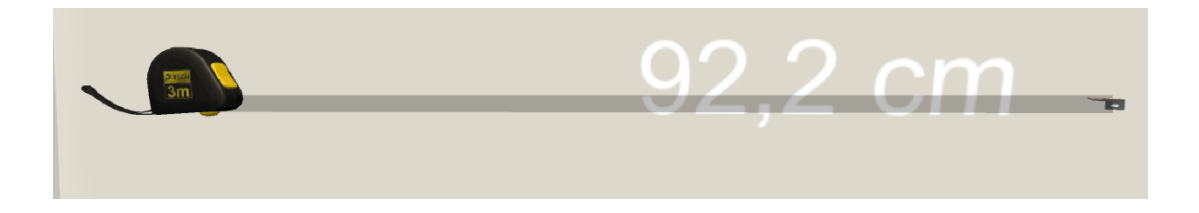

Şekil 3.4. Metre modülünün son hali.

Geliştirilen metre modülü Şekil 3.4'teki şekliyle kullanıma hazırdır. Kullanıcının sayısal değeri rahat görebilmesi için, iki nokta arasında yazılmış olan sayısal değerin kullanıcıya bakması sağlanmıştır. Bunun içinde LookAt fonksiyonu kullanılmaktadır. Fakat bu sayısal değeri tutan metin kutusuna herhangi bir Photon bileşeni eklenmemiştir. Böylelikle bu değerin kullanıcıya bakması yerelde gerçekleşecek bir eylem olmuştur. Aslında o sayısal değer, tüm kullanıcılara bakmaktadır, ama başka bir kullanıcı o değerin farklı bir diğer kullanıcıya baktığını görmemektedir.

## **3.2.2. Su Hortumu Terazisi Modülü**

Geliştirilen bir diğer modül ise su hortumu terazisi modülüdür. Bu modül yatay eksendeki farkı ölçmek için kullanılır. Basit bir hortumun içine su doldurulur ve içinde hava kalmadığından emin olunur. İlk belirlenen referans noktasına hortumun bir ucu tutulur, diğer uç ise referans noktasının taşınacağı duvara tutulur. İlk hortumun ucu referans noktasında olduğu zaman, diğer hortumun ucundaki su seviyesi işaretlenir ve referans noktası taşınmış olur.

Yapılan çalışmada modül şu şekilde gerçekleştirilmiştir. Öncelikli kıvrımlı bir yapıya sahip hortum oluşturmak için bir Line Renderer kullanılmıştır. Line Renderer'ın rengi, şeffaf hortum renginde belirlenmiştir. Metrede kullanılan Line Renderer'dan farklı olarak, buradaki Line Renderer ikiden fazla noktaya sahiptir. Oluşturulacak nokta sayısı ve noktalar arasında oluşturulacak çizginin mesafesi belirlenmiştir. Bir yer çekimi vektörü oluşturularak Line Renderer bileşenindeki tüm noktalara uygulanmıştır. Farklı bir obje oluşturularak aynı işlem tekrar edilmiştir. Oluşturulan yeni objenin Line Renderer'ına ise su rengi olan mavi rengi verilmiştir. Sonrasında hortumu tutmak için iki tane şeffaf küre eklenmiştir. Oluşturulan Line Renderer'lara şeffaf küreler, başlangıç ve bitiş noktası olarak verilmiştir. Böylelikle şeffaf hortum içinde mavi su bulunuyormuş gibi bir izlenim bırakılmıştır.

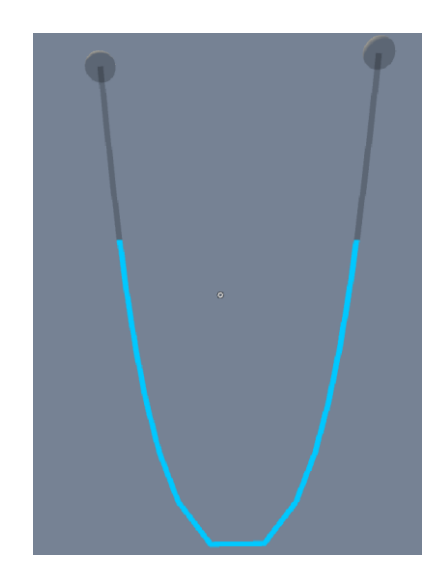

Şekil 3.5. Su terazisi modülü son hali.

Hortumu hareket ettirmek için oluşturulmuş şeffaf küplere MRTK manipülasyon bileşenleri eklenmiştir. Bileşenler içindeki onHover fonksiyonunda ise metrede olduğu gibi Outline bileşeni çağrılmıştır. Böylelikle kullanıcı objeyi işaretlediği zaman bunu anlamış olacaktır.

### **3.2.3. Şakül Modülü**

Uygulama kapsamında geliştirilen bir diğer modül ise şaküldür. Şakül, 3 parçadan oluşmaktadır. Bunlar şakül, ip ve ipin bağlı olduğu tutamaçtır. Şakül, ucunda konik şekilde bir ağırlık bağlı uzunca bir ipten oluşan düzeneğe denmektedir. Şakül, bir yerin dikey iz düşünümü belirlemek amacıyla kullanılmaktadır.

Öncelikli olarak bir şakül objesi oluşturulmuştur. Oluşturulan objenin kaplamasına, modellenmiş olan şakül eklenmiştir. Obje içinde "plumb controller" isimli bir kod bileşeni oluşturulmuştur. Bu bileşen içinde, yer çekimi yönünde bir vektör ve birim hız tanımlanmıştır. Birim zaman, hız ve yön vektörleri çarpılarak, objenin kendisinin pozisyonuna atanmıştır. Böylelikle obje, her birim saniyede belirtilen hızda, belirtilen yöne (yer çekimine doğru) hareket ettirilmiştir.

```
gameObject.transform.position += moveDirection * speed * Time.deltaTime;
```
Şakülün yere doğru olan hareketinin yere temas ettiği anda durması için, "plumb controller" bileşeni içine "onCollisionEnter" fonksiyonu yazılmıştır. Bu fonksiyon iki objenin çarpışması durumunda aktifleşmektedir. Bu fonksiyonun içinede şakül objenin hareketinin durmasını sağlayan kod yazılmıştır.

```
gameObject.transpose, position = new Vector3(curentpos.x, currentpos.y,currentpos.z);
```
Bu sayede şakül zemine çarptığı zaman fonksiyon çalışmış olacak ve şakülün yere doğru olan hareketini sonlandırmış olacaktır. Farklı bir obje daha oluşturulmuştur ve bu objeye ahşap görünümlü tahta şeklinde tutamaç modeli eklenmiştir. Şakül ile tutamaç objesi arasında Line Renderer ile bir ip oluşturulmuştur. Tutamaç ile şakül objesi aynı pozisyona getirilmiştir. Şakülün içindeki "plumb controller" bileşeni içine, tutamacın tutulması durumunda şakülün onunla aynı pozisyona gelmesini sağlayacak kod yazılmıştır.

```
gameObject.position = plumbHandle.position + new Vector3(0,-0.3f,0);
```
Böylelikle şakül tutamaç ile hareket edecek ve tutamaç bırakıldığı zaman yer çekimine doğru sabit hızda bir hareket gerçekleşecektir. Çarpışma sonrasında ise duracaktır. Sonuç olarak bir kolon veya kirişin iz düşümü hesaplanabilecektir.

Ek olarak tutamaç objesinin rotasyon değerleri sıfırlanmıştır. Böylelikle obje, kendi etrafında dönemeyecektir. Objeye MRTK bileşenleri eklenmiştir. Outline isimli bileşen MRTK'nın obje manipülasyonun yapıldığı bileşendeki onHover fonksiyonunda çağrılmıştır. Böylelikle obje hem kullanıcı tarafından hareket ettirilebilmekte hem de objeyi seçtiği zaman, objenin etrafında sarı bir belirteç çıkmaktadır.

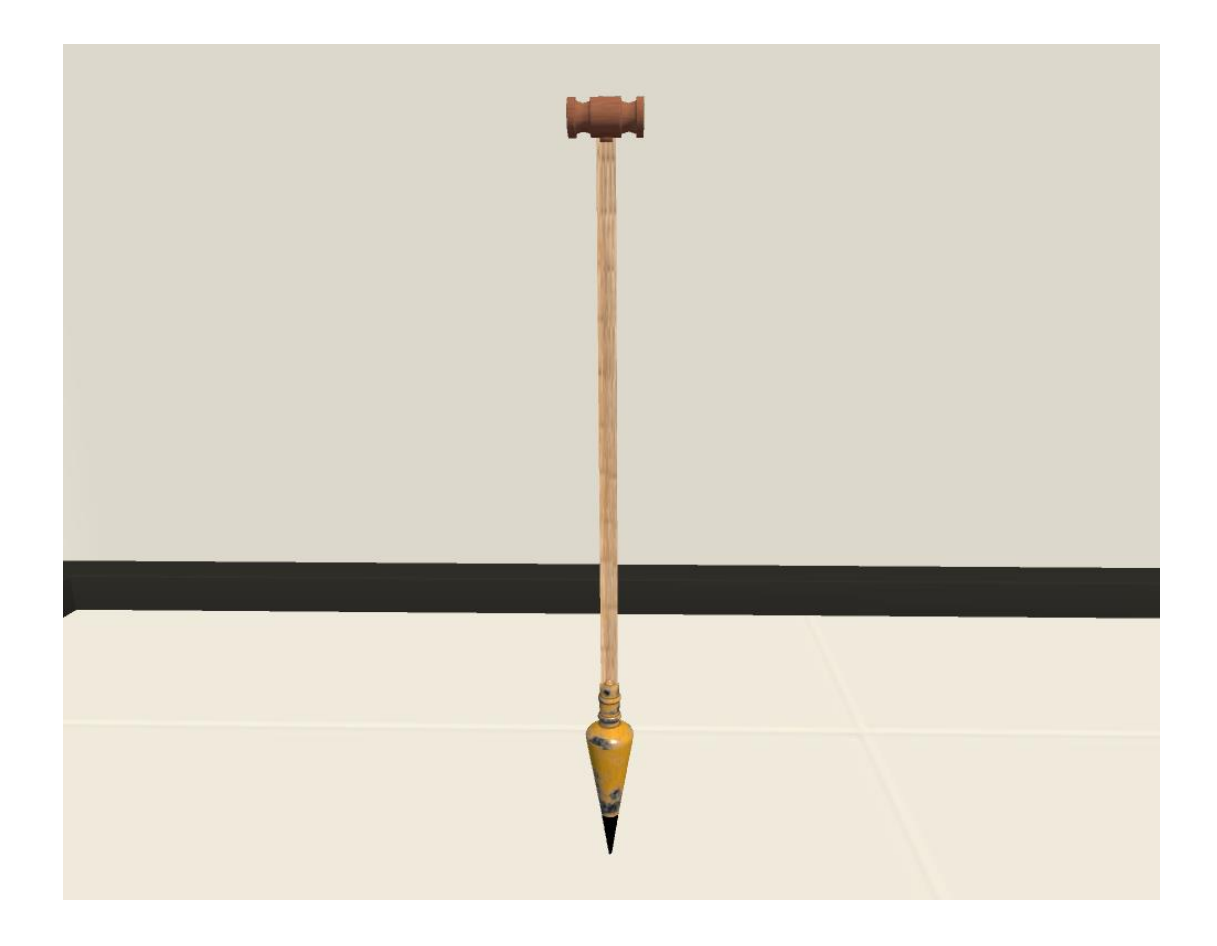

Şekil 3.6. Şakül modülünün uygulamadaki görünümü.

# **3.2.4. Yazı Tahtası Modülü**

Uygulama kapsamında geliştirilen bir diğer modül ise yazı tahtası modülüdür. Yazı tahtası modülü, uygulamada önemli bir yere sahiptir. Öğrencilerin ölçme işlemleri sonrasında, ölçüm değerlerini not alması ve öğretmenin uygulama anlatımı esnasında kullanacağı bir modüldür. Modül, 1 tahta, 1 kalem,1 silgi ve 1 adet menüden oluşturulmuştur. Menüye kalem rengi değişim butonu ve kullanıcının kullandığı eline göre, kalemin yer değiştirmesini sağlayan buton eklenmiştir.

Yazı tahtası geliştirilirken 1 adet obje oluşturulmuş. Bu objeye düz (yazı tahtası şeklinde) bir model eklenmiştir. Aynı şekilde kalem şekline sahip 1 adet obje ve silgi şekline sahip başka bir obje oluşturulmuş. Oluşturulan kalem 2 farklı alt objeye sahiptir. Bunlardan birisi gövde, diğeri ise yazı yazan uç kısmıdır.

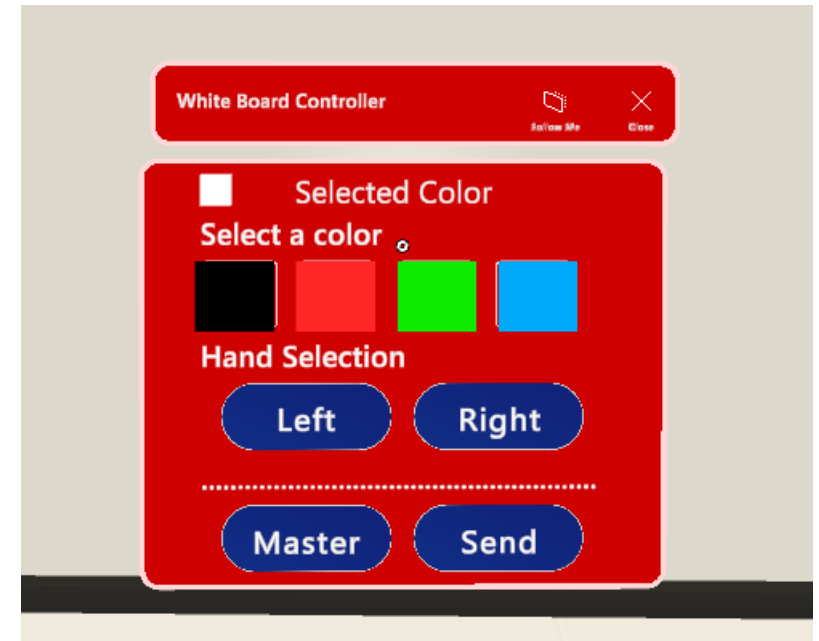

Şekil 3.7. Yazı tahtası kontrol menüsü.

Painter isimli bir kod bileşeni oluşturup, yazıyı yazan uç objesine eklemiştir. Bu objeden çıkan bir ışın oluşturulmuştur. Işının yazı tahtasına çarpıp çarpmadığı uygulamanın çalıştırıldığı her çerçevede kontrol edilmiştir. Eğer kalemin ucundan çıkan ışın yazı tahtasına çarpıyorsa, ışının çarptığı yerdeki kaplama değerinin (piksel) rengi değiştirilir. Bu hareketin sürekliliğinde ise, kullanıcı yazı yazıyormuş gibi görünmektedir. Silgi için de aynı işlem gerçekleştirilmiştir. Kalem rengi menüden değiştirilebilirken, silginin rengi beyazdır. Yani kullanıcı silme işlemi yaparken aslında yazı tahtasını, yazı tahtasının kendi rengi olan beyaza boyamaktadır.

Kalem ve silginin pozisyonuna, sanal gerçeklik cihazının kumanda pozisyonları verilmiştir. Böylelikle sanal ortamda, kalem ve silgi, kullanıcının elinde görünmektedir. Kalemin yazı yazan ucu ve silginin silen kısmı, sürekli olarak beyaz tahtaya bakacak şekilde ayarlanmıştır. Sanal ortamda derinlik algısı gerçek hayata göre biraz daha farklı olabilmektedir. Gerçek hayatta, tahtaya yazı yazmak ve silmek daha kolay bir işlemken sanal ortamda bu biraz daha farklıdır çünkü sanal ortamda derinlik algısı gerçek hayattaki kadar hissedilemeyebilir. Kullanıcı, kalemle yazı yazarken veya silgi ile silme işlemini gerçekleştirirken herhangi bir objenin (kalem veya silgi) tahtaya değmesi durumunda, objenin etrafında bir sarılık oluşacaktır. Bu işlemde yukarıda bahsedilen, ışının tahtaya değdiğini kontrol eden "if" bloğu içinde, yapılmıştır. Outline isimli bileşen bu kontrol bloğunda çağrılmış ve aktif edilmiştir. Obje tahtaya değmediği zamanlar ise deaktif edilmiştir.

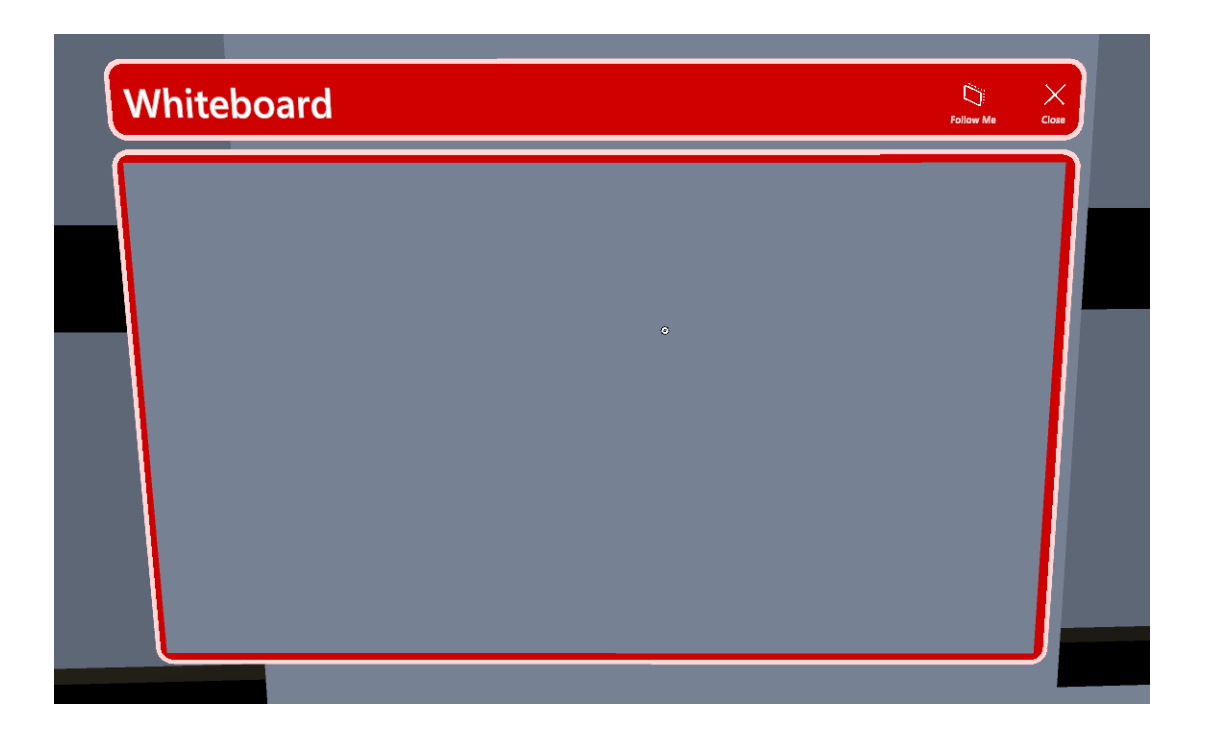

Şekil 3.8. Yazı tahtası modülünün uygulamadaki görünümü.

Tahtanın ve menünün hareket ettirilebilmesi için MRTK kullanıcı arayüzü bileşenlerinden faydalanılmıştır. Arayüz objesinin içine tahta koyulmuştur. Arayüz objesinde, arayüzün hareketini sağlayacak MRTK bileşenleri mevcuttur. Aynı şekilde diğer bir arayüz objesi oluşturularak yazı tahtası kişiselleştirme işlemleri burada yapılabilmektedir. Bu işlemler tahtanın sürüklenmesi için tutma yeri, tahtanın kullanıcıyı takip etmesi için buton ve tahtanın kapatılması için buton yerleştirilmesidir. Burada da MRTK bileşenleri ve arayüz yapısı kullanılmıştır. Menüdeki özellikler kapsamında, kullanıcı kalem rengini değiştirebilmekte, aktif olarak kullandığı elini seçebilmektedir.

### **3.3. PHOTON ENTEGRASYONU**

### **3.3.1. Kurulum**

Uygulamanın bu kısmında Photon PUN 2 kurulumu gerçekleştirilmiştir. Photon web sitesi üzerinden hesap oluşturulmuştur. Sonrasında ise yeni bir sunucu oluşturulmuş ve bu sunucu için bir bağlantı anahtarı türetilmiştir. Unity oyun motorunda PUN2 eklentisi kurulmuştur. Eklenti kurulumu esnasında web sitesinden istenen bağlantı anahtarı girilmiştir.

### **3.3.2. Sunucuya Bağlanma**

Geliştirilen uygulama içinde yeni bir sahne oluşturulmuştur. Oluşturulan bu sahneye "lobby" ismi verilmiştir. Sahne içinde bir obje oluşturulmuş ve obje içine "Network Manager" isimli bir kod bileşeni eklenmiştir. Bu bileşen içinde sunucuya ve lobiye bağlanma kodları bulunmaktadır.

```
public void ConnectToServer()
     {
         PhotonNetwork.ConnectUsingSettings();
         Debug.Log("Try Connect To Server...");
     }
public override void OnConnectedToMaster()
\{ \{ \} Debug.Log("Connected To Server.");
         base.OnConnectedToMaster();
         PhotonNetwork.JoinLobby();
     }
```
Kullanıcılar sunucuya bağlanmadan önce gerekli bilgileri burada girmekte ve sonrasında ConnectToServer fonksiyonunu çağırmaktadırlar. Bu fonksiyon sunucu bağlantısını gerçekleştirmektedir.

### **3.3.3. Lobi ve Oda oluşturma**

Kullanıcı sunucuya bağlandıktan sonra lobiye bağlanmaktadır. Bu işlem otomatik olarak OnConnectedToMaster fonksiyonu içinde çağırılarak gerçekleşmektedir.

```
public override void OnJoinedLobby()
\{ \{ \} base.OnJoinedLobby();
         Debug.Log("We joined the lobby..");
         InitiliazeRoom(roomParameter);
     }
```
Lobiye girdikten sonra OnJoinedLobby fonksiyonu çağrılmaktadır. Burada kullanıcının yönlendirileceği oda seçilir. Bu odanın roomParameter olarak InitiliazeRoom fonksiyonuna gönderilmesi gerekmektedir. Burada önemli olan nokta, InitiliazeRoom fonksiyonuna gönderilen parametrelerin birer sahne anahtarı karşılığı olmalıdır. Yani Build seçeneğinde, 0 numaralı anahtara sahip lobby sahnesinin yanında, diğer sahnelerde Add Scene butonuna tıklanarak eklenmelidir. InitiliazeRoom içerisinde kullanıcının karakterine ilişkin bilgiler oluşturulur ve JoinOrCreateRoom fonksiyonu çağırılır. Bu fonksiyon, odada daha önceden bir kullanıcının bulunması halinde, katılım göstermek isteyen kullanıcıyı o odaya ekler. Eğer odada daha önceden bir kullanıcı yoksa, odayı oluşturur ve kullanıcıyı ekler.

# **3.3.4. Sunucu Bileşenlerin Objelere Eklenmesi**

Sunucu bileşenlerinin eklenmesi, uygulamanın çok kullanıcılı bir yapıya ulaşması için gerekli bir süreçtir. Burada objelere eklenmesi gereken 2 tür bileşen bulunmaktadır. Bunlardan birisi Photon View, diğeri ise Photon Transform View bileşenidir. Tüm objelere "Photon Transform View" isimli bileşen eklenir. Photon View bileşeninin her objeye bir tane eklenmesi yeterlidir. Objelerin içinde alt objeler varsa bunlara eklenmesine gerek yoktur. Sadece hiyerarşinin en üstünde bulunan objeye eklenmesi yeterlidir. Photon View, objenin görünürlüğünü, sahiplik bilgisini, ID'sini ve çeşitli ayarları barındıran, Photon PUN2 eklentisi ile gelen bir kod bileşenidir.

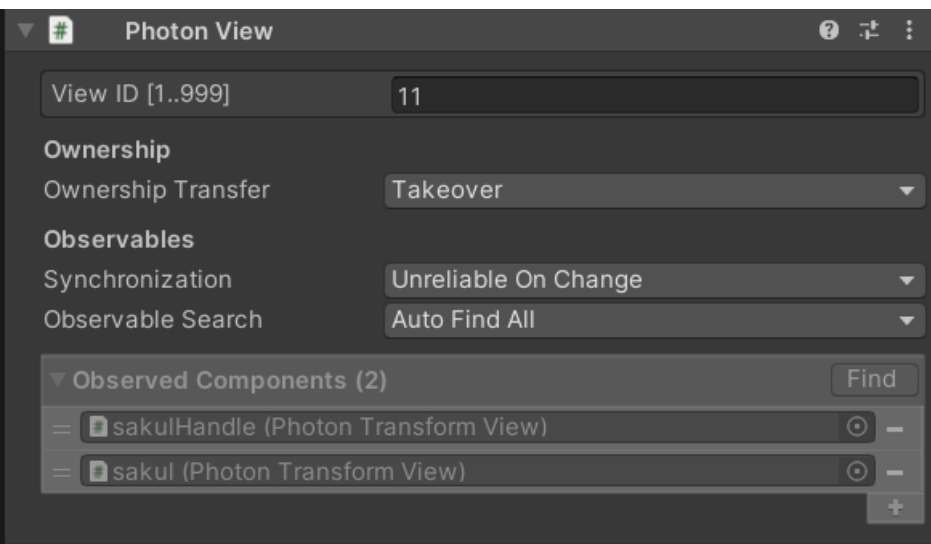

Şekil 3.9. Şakül objesinde bulunan Photon View bileşeni.

Photon View içinde bulunan Ownership Transfer ayarının, Takeover olarak ayarlanması, objelerle etkileşimde önemli bir yere sahiptir. Ownership Transfer, objenin sahiplik durumunun nasıl değişeceğini gösteren parametredir. Yani objeyi kimin hareket ettirebileceğini belirler. Objeye sahip olmayan biri objeyi hareket ettirdiği zaman, bu hareket diğer kullanıcılarda görünmemektedir. Şekil 3.9'da olduğu gibi ayarlanması durumunda ise, obje ile etkileşime giren son kullanıcı sahipliği alır ve objeyi diğer kullanıcıların görebileceği şekilde hareket ettirebilir.

Kullanılan bir diğer bileşen ise Photon Transform View bileşenidir. Bu bileşen objenin hareketini diğer kullanıcılara göndermek amacıyla, Photon View ile çalışmaktadır.

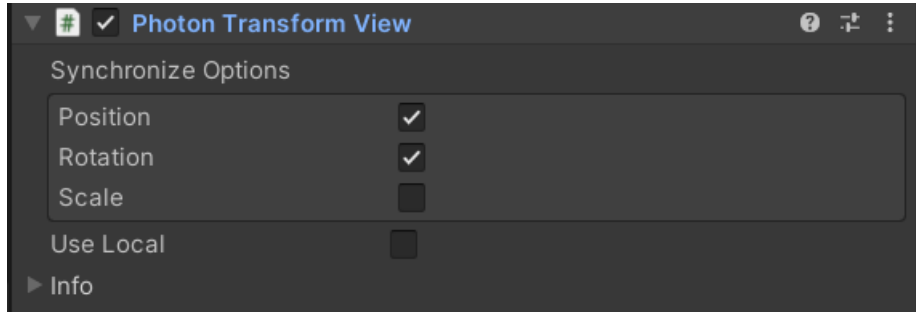

Şekil 3.10. Photon Transform View bileşeni.

Burada yapılan objenin senkronize edilmesi istenilen verilerin seçimi yapılır. Geliştirilen uygulamada herhangi bir şekilde Scale (orantısal olarak boyutunu değiştirme) işlemine ihtiyaç olmadığı için bu modül kullanılmamıştır. Diğer Position (objenin pozisyon) ve Rotation (objenin dönmesi) özellikleri kullanılmıştır. Use Local seçeneğinin seçili olmaması önemlidir. Objelerin pozisyon ve dönüşüm değerlerinin çok önemli olmadığı ve internetin yavaşlaması gibi durumlarda, yereldeki pozisyon ve dönüşüm verilerine başvurulmasının istendiği durumlarda, Use Local seçeneği aktif edilebilmektedir. Geliştirdiğimiz uygulamada ise pozisyon ve dönüşüm özellikleri son derece önemli olduğu için bu seçenek aktif olarak kullanılmamıştır

# **BÖLÜM 4**

# **DENEYSEL ÇALIŞMALAR VE DEĞERLENDİRME**

# **4.1. VERİ TOPLAMA ARAÇ VE GEREÇLERİ**

Araştırmada;

- "NASA Task Load Index (NASA TLX)" [27,28] (EK-1),
- "VRArch Değerlendirme Anketi" (EK-2) veri toplama aracı olarak kullanılmıştır.

Ayrıca öğrencilere verilen senaryodaki kullandıkları araçların (metre, su hortumu terazisi, şakül ve yazı tahtası) ölçüm süreleri hem VR ortamı için hem de gerçek ortam için kayıt altına alınmıştır.

Veri toplama aracı olarak da Meta Quest 2 sanal gerçeklik cihazı kullanılmıştır.

# **4.1.1. NASA Task Load Index**

NASA Görev Yükü İndeksi (NASA-TLX), bir görevi, sistemi veya ekibin etkinliğini veya performansın diğer yönlerini değerlendirmek için algılanan iş yükünü derecelendiren, yaygın olarak kullanılan, öznel, çok boyutlu bir değerlendirme aracıdır. NASA'nın Ames Araştırma Merkezi'ndeki İnsan Performans Grubu tarafından, 40'tan fazla laboratuvar simülasyonunu içeren üç yıllık bir geliştirme döngüsü sonucunda ortaya çıkmıştır. NASA-TLX'in insan faktörleri araştırmalarında sahip olduğu etkiyi vurgulayarak, 4.400'den fazla çalışmada alıntılanmıştır. Havacılık, sağlık ve diğer karmaşık sosyo-teknik alanlar dahil olmak üzere çeşitli alanlarda kullanılmaktadır [27,28].

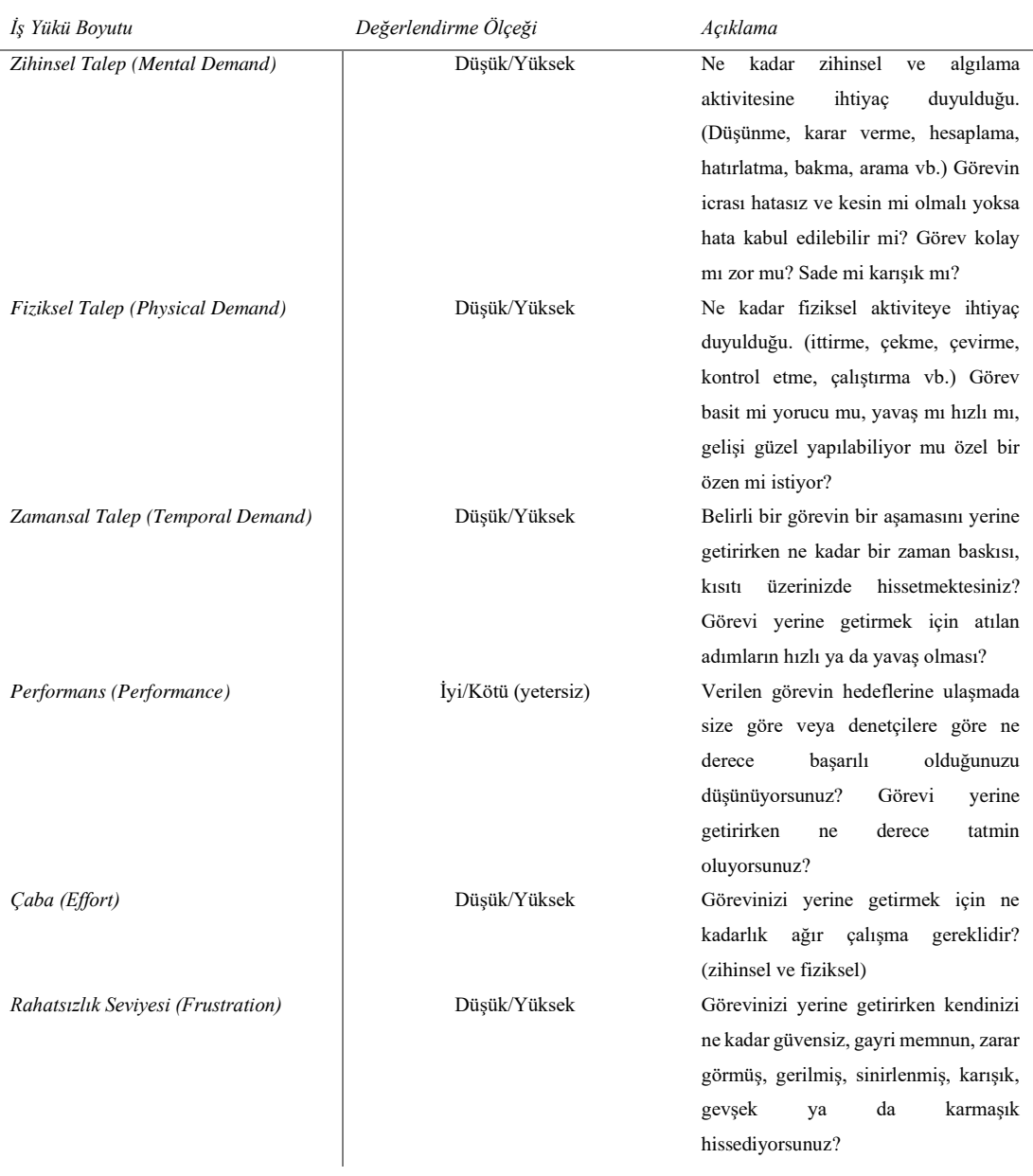

## Çizelge 4.1. Delice tarafından yapılan NASA-TLX alt faktör tanımlaması [28].

Çizelge 4.1'de NASA-TLX ölçeğinin alt faktör tanımlaması yapılmıştır. Ölçeğin değerlendirmesi 0-100 arasındadır. Örneğin kullanıcı zihinsel olarak çok az yorulduysa zihinsel talep kısmına 0'a yakın bir puan vermelidir, performans kısmını doldururken ise, iyi olarak belirtmek istiyorsa 0'a yakın, kötü olarak belirtmek istiyorsa 100'e yakın bir puanlama yapmalıdır.

### **4.1.2. VRArch Değerlendirme Anketi**

Çalışma kapsamında hazırlanmış olan ve VR ortamında gerçekleştirilen deneylerden sonra kullanıcılara uygulanan bir anket çalışmasıdır. Anket kapsamında kullanıcılara demografik bilgileri ölçen bazı sorular ve rol bazlı sorular sorulmuştur. Aynı zamanda kullanıcının uygulamada hangi rolde olduğunu öğrenmek amaçlı bilgi kutucuğu eklenmiştir. Kullanıcıların cevapları alınırken 1.soru hariç 10'lu likert ölçeği kullanılmıştır. Ölçek kapsamında 1 hiç katılmıyorum olarak belirlenmişken, 10 ise tamamen katılıyorum olarak belirlenmiştir. Rol bazlı sorular 3 gruba ayrılmaktadır. Bunlar, tüm roller için olan sorular, sadece öğrenci 1 ve öğrenci 2 için olan sorular ve raportör için olan sorulardır. Bazı sorular ise tüm kullanıcı gruplarını içermektedir. Uygulamadaki etkileşimler, uygulamanın ve uygulamadaki araçların kullanım kolaylığı ve ortamın gerçekçiliği hakkındaki bu sorular çalışma sonucunda analiz edilmiştir. Anket kapsamındaki sorular Çizelge 4.2'de belirtilmiştir.

| Soru             | Kullanıcı      | Puanlama      | Soru                                                   |  |  |  |
|------------------|----------------|---------------|--------------------------------------------------------|--|--|--|
| N <sub>O</sub>   | Grubu          |               |                                                        |  |  |  |
| $\boldsymbol{l}$ | Tüm roller     | Evet/Hayır    | Daha önce bir VR cihaz kullandınız mı?                 |  |  |  |
| $\overline{c}$   | Tüm roller     | Likert ölçeği | VRarch sanal ortamın ölçüleri gerçekçiydi.             |  |  |  |
| $\mathfrak{Z}$   | Tüm roller     | Likert ölçeği | VRarch ortamının görüntü kalitesi yüksekti.            |  |  |  |
| $\overline{4}$   | Tüm roller     | Likert ölçeği | VRarch sistemini kullanmak eğlenceliydi.               |  |  |  |
| 5                | Tüm roller     | Likert ölçeği | VRarch sistemi kullanmayı öğrenmek kolaydı.            |  |  |  |
| 6                | Tüm roller     | Likert ölçeği | VRarch sistemindeki ölçüm görevlerini yapmak basitti.  |  |  |  |
| 7                | Öğrenci 1 ve 2 | Likert ölçeği | VRarch sistemindeki metreyi kullanmak kolaydı.         |  |  |  |
| 8                | Öğrenci 1 ve 2 | Likert ölçeği | VRarch sistemindeki su terasizini kullanmak kolaydı.   |  |  |  |
| 9                | Öğrenci 1 ve 2 | Likert ölçeği | VRarch sistemindeki şakülü kullanmak kolaydı.          |  |  |  |
| 10               | Raportör       | Likert ölçeği | VRarch sistemindeki taslakta çizim yapmak kolaydı.     |  |  |  |
| 11               | Öğrenci 1 ve 2 | Likert ölçeği | VRarch sistemindeki metrenin ölçüm değerleri doğruydu. |  |  |  |
| 12               | Öğrenci 1 ve 2 | Likert ölçeği | VRarch sistemindeki metrenin su terazisinin<br>ölcüm   |  |  |  |
|                  |                |               | değerleri doğruydu.                                    |  |  |  |
| 13               | Öğrenci 1 ve 2 | Likert ölçeği | VRarch sistemindeki metrenin şakülün ölçüm değerleri   |  |  |  |
|                  |                |               | doğruydu.                                              |  |  |  |
| 14               | Tum roller     | Likert ölçeği | VRarch sisteminin hızı yeterliydi.                     |  |  |  |
| 15               | Tüm roller     | Likert ölçeği | VRarch sisteminin ara yüzü kullanıcı dostuydu.         |  |  |  |

Çizelge 4.2. VRarch değerlendirme anketi soruları

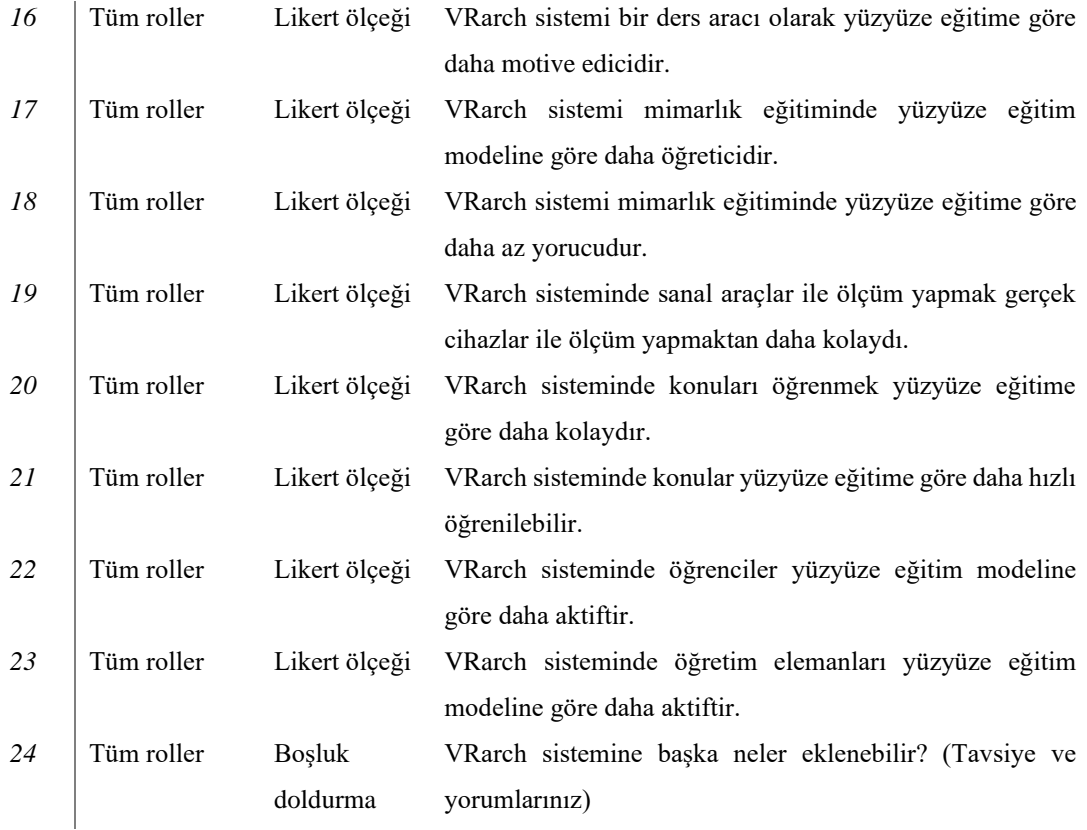

Kullanıcılara sorulan son soruda, kullanıcıların uygulama hakkındaki yorum ve önerileri toplanmıştır. Bu öneriler çalışma sonucunda değerlendirilmiştir.

# **4.2. DENEYLER**

Çalışma kapsamında 27 mimari restorasyon öğrencisi 3'er kişilik 9 gruba bölünmüştür ve bir adet senaryo belirlenmiştir. Belirlenen bu senaryo kapsamında Safranbolu Şefik Yılmaz Dizdar Meslek Yüksekokulunda bulunan bir oda modellenmiş ve geliştirilen uygulamaya aktarılmıştır. Öğrenciler bu ortamda 3 farklı rolde çeşitli işlemler gerçekleştirmiştir. Bu roller, "Öğrenci 1, Öğrenci 2, Raportör" olarak belirlenmiştir. Ölçüm işlemlerini öğrenci 1 ve öğrenci 2 gerçekleştirmiş, tahta ile olan yazım işlemlerini ise raportör rolündeki kullanıcı gerçekleştirmiştir. Öğrenciler hem gerçek ortamda hem de VR ortamında aynı rollerde görev almıştır. Öncelikli olarak öğrencilerden odanın kâğıt üzerindeki planını çıkarmaları istenmiştir. Sonrasında ise öğrencilerden, odanın içindeki 8 duvar yüzünü ölçmeleri istenmiştir. Ölçülen kısımda su hortumu terazisi ile kot farkını bulmaları istenmiştir. Oda içerisinde tavanda asılı duran aydınlatma sisteminin ise dikey iz düşümünü şakül ile bulmaları istenmiştir. Aynı işlemleri VR ortamında geliştirilen uygulamada da yapmışlardır. Deneye başlamadan önce grup içindeki katılımcılara 15 dakika süre verilmiş ve VR ortamındaki etkileşimleri denemeleri istenmiştir. VR ortamında kâğıt üzerindeki plan yerine, bu işlemi yazı tahtası modülünü kullanarak gerçekleştirmeleri istenmiştir. Hem sanal ortam için hem VR ortamı için NASA-TLX ölçeği kullanıcılara uygulanmıştır. NASA-TLX iş yükü ağırlıkları 1 olarak belirlenmiştir.

# **BÖLÜM 5**

#### **BULGULAR VE YORUM**

Bu bölümde, mimarlık eğitimi için sanal gerçeklik ortamında rölöve tekniklerinin tasarlanması ve uygulanması kapsamında gerçekleştirilen deneylerin sonucu olarak ortaya çıkan istatistiksel veriler analiz edilmiştir. Araştırmanın istatistiksel analizleri sonucunda elde edilen bulgular tablolar halinde aşağıda sunulmuştur. Çalışmaya katılan 27 öğrencinin 14'ü Erkek, 13'ü kadın olarak belirlenmiştir.

### Çizelge 5.1. Katılımcıların cinsiyetlere göre yaş ortalamaları.

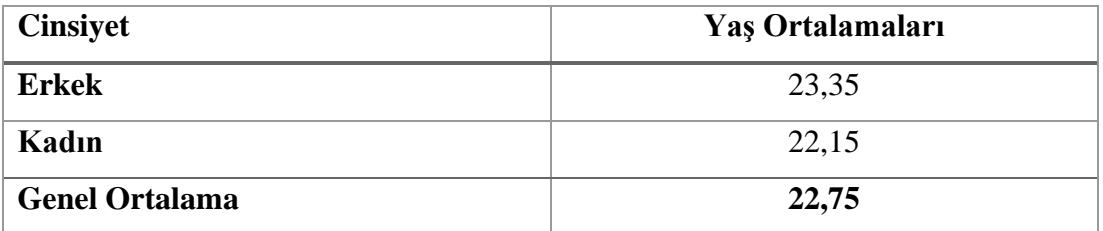

Çizelge 5.1'de görüldüğü gibi, 14 erkek kullanıcının yaş ortalaması 23,36'iken 13 kadın kullanıcının yaş ortalaması ise 22,15 bulunmuştur. Kullanıcıların genel yaş ortalaması ise 22,75 olarak bulunmuştur.

Çalışmada Wilcoxon işaretli sıralar testi ile, gerçek ortamda ve VR ortamında yapılan deneylerden sonra katılımcılara uygulanan NASA-TLX testinin sonuçlarında anlamlı fark olup olmadığı araştırılmıştır. Kullanıcıların, deney kapsamında kullandıkları metre, şakül, su hortumu terazisi ve yazı tahtası araçlarının kullanım süreleri de Wilcoxon işaretli sıralar testine tabi tutulmuş, anlamlı fark olup olmadığı araştırılmıştır.

Wilcoxon işaretli sıralar testi, aynı gruba ait iki ölçüm arasında anlamlı fark olup olmadığını araştırmadan kullanılan bir test yöntemidir. Baştürk bu testin kullanılması

gereken alanı şu şekilde tanımlamaktadır; "*Bu analiz için veriler aynı gruptan elde edilmelidir. Aynı gruba ait sadece iki ölçüm bulunmalıdır*." [29].

### **5.1. NASA-TLX BULGULARI**

Çalışma kapsamında, öğrencilere hem gerçek hem de VR ortamında gerçekleştirdikleri ölçüm senaryosu sonucunda uygulanan NASA-TLX ölçeğinin bulguları bu kısımda incelenmiştir.

| <b>Alt Birimler</b>     | <b>Ortalama</b> | Örneklem      | <b>Standart</b> | Ortalamanın Standart |
|-------------------------|-----------------|---------------|-----------------|----------------------|
|                         |                 | <b>Sayısı</b> | Sapma           | Hatası               |
| <b>MentalD_Real</b>     | 44,44           | 27            | 27,29           | 5,25                 |
| <b>MentalD VR</b>       | 34.44           | 27            | 29,03           | 5,59                 |
| <b>PhysicalD Real</b>   | 47,96           | 27            | 31,87           | 6,13                 |
| <b>PhysicalD_VR</b>     | 25,92           | 27            | 24,96           | 4,80                 |
| <b>TemporalD Real</b>   | 39,07           | 27            | 29,12           | 5,60                 |
| TemporalD_VR            | 30,74           | 27            | 24,52           | 4,72                 |
| <b>Performance Real</b> | 33,89           | 27            | 26,36           | 5,07                 |
| <b>Performance VR</b>   | 14,07           | 27            | 22,36           | 4,30                 |
| <b>Effort Real</b>      | 47,40           | 27            | 30,20           | 5,81                 |
| Effort_VR               | 23,15           | 27            | 16,71           | 3,21                 |
| <b>Frustration_Real</b> | 31,85           | 27            | 23,86           | 4,59                 |
| <b>Frustration VR</b>   | 24,63           | 27            | 21,66           | 4,17                 |

Çizelge 5.2. NASA-TLX eşleştirilmiş basit istatistik verileri.

Çizelge 5.2'de, NASA-TLX ölçeğindeki soruların eşleştirilmiş istatistiksel verileri analiz edilmiştir. Ortalama değerler, kullanıcıların o alt faktör için verdikleri puanların toplanarak örneklem sayısına bulunması ile bulunmuştur. Analiz sonucunda gerçek ortam (real) ve VR ortamı için, zihinsel talep (mental demand), fiziksel talep (physical demand), zamansal talep (temporal demand), performans (performance), çaba (effort) ve rahatsızlık seviyesi (frustration) alt faktörlerinin ortalama değerleri analiz edilmiştir. Tabloda Real olarak belirtilen alt faktör, gerçek ortam sonrasını, VR olarak belirtilen ise sanal ortam sonrası elde edilen sonucu göstermektedir. Ölçek tüm kullanıcılara uygulandığı için örneklem sayısı 27 olarak belirlenmiştir.

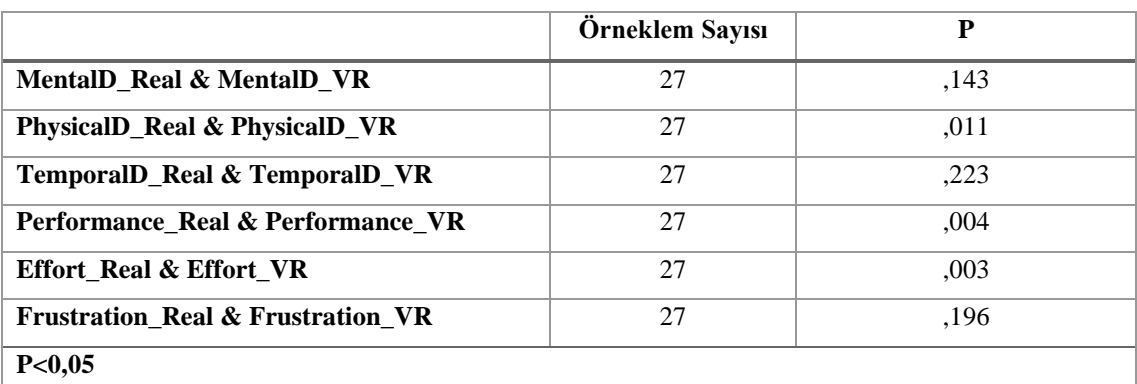

Çizelge 5.3. NASA-TLX Wilcoxon İşaretli Sıralar Testi Analiz Sonuçları.

Çalışma kapsamında kullanıcılara gerçek ortam ve VR ortamı deneylerinden sonra uygulanan NASA-TLX ölçeğinin alt faktör değerlerinin Wilcoxon işaretli sıralar testi analiz sonuçları Çizelge 5.3'te verilmiştir. Buna göre;

- 1. Zihinsel talep alt faktörü sonuçlarına göre, gerçek ortam ile VR ortamı arasında anlamlı bir farklılık yoktur. Yani kullanıcının, VR ortamına göre, gerçek ortamda daha az zihinsel ve algılama aktivitesine ihtiyaç duyduğu, görevin zihinsel olarak daha kolay ve sade gelmediği anlaşılmıştır. Gerçek ortam için alt faktör ortalaması 44,44 olarak ölçülürken, VR ortamı için 34,44 olarak belirlenmiştir. Burada istatistiksel olarak anlamlı bir fark olmasa da verilen cevapların ortalamasında bir başarı söz konusudur. Zihinsel talep alt faktöründe anlamlı bir sonuç çıkmamasının sebebi olarak, katılımcıların %74'ünün daha önce VR cihazı kullanmaması ve buna bağlı olarak VR ortamı ve etkileşimlerine aşina olmaması gerekçe gösterilebilir.
- 2. Fiziksel talep alt faktörü sonuçlarına göre, gerçek ortam ile VR oramı arasında anlamlı bir farklılık vardır. Kullanıcının gerçek ortama göre VR ortamında gerçekleştirdiği fiziksel aktivitesinin (ittirme, çevirme, çekme, kontrol etme vb.) daha fazla olduğu ortaya çıkmıştır.
- 3. Zamansal talep alt faktörü sonuçlarına göre, gerçek ortam ile VR ortamı arasında anlamlı farklılık yoktur. Zamansal talep değer ortalamalarına

baktığımız zaman, gerçek ortamda hissedilen zaman baskısı bulgularının ortalaması 39,07'iken, VR ortamında zaman baskısı ortalaması 30,74 olarak tespit edilmiştir. Wilcoxon işaretli sıralar testine göre anlamlı bir fark bulunmasa da katılımcıların VR ortamında daha az bir zamansal baskı hissettiği, elde edilen bulguların ortalama sonuçlarına yansımaktadır. Yani katılımcılar, görevin tamamını veya bir kısmını yerine getirirken gerçek ortama göre VR ortamında daha az bir zaman baskısı hissetmişlerdir. Katılımcılara VR ortamı deneyi öncesinde verilen 15 dakikalık VR ortamını keşfetme ve deneme süresinin arttırılması, anlamlı farkın ortaya çıkabileceğini göstermiştir. Katılımcıların VR ortamına ve etkileşimlerine ne kadar hâkim olurlarsa, o kadar hızlı ve rahat bir şekilde uygulamayı kullanacakları tahmin edilmektedir.

- 4. Performans alt faktörü sonuçlarına göre, gerçek ortam ile VR ortamı arasında anlamlı bir farklılık vardır. Katılımcıların, gerçek ortama göre VR ortamında, verilen görevin hedeflerine ulaşmada daha başarılı olduğu ve yaşadıkları tatmin seviyelerinin daha yüksek olduğu görülmüştür.
- 5. Çaba alt faktörü sonuçlarına göre, gerçek ortam ile VR ortamı arasında anlamlı bir farklılık vardır. Kullanıcıların gerçek ortama göre VR ortamında daha az çaba sarf ettiği ve ağır olmayan bir çalışma ile sonuca ulaştıkları anlaşılmıştır.
- 6. Rahatsızlık seviyesi alt faktörü sonuçlarına göre, gerçek ortam ile VR ortamı arasında anlamlı bir farklılık yoktur. Kullanıcıların görevi yerine getirirken kendilerini güvensiz, gayri memnun, gerilmiş ve sinirlenmiş hissettikleri ölçüldüğünde, gerçek ortam ile VR ortamı arasında istatistiksel olarak bir fark gözlemlenmemiştir. Fakat gerçek ortamdaki rahatlık seviyesi bulgularının ortalaması 31,85'tir. VR ortamında ise olumlu bir hareket sergileyerek bulguların ortalaması 24,63'e düşmüştür.

# **5.2. ARAÇLAR İÇİN BULGULAR**

### **5.2.1. Metre**

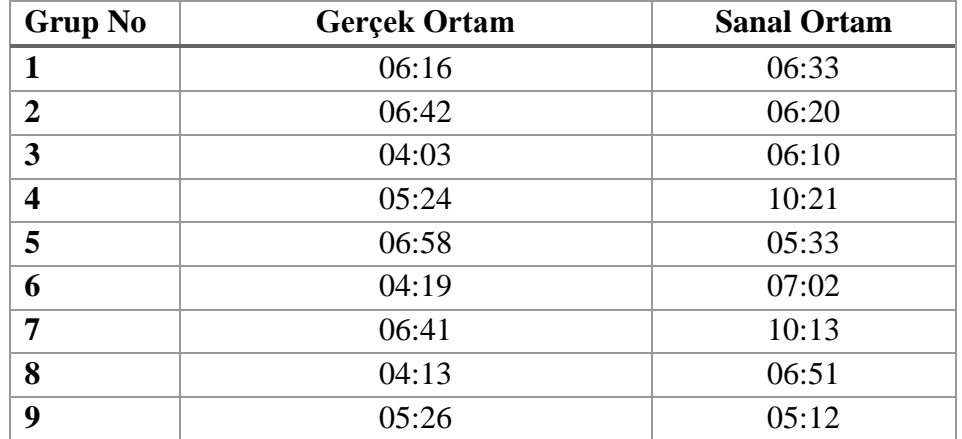

Çizelge 5.4. Metre aracı için ölçüm süreleri.

Deneylere katılan 3 kişilik öğrenci grubundan 2 kişi, metre aracını kullanarak belirlenen ortamda ölçüm yapmışlardır. Bu ölçümleri, belirlenen odanın birebir modellenerek VR ortamına aktarılması sonucu oluşturulan ortamda da gerçekleştirmişlerdir. Ölçüm süreleri dakika ve saniye cinsinden Çizelge 5.4'te belirtilmiştir.

Çizelge 5.5. Metre ölçüm sürelerinin eşleştirilmiş basit istatistik verileri.

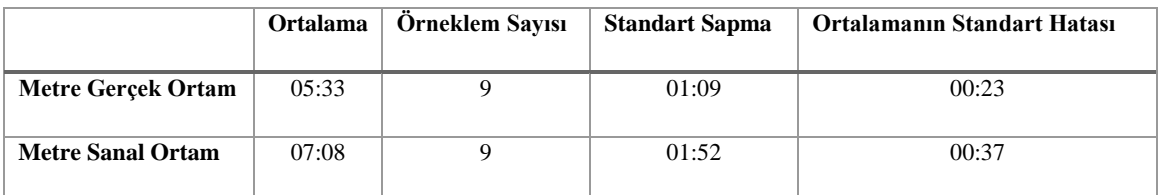

Ortamlarda gerçekleştirilen ölçümlerde metre aracı, 2 kullanıcı tarafından kullanıldığı için, ölçüm sürelerinin analizi kullanıcıların gruplandırılarak sınıflandırılması sonucu gerçekleştirilmiştir. Bu yüzden, örneklem sayısı 9 olarak belirlenmiştir. Aynı senaryo için metre aracının gruplar tarafından, gerçek ortamdaki kullanım süre ortalaması 5

dakika 33 saniye olarak belirlenirken, VR ortamında ise bu süre ortalaması, 7 dakika 8 saniye olarak belirlenmiştir.

Çizelge 5.6. Metre aracı ölçüm sürelerinin Wilcoxon işaretli sıralar testi analiz sonuçları.

| <b>Measure VR - Measure Real</b> | ,086 |
|----------------------------------|------|
| P < 0.05                         |      |

Metre aracının hem gerçek ortamda hem de VR ortamında gruplar tarafından kullanımı sonucu elde edilen sürelerinin, Wilcoxon işaretli sıralar testinde analiz edilmesi sonucu elde edilen veriler Çizelge 5.6'da verilmiştir. Buna göre metre aracının sanal ortamdaki kullanım süresi ile VR ortamındaki kullanım süresi arasında anlamlı bir fark yoktur. Kullanıcıların gerçek ortamda aldıkları ölçüm sürelerinin ortalamasının, VR ortamına kıyasla oldukça düşük olduğu ortaya çıkmıştır. Katılımcılar VR ortamında metre aracını kullandıkça bu sürenin azalacağı ve sonuçlarda anlamlı bir farkın ortaya çıkacağı düşünülmektedir.

### **5.2.2. Şakül**

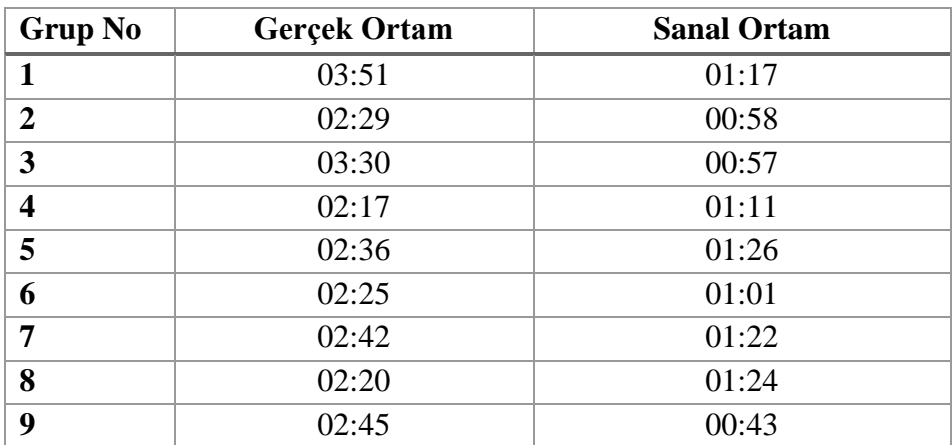

Çizelge 5.7. Şakül aracı için ölçüm süreleri.

Deneylere katılan 3 kişilik öğrenci grubundan 2 kişi, şakül aracını kullanarak belirlenen ortamda ölçüm yapmışlardır. Bu ölçümleri belirlenen odanın birebir modellenerek VR ortamına aktarılması sonucu oluşturulan ortamda da gerçekleştirmişlerdir. Ölçüm süreleri dakika ve saniye cinsinden Çizelge 5.7'de belirtilmiştir.

Çizelge 5.8. Şakül ölçüm sürelerinin eşleştirilmiş basit istatistik verileri.

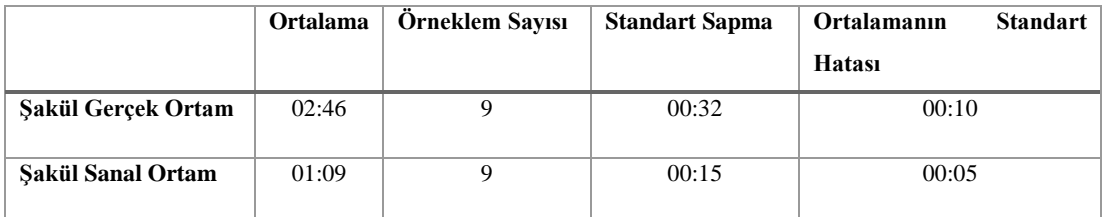

Ortamlarda gerçekleştirilen ölçümlerde Şakül aracı, 2 kullanıcı tarafından kullanıldığı için, ölçüm sürelerinin analizi kullanıcıların gruplandırılarak sınıflandırılması sonucu gerçekleştirilmiştir. Çizelge 5.8'de örneklem sayısı 9 olarak belirlenmiştir. Aynı senaryo için metre aracının gruplar tarafından, gerçek ortamdaki kullanım süre ortalaması 2 dakika 46 saniye olarak belirlenirken, VR ortamında ise bu süre ortalaması, 1 dakika 9 saniye olarak belirlenmiştir.

Çizelge 5.9. Şakül aracı ölçüm sürelerinin Wilcoxon işaretli sıralar testi analiz sonuçları.

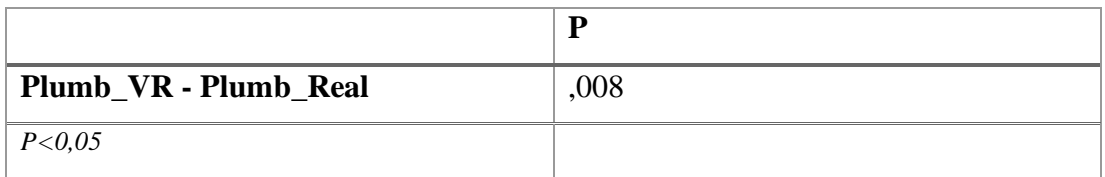

Şakül aracının hem gerçek ortamda hem de VR ortamında gruplar tarafından kullanımı sonucu elde edilen sürelerin, Wilcoxon işaretli sıralar testinde analiz edilmesi sonucu elde edilen veriler Çizelge 5.9'de verilmiştir. Buna göre şakül aracının sanal ortamdaki kullanım süresi ile VR ortamındaki kullanım süresi arasında anlamlı bir fark vardır. Kullanıcıların VR ortamında aldıkları ölçümlerinin sürelerinin, gerçek ortamda

aldıkları ölçüm süresine kıyasla oldukça düşük olduğu ortaya çıkmıştır. Kullanıcılar VR ortamında şakül aracını çok daha hızlı kullanabilmektedir.

## **5.2.3. Su Hortumu Terazisi**

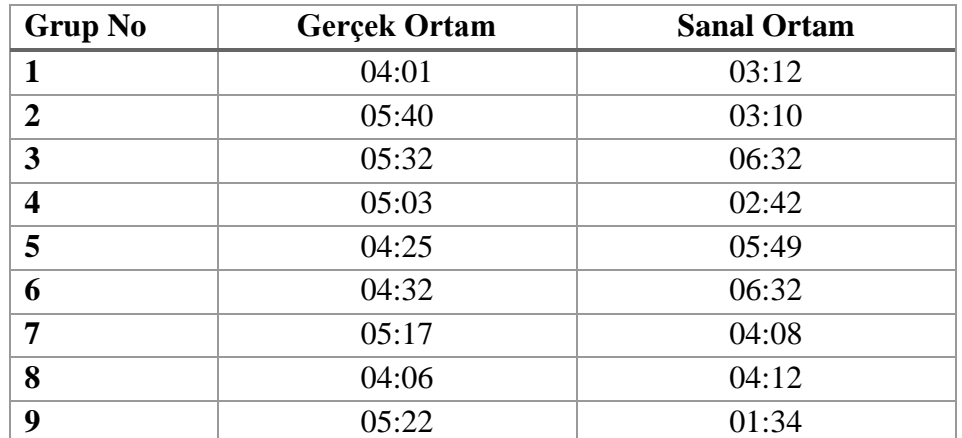

Çizelge 5.10. Su hortumu terazisi aracı için ölçüm süreleri.

Deneylere katılan 3 kişilik öğrenci grubundan 2 kişi, su hortumu terazisi aracını kullanarak belirlenen ortamda ölçüm almışlardır. Bu ölçümleri belirlenen odanın birebir modellenerek VR ortamına aktarılması sonucu oluşturulan ortamda da almışlardır. Ölçüm süreleri dakika ve saniye cinsinden Çizelge 5.10'de belirtilmiştir.

Çizelge 5.11. Su hortumu terazisi aracı ölçüm sürelerinin eşleştirilmiş basit istatistik verileri.

|                     | <b>Ortalama</b> | Örneklem Sayısı | <b>Standart Sapma</b> | <b>Ortalamanın Standart Hatası</b> |
|---------------------|-----------------|-----------------|-----------------------|------------------------------------|
| Su Hortumu Terazisi | 04:53           |                 | 00:37                 | 00:12                              |
| <b>Gerçek Ortam</b> |                 |                 |                       |                                    |
| Su Hortumu Terazisi | 04:12           |                 | 01:45                 | 00:35                              |
| <b>Sanal Ortam</b>  |                 |                 |                       |                                    |

Ortamlarda gerçekleştirilen ölçümlerde su hortumu terazisi aracı, 2 kullanıcı tarafından kullanıldığı için, ölçüm sürelerinin analizi kullanıcıların gruplandırılarak sınıflandırılması sonucu gerçekleştirilmiştir. Çizelge 5.11'de örneklem sayısı 9 olarak belirlenmiştir. Aynı senaryo için metre aracının gruplar tarafından, gerçek ortamdaki

kullanım süre ortalaması 4 dakika 53 saniye olarak belirlenirken, VR ortamında ise bu süre ortalaması, 4 dakika 12 saniye olarak belirlenmiştir.

Çizelge 5.12. Su hortumu terazisi aracı ölçüm sürelerinin Wilcoxon işaretli sıralar testi analiz sonuçları.

| Hose_VR - Hose_Real | ,374 |
|---------------------|------|
| P < 0.05            |      |

Su hortumu terazisi aracının hem gerçek ortamda hem de VR ortamında gruplar tarafından kullanımı sonucu elde edilen sürelerin, Wilcoxon işaretli sıralar testinde analiz edilmesi sonucu elde edilen veriler Çizelge 5.12'de verilmiştir. Buna göre şakül aracının sanal ortamdaki kullanım süresi ile VR ortamındaki kullanım süresi arasında anlamlı bir fark yoktur. İstatistiksel olarak anlamlı bir fark olmasa da 9 grubun su hortumu terazisini gerçek ortamda kullanarak ölçü alma sürelerinin ortalaması 4 dakika 53 saniye iken, VR ortamında bu süre 4 dakika 12 saniye olarak belirlenmiştir. Yani kullanıcılar gerçek ortama nazaran VR ortamında su terazisi ile daha hızlı ölçüm alabilmektedir.

## **5.2.4. Yazı Tahtası**

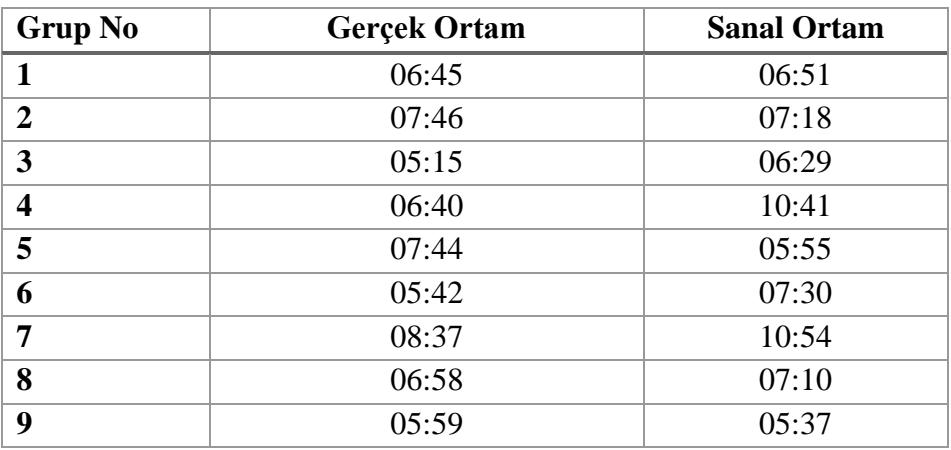

Çizelge 5.13. Yazı tahtası aracı için çizim süreleri.

Deneylere katılan 3 kişilik öğrenci grubundan 1 kişi, yazı tahtası aracını kullanarak gerçek ortamda karakalem, VR ortamında ise yazı tahtası modülünü kullanılarak çizimler gerçekleştirmişlerdir. Her iki ortamda da gerçekleştirdikleri çizimler bire bir aynıdır. Çizim süreleri dakika ve saniye cinsinden Çizelge 5.13'te belirtilmiştir.

Çizelge 5.14. Yazı tahtası aracını kullanarak gerçekleştirilen çizim sürelerinin eşleştirilmiş basit istatistik verileri.

|                     | Ortalama | Örneklem Sayısı | <b>Standart Sapma</b> | <b>Ortalamanin Standart Hatasi</b> |
|---------------------|----------|-----------------|-----------------------|------------------------------------|
| Yazı Tahtası Gerçek | 06:49    |                 | 01:05                 | 00:21                              |
| Ortam               |          |                 |                       |                                    |
| Yazı Tahtası Sanal  | 07:36    |                 | 01:54                 | 00:38                              |
| Ortam               |          |                 |                       |                                    |

Ortamlarda gerçekleştirilen çizimlerde, yazı tahtası aracı, kâğıt ve kalem, 1 kullanıcı tarafından kullanılmıştır fakat her grupta 1 yazıcı rolünde kullanıcı olduğu için, çizim sürelerinin analizi, kullanıcıların gruplandırılarak sınıflandırılması sonucu gerçekleştirilmiştir. Çizelge 5.14'te örneklem sayısı 9 olarak belirlenmiştir. Aynı senaryo için metre aracının gruplar tarafından, gerçek ortamdaki kullanım süre ortalaması 6 dakika 49 saniye olarak belirlenirken, VR ortamında ise bu süre ortalaması, 27 saniye olarak belirlenmiştir.

Çizelge 5.15. Yazı tahtası aracı kullnılarak gerçekleştirilen çizim sürelerinin Wilcoxon işaretli sıralar testi analiz sonuçları.

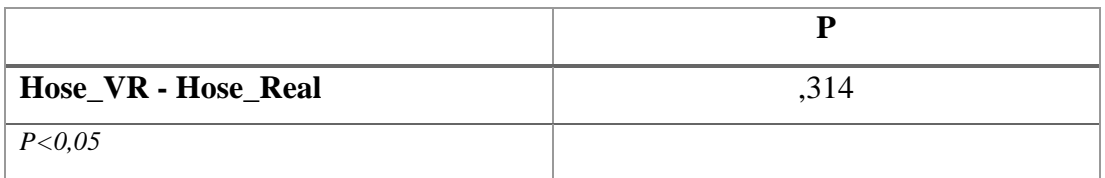

Gerçek ortamda kâğıt ve kalem, VR ortamında ise yazı tahtası aracını kullanımı sonucu gerçekleştirdikleri çizim sürelerinin, Wilcoxon işaretli sıralar testinde analiz edilmesi sonucu elde edilen veriler Çizelge 5.15'te verilmiştir. Buna göre yazı tahtası aracının sanal ortamdaki kullanım süresi ile VR ortamındaki kullanım süresi arasında

anlamlı bir fark yoktur. Gerçek ortamda kullanıcıların yazma işlemini gerçekleştirdikleri süre, VR ortamına göre oldukça kısadır.

### **5.3. ANKET BULGULARI**

Çalışmamız kapsamında VR ortamında gerçekleştirdiğimiz deney sonrasında kullanıcılara uyguladığımız anket çalışmasının bulguları bu kısımda aktarılmıştır.

Anket 27 kullanıcıya VR ortamında gerçekleştirilen deney sonrasında uygulanmış olup, anket kapsamında kullanıcılara uygulama ile ilgili sorular sorulmuştur. Anket kapsamındaki sorular, rol bazlı sorulardır. Yani öğrenci 1 ve öğrenci 2 rolündeki öğrenciler sadece ankette kendilerini ilgilendirilen soruları cevaplarken, raportör olan öğrenci ise sadece 10. soruyu cevaplamıştır. Tüm rolleri ilgilendiren soruları da tüm öğrenciler cevaplamıştır.

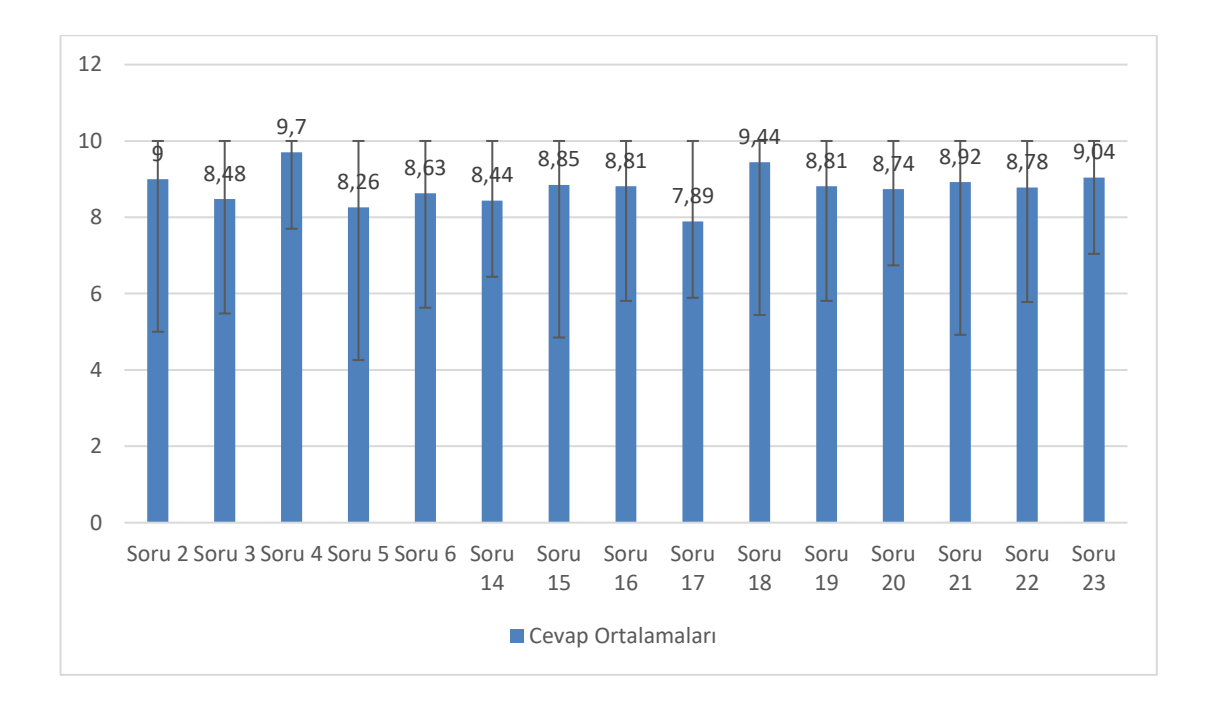

Şekil 5.1. Tüm rolleri ilgilendiren sorulara verilen cevapların ortalaması.

27 katılımcının tüm rolleri ilgilendiren sorulara verdikleri cevapların ortalaması Şekil 5.1'de gösterilmiştir. Tüm rolleri ilgilendiren sorulara verilen cevapların genel ortalaması ise 8,79 olarak bulunmuştur.

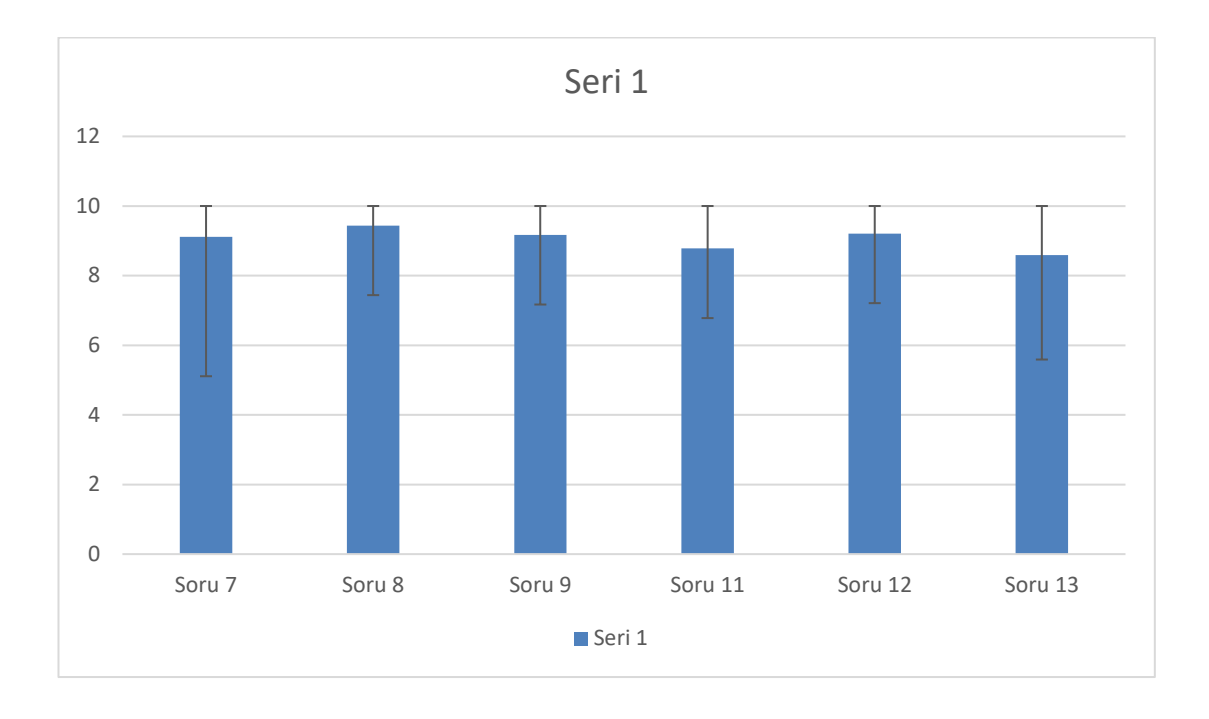

Şekil 5.2. Öğrenci 1 ve 2 rollerini ilgilendiren sorulara verilen cevapların ortalaması.

18 katılımcının, öğrenci 1 ve 2 rollerini ilgilendiren sorulara verdikleri cevapların ortalaması Şekil 5.2'de belirtilmiştir. Öğrenci 1 ve 2 rollerini ilgilendiren sorulara verilen cevapların genel ortalaması ise 9,05 olarak bulunmuştur.

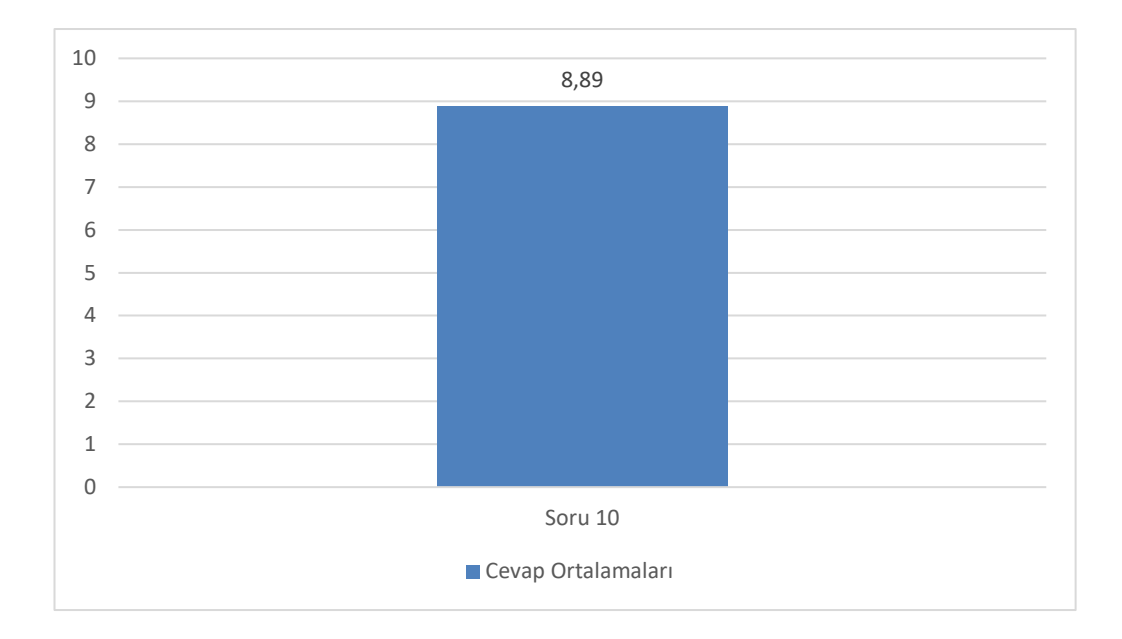

Şekil 5.3. Raportör rolünü ilgilendiren soruya verilen cevapların ortalaması.

9 katılımcının, raportör rolünü ilgilendiren soruya verdiği cevapların ortalaması Şekil 5.3'te verilmiştir. Raportör rolünü ilgilendiren soruya verilen cevapların genel ortalaması ise 8,89 olarak bulunmuştur.

1.soruya 27 katılımcının verdiği cevap doğrultusunda, Katılımcıların %74'ünün daha önce (20 katılımcı) VR cihazı kullanmadığı, %26'sının da (7 katılımcı) daha önce VR cihazı kullandığı anlaşılmıştır.

Anket çalışması kapsamında kullanıcılara uygulama ve araçlar hakkında bazı sorular sorulmuş ve çeşitli tespitler yapılmıştır. Deneylere katılan 27 katılımcının yaş ortalaması 22,78 olarak bulunmuştur. Bu yaş grubu Birleşmiş Milletler 'in belirlemiş olduğu yaş aralığına göre genç sayılmaktadır [30].

Katılımcıların sorulara verdiği cevaplar doğrultusunda, uygulamayı gerçekçi ve öğrenmesi/kullanması kolay buldukları ortaya çıkmıştır. Uygulamadaki ölçüm araçlarının ve yazı aracının kullanılmasının kolay olduğunu belirtmişlerdir. Ölçüm araçlarının doğru ölçümler yaptığı katılımcıların katıldığı bir diğer husus olarak ortaya çıkmıştır. Ayrıca katılımcılar, geliştirilmiş olan sistemin yüz yüze eğitime göre daha

kolay, motive edici ve öğrenme süreçlerine aktif katkı sağlayan bir platform olduğunu belirtmişlerdir.

# **BÖLÜM 6**

# **SONUÇ, TARTIŞMA VE ÖNERİLER**

### **6.1. SONUÇLAR**

Günümüzde yaşadığımız pandemi, başta eğitim ve iş sektörü olmak üzere, birçok alandaki faaliyetlerin çevrimiçi platformlara taşınmasını hızlandırmıştır. Ancak, çevrimiçi yürütülen birçok faaliyette mevcut iletişim yöntemleri bazı durumlarda ihtiyacı karşılayamamaktadır. Bu çalışmada uygulamalı örgün eğitimin çevrimiçi platformlara taşınmasıyla ortaya çıkan sorunların çözümüne yönelik olarak sanal gerçeklik (VR) teknolojisi ile bir çözüm önerisi sunulmuştur. Geliştirilen sanal ortam ve uygulama öğrenciler tarafından test edilmiş ve test sonrasında öğrencilere kullanıcı anketi uygulanmıştır. Anket sonuçları göre öğrencilerin öğretmenle ve birbirleri ile olan iletişiminin arttığı, konuyu daha iyi öğrendikleri, modellenen binanın gerçeğine çok yakın bir görünüme sahip olduğu, mimari araçları daha rahat kullandığı ve derse olan ilginin arttığını görülmüştür. Uygulamanın test edilmesi için bir senaryo belirlenmiş ve bu senaryo öğrencilere hem gerçek ortamda hem de VR ortamında uygulanmıştır. Öğrencilerin deneylerde geçirdikleri süre analiz edilmiş ve Wilcoxon işaretli sıralar testi ile anlamlı fark olup olmadığı araştırılmıştır. Deneyler sonucunda kullanılan araçlardan;

- 1. Şakül aracında anlamlı fark tespit edilmiştir. Bu aracın VR ortamındaki kullanım süresi, gerçek ortama göre oldukça kısadır.
- 2. Metre ve su hortumu terazisi aracında istatistiksel olarak herhangi bir anlamlı fark bulunamamıştır fakat bu araçların VR ortamındaki kullanım süreleri ortalamalarının gerçek ortamdaki kullanım süreleri ortalamasından daha kısadır. Yani öğrenciler VR ortamında bu araçları daha hızlı kullanabilmektedirler.
- 3. Yazı tahtası aracında ise herhangi bir anlamlı farka rastlanmamıştır. Bu aracın VR ortamındaki kullanım süreleri ortalaması, gerçek ortamdaki kullanım

süresi ortalamasına göre daha uzundur. Katılımcılar gerçek ortamda çok daha hızlı bir yazma işlemi gerçekleştirmişlerdir.

Kullanım süresi olarak VR ortamı sonuçlarının, gerçek ortam süresine çok yakın olduğu anlaşılmıştır. Katılımcılara her 2 ortam içinde gerçekleştirdikleri senaryo için NASA-TLX ölçeği uygulanmış ve bu ölçek sonucunda alt faktörlerden;

- 1. Fiziksel talep, performans ve çaba alt faktörlerinin istatistiksel sonuçlarında anlamlı bir farklılık vardır. Bu farklılık katılımcıların VR ortamında gerçekleştirilen senaryoda, gerçek ortama göre, fiziksel olarak daha az yoruldukları ve çaba gösterdikleri anlaşılmıştır. Gerçekleştirdikleri senaryonun VR ortamında daha tatmin edici olduğu sonucuna varılmıştır.
- 2. Zihinsel, zamansal ve rahatsızlık seviyesi alt faktörlerinde istatistiksel olarak herhangi anlamlı bir fark bulunamamıştır. İstatistiksel olarak anlamlı bir fark olamamasına rağmen, VR ortamı deneylerinden sonra uygulanan NASA-TLX ölçeğindeki zihinsel, zamansal ve rahatsızlık seviyesi alt faktörlerinin sonuçları, gerçek ortamdakilere göre daha iyi çıkmıştır.

Bu sonuçlara göre geliştirilen uygulamanın, günümüzde uygulanan klasik eğitim yöntemlerinin gerçekleşememesi durumunda kullanıcılara sunulabileceği anlaşılmıştır. Rölöve eğitiminde VR teknolojisinin kullanılmasının eğitim süreçlerinde herhangi bir zorluk veya zaman kaybına sebep olmadığı ve eğitim süreçlerinde kullanılabileceği tespit edilmiştir. Yapılan diğer çalışmalarda bu sonucu desteklemektedir.

# **6.2. ÖNERİLER**

Geliştirilen uygulama kapsamında metre ve su hortumu terazisi aracı kullanılarak gerçekleştirilen ölçümlerde istatistiksel olarak anlamlı bir fark bulunamamıştır. Anlamlı bir farkın ortaya çıkabilmesi için ilgili araçların etkileşimi daha kolay bir hale getirilmesi sağlanabilir. Böylelikle kullanıcılar araçları daha hızlı ve kolay kullanabilmeleri sağlanabilir.
Benzer çalışmalarda yapılacak deneylerde, deney öncesi, kullanıcılara VR cihazını ve ortamını keşfetmeleri için daha fazla süre verilmesi durumunda, deney sonuçlarında sanal gerçeklik ile gerçekleştirilen uygulamalı eğitim lehine daha iyi olabileceği düşünülmektedir.

## **KAYNAKLAR**

- 1. Donath, D. and Thurow, T., "Integrated architectural surveying and planning. Methods and tools for recording and adjusting building survey data", *Automation In Construction*, 16 (1): 19–27 (2007).
- 2. "Tarihi Bahçelerde Rölöve ve Restorasyon", Ankara, .
- 3. Fukuda, T., Ban, H., Yagi, K., and Nishiie, J., "Development of High-Definition Virtual Reality for Historical Architectural and Urban Digital Reconstruction: A Case Study of Azuchi Castle and Old Castle Town in 1581", Communications in Computer and Information Science, *Springer Verlag*, 75–89 (2015).
- 4. Oudatzi, K., "Virtual reality in restoration of historic buildings: 3d model projection of the restoration project of Alaca Imaret Cami with intuitive and interactive application through hyper realism technology", (2010).
- 5. Hrozek, F., Sobota, B., and Szabó, C., "Digital preservation of historical buildings using virtual reality technologies", *Open Computer Science*, 2 (3): 272–282 (2012).
- 6. Ferwati, M. S. and el Menshawy, S., "Virtual reconstruction of the historic city of Al-Zubarah in Qatar", *Digital Applications In Archaeology And Cultural Heritage*, 21: e00177 (2021).
- 7. Kersten, T. P., Tschirschwitz, F., and Deggim, S., "Development of A Virtual Museum Including A 4d Presentation ff Building History in Virtual Reality", *The International Archives Of The Photogrammetry, Remote Sensing And Spatial Information Sciences*, XLII-2/W3 (2W3): 361–367 (2017).
- 8. Arrighi, G., See, Z. S., and Jones, D., "Victoria Theatre virtual reality: A digital heritage case study and user experience design", *Digital Applications In Archaeology And Cultural Heritage*, 21: e00176 (2021).
- 9. Şahbaz, E., "VR-Based Interactive Learning in Architectural Education: A Case on Safranbolu Historical Bathhouse", *Iconarp International J. Of Architecture And Planning*, 8 (1): 342–356 (2020).
- 10. Maghool, S. A. H., Moeini, S. H. (Iradj), and Arefazar, Y., "An Educational Appliıcation Based On Virtual Reality Technology for Learning Architectural Details: Challenges And Benefits", *International Journal Of Architectural Research: ArchNet-IJAR*, 12 (3): 246 (2018).
- 11. Hui, V., Estrina, T., Huang, A., and Agma, S., "Virtual Reality As A Response to Emergent Challenges in Architectural Education", 5–6 (2020).
- 12. Kamath, R. S., Dongale, T. D., and Kamat, R. K., "Development of Virtual Reality Tool for Creative Learning in Architectural Education", *International Journal Of Quality Assurance In Engineering And Technology Education*, 2 (4): 16–24 (2012).
- 13. de Klerk, R., Duarte, A. M., Medeiros, D. P., Duarte, J. P., Jorge, J., and Lopes, D. S., "Usability studies on building early stage architectural models in virtual reality", *Automation In Construction*, 103: 104–116 (2019).
- 14. Bashabsheh, A. K., Alzoubi, H. H., and Ali, M. Z., "The application of virtual reality technology in architectural pedagogy for building constructions", *Alexandria Engineering Journal*, 58 (2): 713–723 (2019).
- 15. Lee, H., Woo, D., and Yu, S., "Virtual Reality Metaverse System Supplementing Remote Education Methods: Based on Aircraft Maintenance Simulation", *Applied Sciences (Switzerland)*, 12 (5): (2022).
- 16. Internet: Marie Dealessandri, "What Is the Best Game Engine: Is Unity Right for You?", **https://www.gamesindustry.biz/articles/2020-01-16-what-is-thebest-game-engine-is-unity-the-right-game-engine-for-you** (2022).
- 17. Internet: ben Kuchera, "Oculus Quest 2 Review: Smaller, Cheaper, Better", **https://www.polygon.com/reviews/2020/9/16/21437762/oculus-quest-2 review-virtual-reality-vr-facebook-oculus-power-resolution-tracking** (2022).
- 18. Internet: Oculus Blog, "The Big 4-0: New Meta Quest Software Update Adds App Unlock, Audip Accessibility Options and More", **https://www.oculus.com/blog/the-big-4-0-new-meta-quest-softwareupdate-adds-app-unlock-audio-accessibility-options-andmore/?locale=tr\_TR** (2022).
- 19. "Oculus Quest 2: Our Most Advanced New All-in-One VR Headset | Meta Store", **https://store.facebook.com/quest/products/quest-2** (2022).
- 20. Internet: Ton Roosendaal, "Blender's 25th Birthday!", **https://www.blender.org/press/blenders-25th-birthday/** (2022).
- 21. "Microsoft Visual Studio Wikipedia", **https://en.wikipedia.org/wiki/Microsoft\_Visual\_Studio** (2022).
- 22. "MRTK-Unity Developer Documentation MRTK 2 | Microsoft Docs", **https://docs.microsoft.com/en-us/windows/mixed-reality/mrtkunity/mrtk2/?view=mrtkunity-2022-05** (2022).
- 23. "Oculus Integration | Integration | Unity Asset Store", **https://assetstore.unity.com/packages/tools/integration/oculus-integration-82022#description** (2022).
- 24. Internet: Oculus VR, "Meta Avatars SDK Now Available", **https://developer.oculus.com/blog/meta-avatars-sdk-now-available/** (2022).
- 25. "Photon", **https://www.photonengine.com/** (2022).
- 26. "Role of Photon Real Time Game Server Photon Engine", **https://forum.photonengine.com/discussion/8653/role-of-photon-realtime-game-server** (2022).
- 27. Colligan, L., Potts, H. W. W., Finn, C. T., and Sinkin, R. A., "Cognitive workload changes for nurses transitioning from a legacy system with paper documentation to a commercial electronic health record", *International Journal Of Medical Informatics*, 84 (7): 469–476 (2015).
- 28. Hart, S. G. and Staveland, L. E., "Development of NASA-TLX (Task Load Index): Results of Empirical and Theoretical Research", *Advances In Psychology*, 52 (C): 139–183 (1988).
- 29. Baştürk, S., "Uygulama öğretmenlerine göre okul deneyimi grubu dersleri ve öğretmen adayları", *Türk Eğitim Bilimleri Dergisi Güz*, 8 (4): 869–894 (2010).
- 30. "Report of the Secretary-General.", **https://digitallibrary.un.org/record/21539** (2022).

EK AÇIKLAMALAR

ÇALIŞMADA KULLANILAN ANKET VE ÖLÇEK

## Figure 8.6

## NASA Task Load Index

Hart and Staveland's NASA Task Load Index (TLX) method assesses work load on five 7-point scales. Increments of high, medium and low<br>estimates for each point result in 21 gradations on the scales.

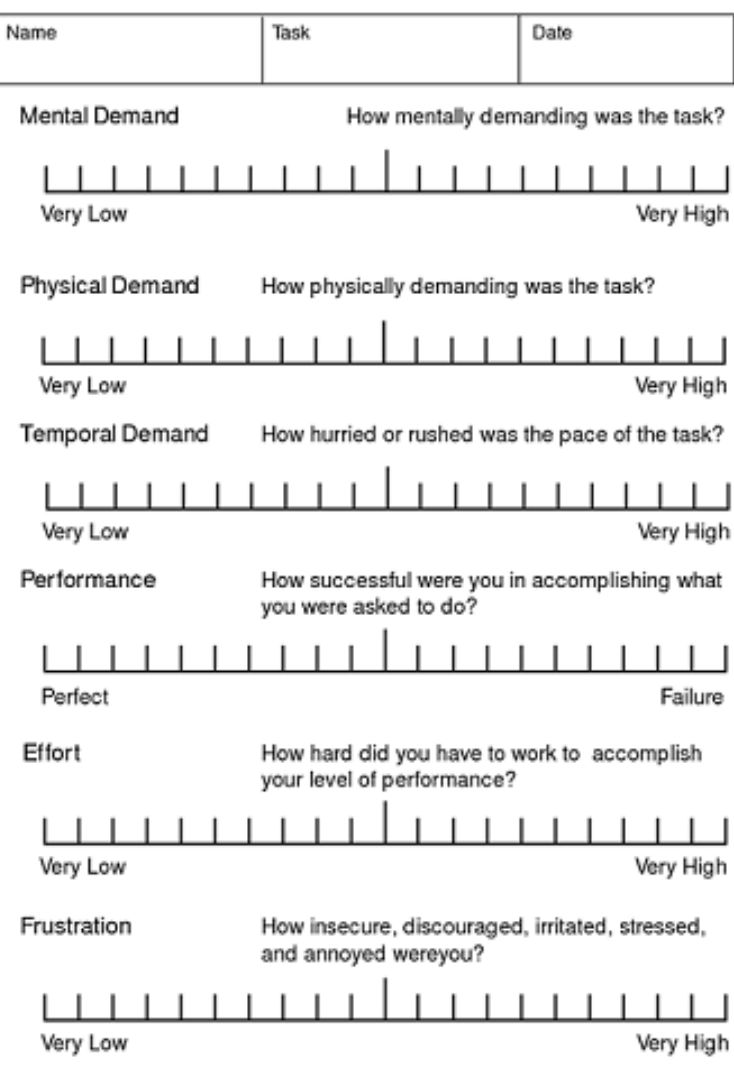

Ek 1. NASA-TLX Ölçeği

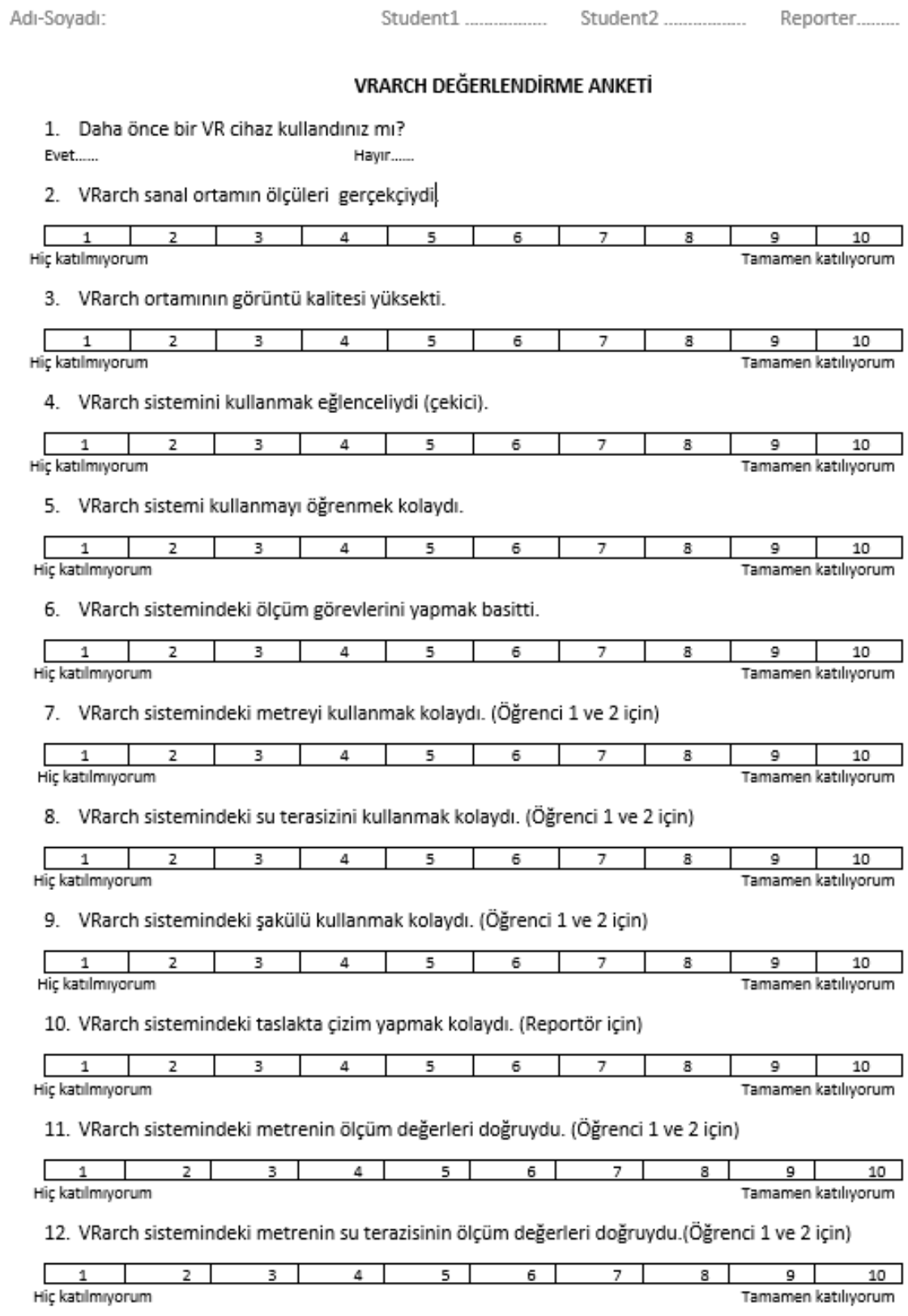

Ek 2. VRarch Değerlendirme Anketi

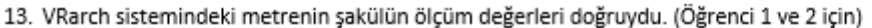

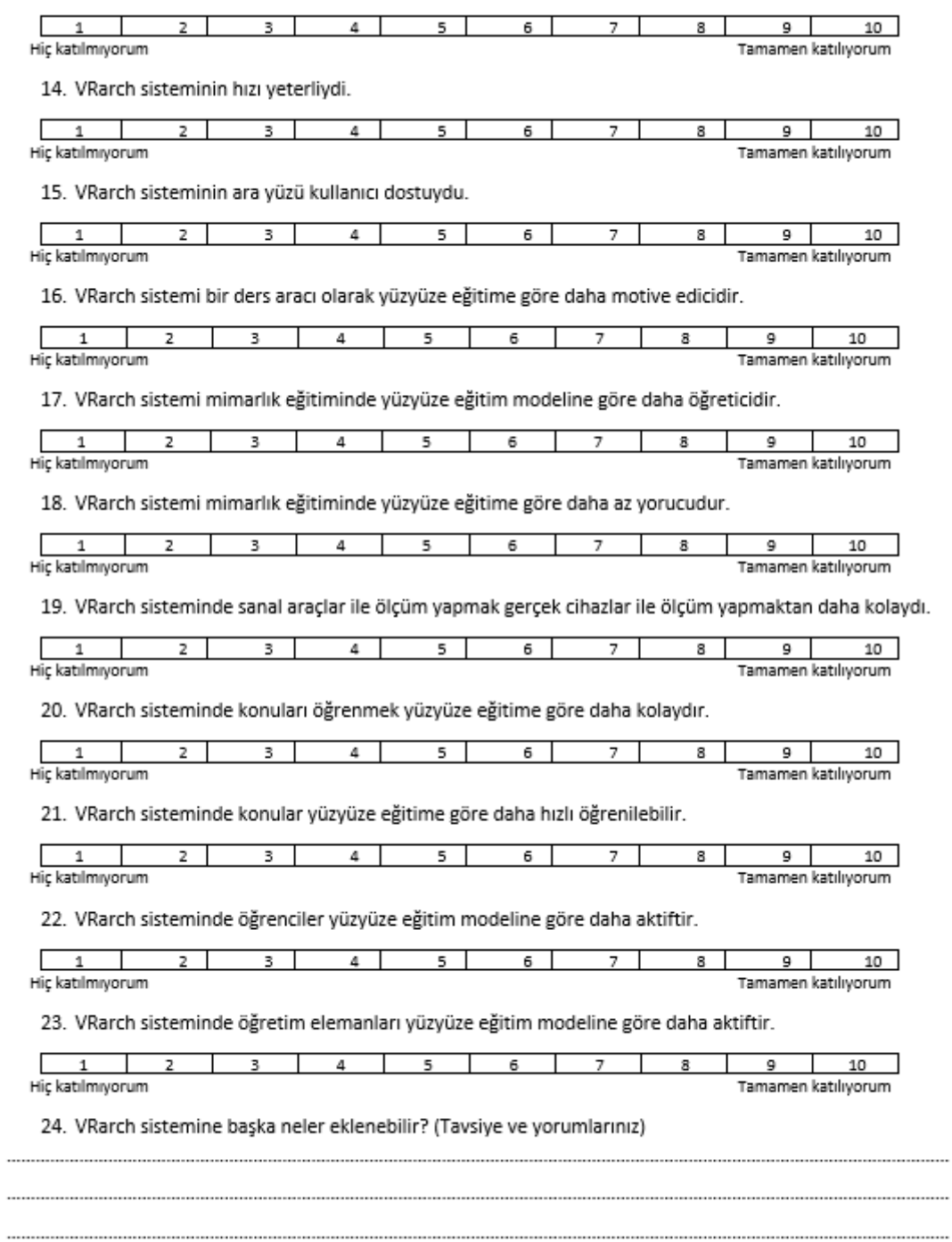

Ek 2.(Devamı) VRarch Değerlendirme Anketi

## **ÖZGEÇMİŞ**

Muhammed Yusuf KÜÇÜKKARA, ilk ve orta öğrenimini Isparta'da tamamladı. 2011 yılında Yalvaç Şehit Latif Keçeci Anadolu Öğretmen Lisesinde başladığı lise öğrenimini 2015 yılında tamamladı. Aynı yıl Karabük Üniversitesi Mühendislik Fakültesi Bilgisayar Mühendisliği Bölümü'nde lisans öğrenime başladı ve 2020 yılında buradan mezun oldu. Aynı yıl Karabük Üniversitesi Bilgisayar Mühendisliği bölümünde yüksek lisans eğitimine başladı. 2022 yılında Sakarya Üniversitesi Uygulamalı Bilimler Üniversitesi Teknoloji Fakültesi Bilgisayar Mühendisliği bölümünde araştırma görevlisi olarak göreve başladı. Yüksek Lisans eğitimini 2022 yılında tamamladı.